## **Object Storage Service**

## **Perguntas frequentes**

**Edição** 020 **Data** 16-06-2023

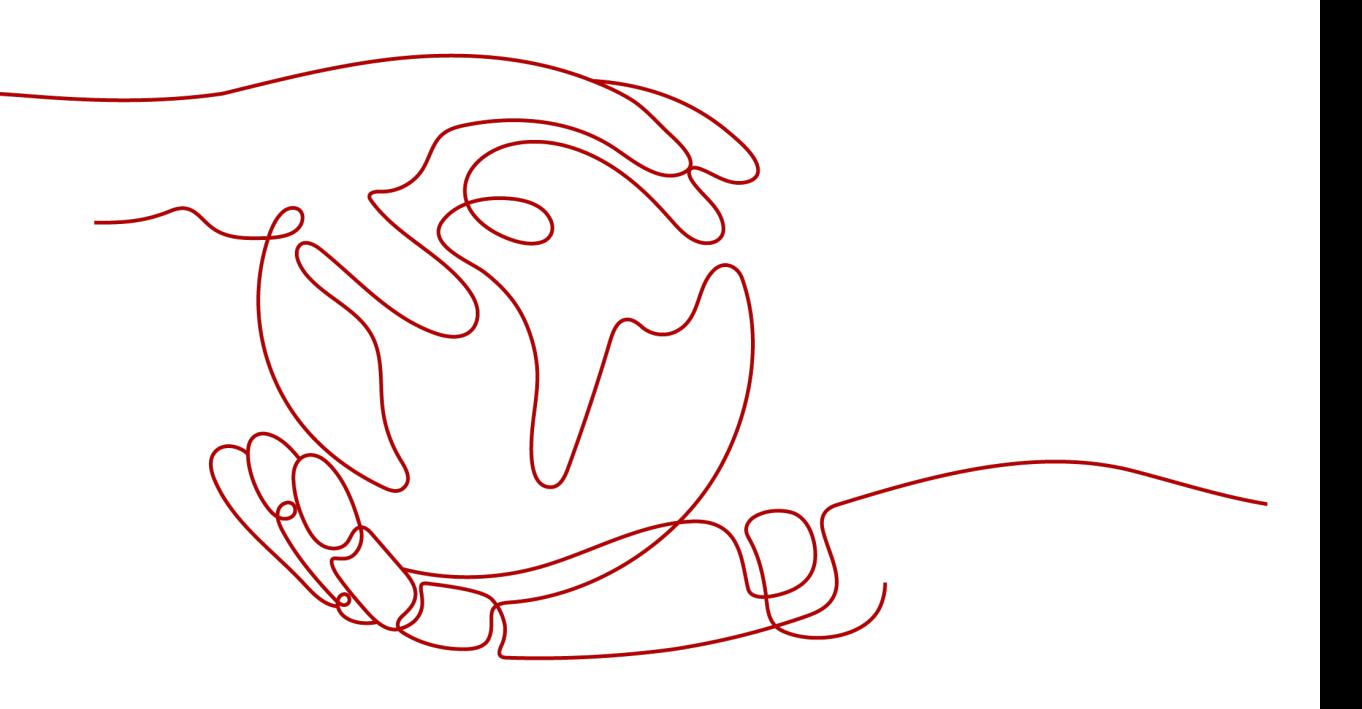

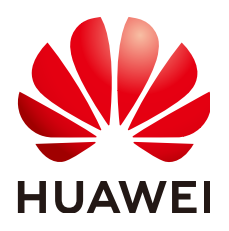

#### **Copyright © Huawei Technologies Co., Ltd. 2023. Todos os direitos reservados.**

Nenhuma parte deste documento pode ser reproduzida ou transmitida em qualquer forma ou por qualquer meio sem consentimento prévio por escrito da Huawei Technologies Co., Ltd.

#### **Marcas registadas e permissões**

#### **ND**  e outras marcas registadas da Huawei são marcas registadas da Huawei Technologies Co., Ltd. Todos as outras marcas registadas e os nomes registados mencionados neste documento são propriedade dos seus respectivos detentores.

#### **Aviso**

Os produtos, serviços e funcionalidades adquiridos são estipulados pelo contrato feito entre a Huawei e o cliente. Todos ou parte dos produtos, serviços e funcionalidades descritos neste documento pode não estar dentro do âmbito de aquisição ou do âmbito de uso. Salvo especificação em contrário no contrato, todas as declarações, informações e recomendações neste documento são fornecidas "TAL COMO ESTÁ" sem garantias, ou representações de qualquer tipo, seja expressa ou implícita.

As informações contidas neste documento estão sujeitas a alterações sem aviso prévio. Foram feitos todos os esforços na preparação deste documento para assegurar a exatidão do conteúdo, mas todas as declarações, informações e recomendações contidas neste documento não constituem uma garantia de qualquer tipo, expressa ou implícita.

## **Índice**

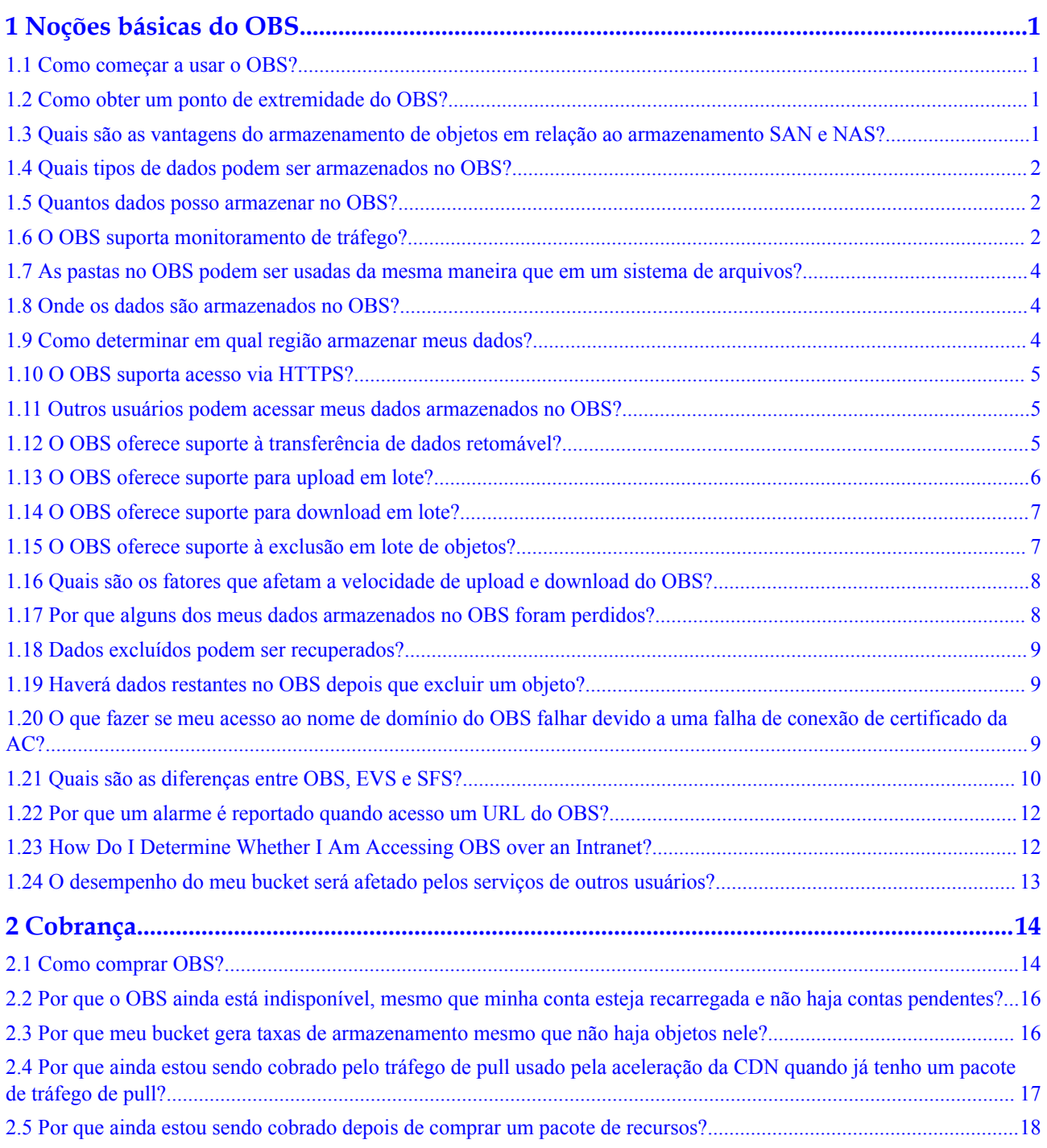

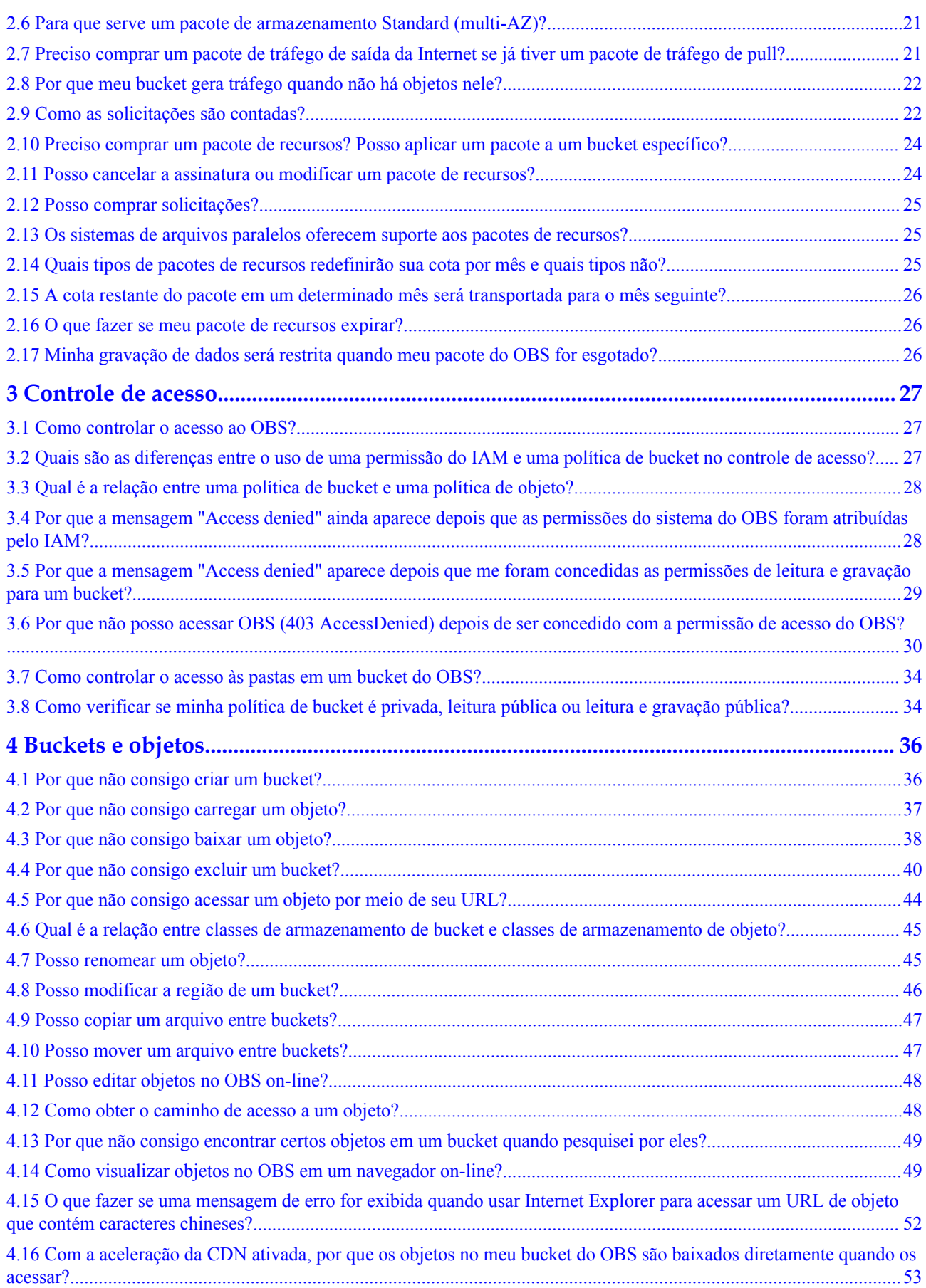

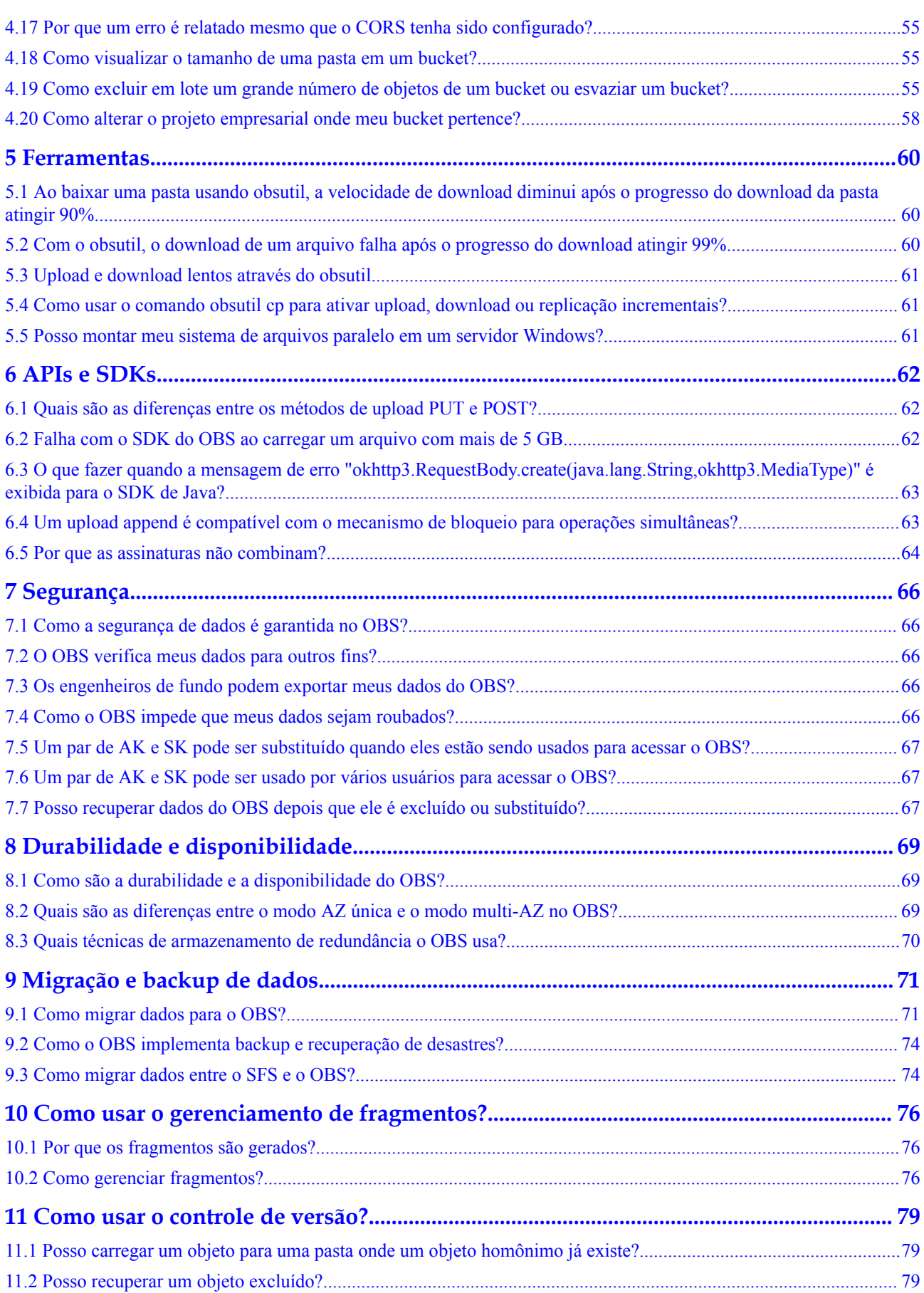

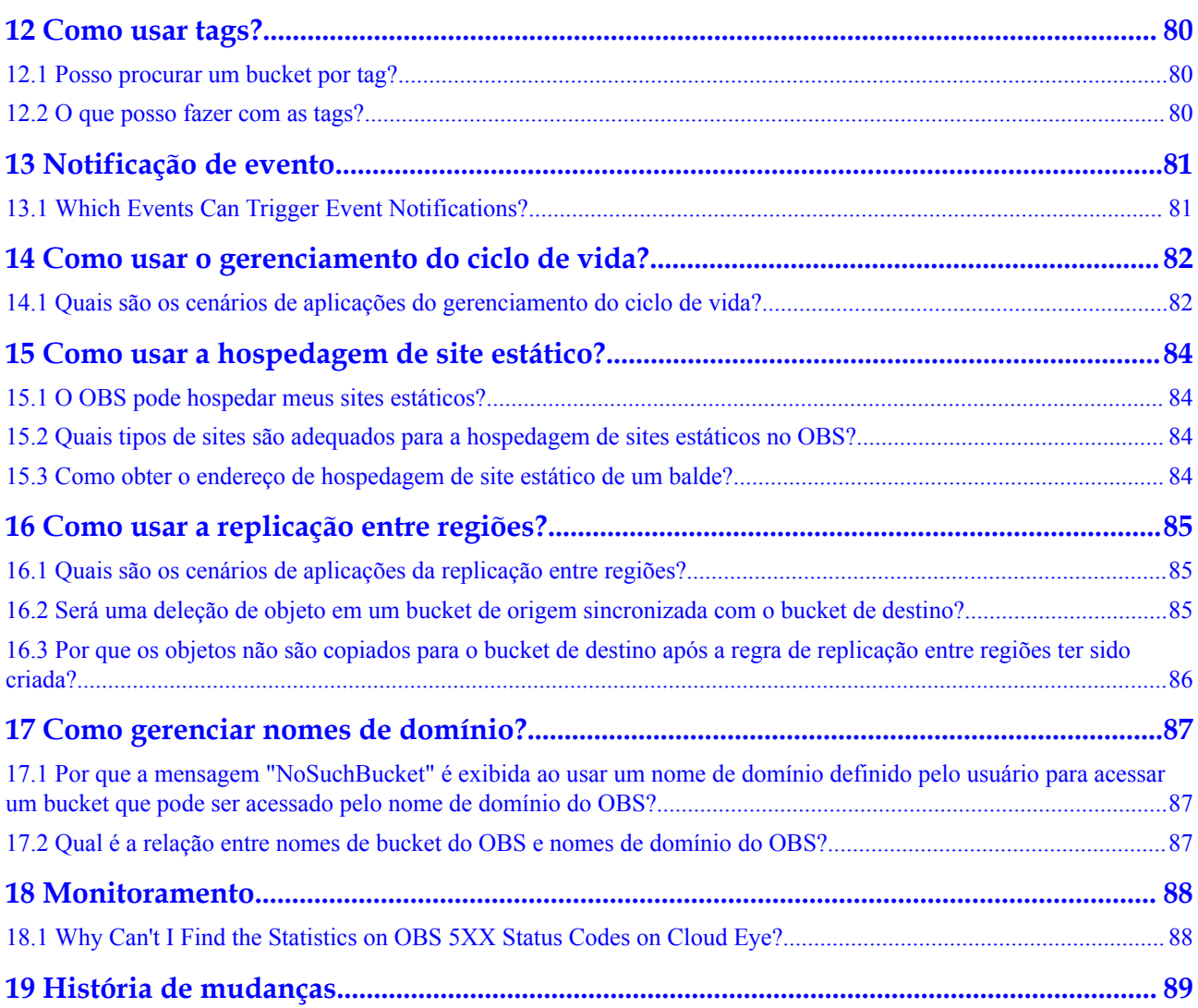

## **1 Noções básicas do OBS**

## <span id="page-6-0"></span>**1.1 Como começar a usar o OBS?**

Registre uma conta, adicione um método de pagamento e você pode começar a usar o OBS.

Se você usar um usuário do IAM, verifique se o usuário foi adicionado a um grupo de usuários que tenha as permissões necessárias para usar o OBS.

Para obter detalhes sobre como criar buckets, fazer upload de objetos e executar operações em buckets e objetos no OBS, consulte **[Gerenciamento de buckets](https://support.huaweicloud.com/intl/pt-br/usermanual-obs/obs_03_0311.html)** e **[Gerenciamento de](https://support.huaweicloud.com/intl/pt-br/usermanual-obs/obs_03_0315.html) [objetos](https://support.huaweicloud.com/intl/pt-br/usermanual-obs/obs_03_0315.html)**.

## **1.2 Como obter um ponto de extremidade do OBS?**

Você pode acessar o OBS através de nomes de domínio. Quando estiver utilizando a API, ferramentas de terceiros ou outros métodos para aceder ao OBS, pode utilizar nomes de domínio para localizar convenientemente recursos no OBS.

Antes de usar o OBS, verifique se o endereço do servidor DNS foi configurado corretamente no cliente.

Cada data center tem seu próprio nome de domínio. Para obter detalhes sobre nomes de domínio, consulte **[Regiões e pontos de extremidade](https://developer.huaweicloud.com/intl/en-us/endpoint)**.

## **1.3 Quais são as vantagens do armazenamento de objetos em relação ao armazenamento SAN e NAS?**

- l O armazenamento SAN fornece LUNs ou volumes para aplicações. LUNs e volumes são formas de armazenamento em disco. As aplicações de camada superior usam protocolos Fibre Channel ou iSCSI para acessar o armazenamento SAN. O armazenamento SAN se concentra no gerenciamento de disco. Para outros fins, o armazenamento SAN deve depender de aplicações de camada superior.
- l O armazenamento NAS fornece sistemas de arquivos ou pastas para aplicações. As aplicações de camada superior usam protocolos NFS ou CIFS para acessar o

armazenamento NAS. As árvores de diretório dos sistemas de arquivos devem ser mantidas.

<span id="page-7-0"></span>l O armazenamento de objetos é adequado para aplicações Web. Um enorme espaço de armazenamento de intervalo é fornecido com base em um endereço de URL para armazenar uma ampla gama de objetos de arquivo. O armazenamento de objetos adota uma arquitetura plana. Os usuários não precisam manter diretórios de arquivos complexos. Não há necessidade de se preocupar em ficar sem armazenamento porque o armazenamento que um balde pode fornecer é praticamente ilimitado.

## **1.4 Quais tipos de dados podem ser armazenados no OBS?**

O OBS pode armazenar todos os tipos de dados.

## **1.5 Quantos dados posso armazenar no OBS?**

Não há restrições quanto à capacidade total ou ao número de objetos ou arquivos que podem ser armazenados pelo sistema OBS ou em um único bucket. No entanto, há limitações sobre o que você pode fazer upload para o seu bucket de cada vez.

- l O console do OBS oferece suporte ao upload em lote em algumas regiões. Em um único carregamento em lote, você pode carregar um máximo de 100 arquivos, um total de não mais do que 5 GB. Se você carregar um arquivo de uma vez, o arquivo não pode exceder 50 MB de tamanho.
- l Se você usar OBS Browser+, obsutil, uma API ou um SDK, poderá fazer upload de um único objeto de até 48,8 TB.

O tamanho de um pacote de recursos está relacionado apenas ao seu faturamento, não ao armazenamento real. Qualquer uso além da sua cota de pacote será cobrado em uma base de pagamento por uso.

Além disso, os dados do bucket do OBS são isolados logicamente. O desempenho de um bucket é independente do volume de dados nele contido.

## **1.6 O OBS suporta monitoramento de tráfego?**

#### Sim.

No Cloud Eye, você pode monitorar as métricas do OBS descritas na tabela a seguir.

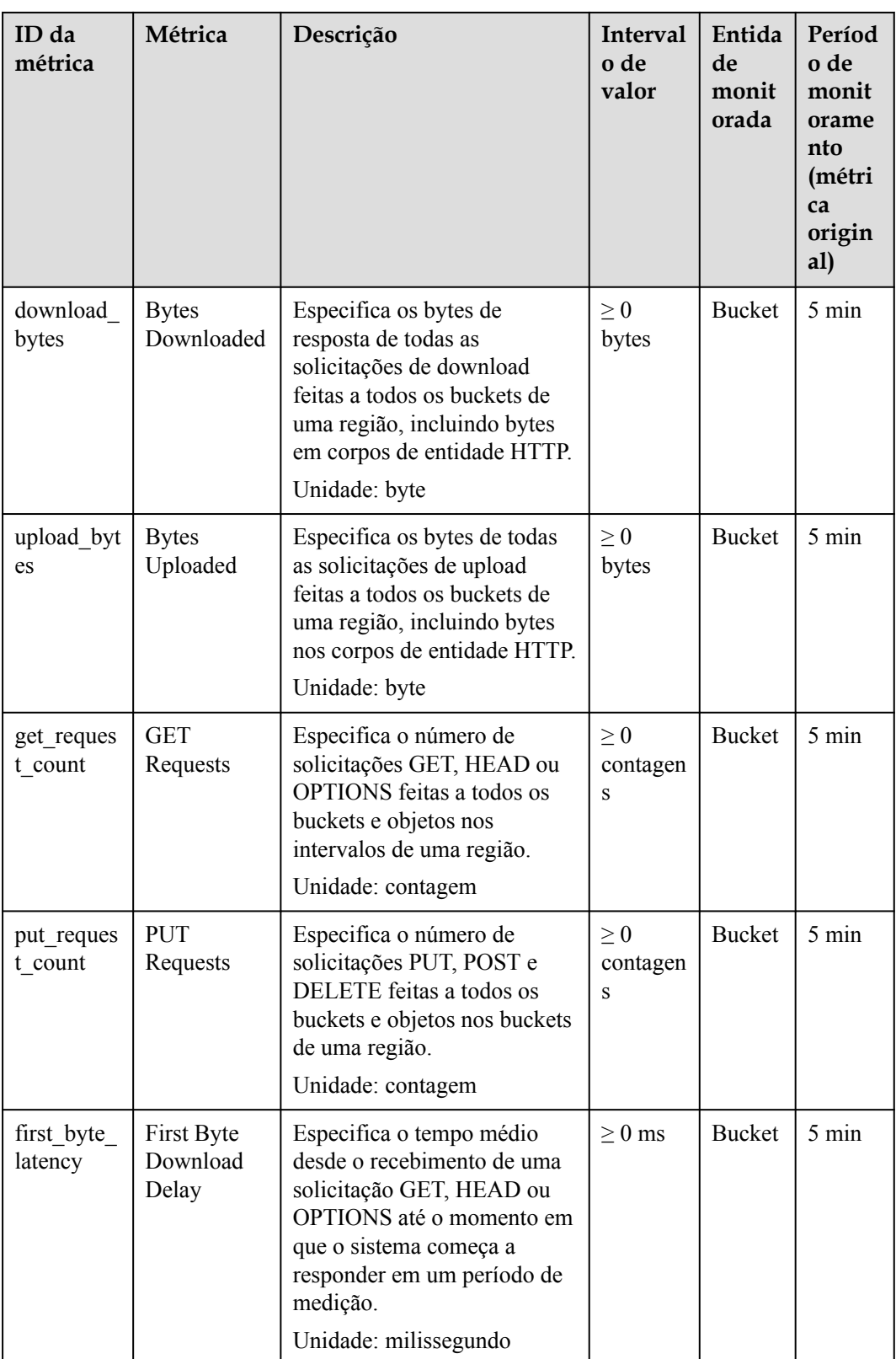

<span id="page-9-0"></span>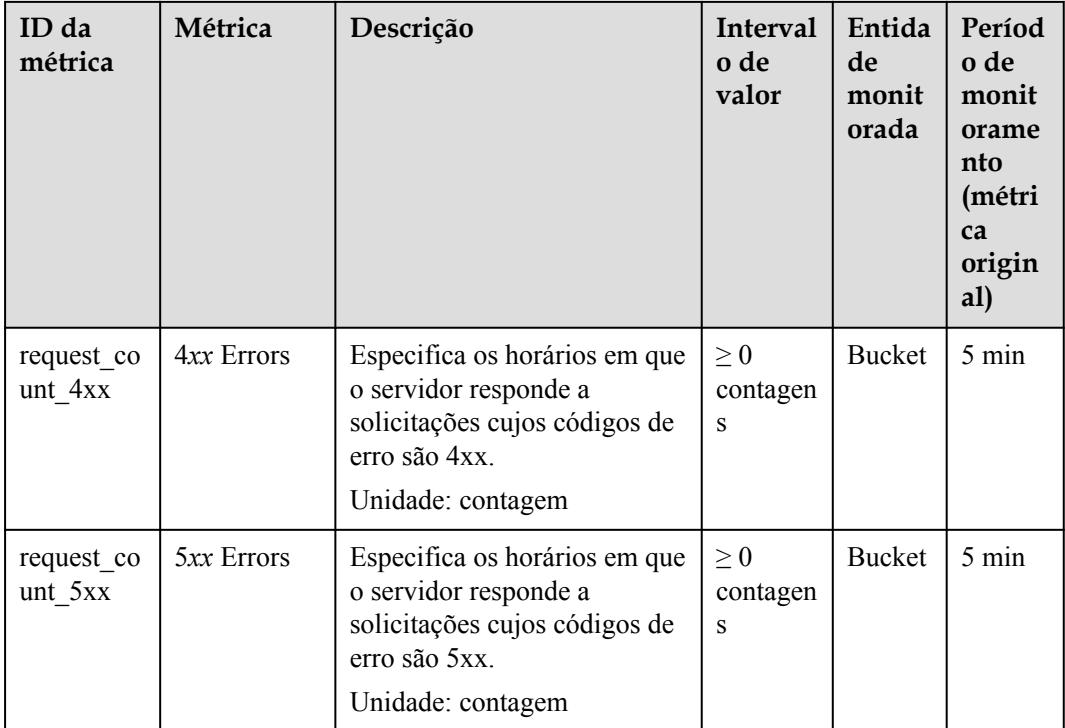

## **1.7 As pastas no OBS podem ser usadas da mesma maneira que em um sistema de arquivos?**

Não.

O OBS não envolve arquivos ou pastas como em um sistema de arquivos. Para sua conveniência, o OBS fornece uma maneira de simular pastas. No console do OBS, você pode simular uma pasta adicionando uma barra (/) ao nome de um objeto, que é exibido como uma pasta.

## **1.8 Onde os dados são armazenados no OBS?**

Ao criar um bucket no OBS, você pode especificar uma região para o bucket. Em seguida, seus dados no OBS são armazenados em vários dispositivos de armazenamento nessa região.

## **1.9 Como determinar em qual região armazenar meus dados?**

Ao selecionar uma região, considere os seguintes fatores:

l Localização

Selecione uma região próxima de você ou de seus usuários-alvo. Isso reduz a latência da rede e melhora a velocidade de acesso. No entanto, as regiões do continente chinês fornecem a mesma infraestrutura, qualidade de rede BGP, bem como operações e configurações de recursos. Se você ou seus usuários-alvo estiverem na China

<span id="page-10-0"></span>continental, não será necessário considerar as diferenças de latência da rede ao selecionar uma região.

- Se você ou seus usuários-alvo estiverem na região Ásia-Pacífico (excluindo a China continental), selecione regiões como **AP-Bangkok** ou **AP-Singapore**.
- Se você ou seus usuários de destino estiverem na África, selecione a região **AF-Johannesburg**.
- Se você ou seus usuários-alvo estiverem na Europa, selecione a região **EU-Paris** ou **EU-Amsterdam-OP1**.
- Relações entre serviços de nuvem

Se você usa vários serviços de nuvem juntos, observe que:

- O ECS, o RDS e o OBS não podem se comunicar entre si por uma intranet privada se não estiverem na mesma região.
- Os ECSs em regiões diferentes não podem ser implementados ao mesmo balanceador de carga.
- Preços dos recursos

Os preços dos recursos podem variar de acordo com a região. Para obter detalhes, consulte **[Detalhes de preço do produto](https://www.huaweicloud.com/intl/en-us/pricing/index.html?tab=detail#/obs)**.

## **1.10 O OBS suporta acesso via HTTPS?**

Sim, o OBS pode ser acessado via HTTPS.

- l Ao acessar o OBS usando o nome de domínio alocado, basta substituir **http** no URL do bucket ou objeto por **https** no navegador.
- l Se a aceleração da CDN estiver ativada, você poderá gerenciar certificados de HTTPS no console de gerenciamento da CDN e acessar o OBS por HTTPS. Para obter detalhes sobre como gerenciar certificados HTTPS no console de gerenciamento da CDN, consulte **[Configurações de HTTPS](https://support.huaweicloud.com/intl/pt-br/usermanual-cdn/pt-br_topic_0064907771.html)**.

## **1.11 Outros usuários podem acessar meus dados armazenados no OBS?**

Sim.

- l ACLs de bucket e políticas de bucket podem ser usadas para conceder a outros usuários acesso de leitura aos seus buckets.
- l Você pode conceder a outros usuários permissões de leitura para objetos em seu bucket configurando ACLs de objeto, políticas de objeto ou políticas de bucket. Como alternativa, você pode configurar o compartilhamento de objetos.

## **1.12 O OBS oferece suporte à transferência de dados retomável?**

A transferência retomável é suportada para todos os métodos de transferência, exceto API.

| Ferramenta do<br><b>OBS</b> | Transferência de dados retomável                                                                                                    |  |
|-----------------------------|----------------------------------------------------------------------------------------------------|--|
| Console do OBS              | Não compatível                                                                                                    |  |
| OBS Browser+                | Compatível                                                                                                    |  |
| obsutil                     | Compatível                                                                                                    |  |
|                             | Para obter detalhes, consulte Uso do obsutil para transferência de<br>dados retomável.                                                                                                    |  |
| <b>SDKs</b>                 | Compatível                                                                                                    |  |
|                             | Antes de usar o SDK para transferência retomável, você deve ativar a<br>opção de transferência retomável. Somente desta forma, o progresso<br>do último upload pode ser lido quando você continuar o processo de<br>transferência novamente. Para obter os detalhes da configuração,<br>consulte a documentação do SDK correspondente. |  |
|                             | Uploads usando o SDK de Java Downloads usando o SDK de<br><b>Java</b>                                                                                                    |  |
|                             | Uploads usando o SDK de Python Downloads usando o SDK de<br><b>Python</b>                                                                                                    |  |
|                             | Uploads usando o SDK C Downloads usando o SDK C                                                                                                    |  |
|                             | Uploads usando o SDK Go Downloads usando o SDK Go                                                                                                    |  |
|                             | <b>Uploads usando o SDK de BrowserJS</b>                                                                                                    |  |
|                             | Uploads usando o SDK .NET Downloads usando o SDK .NET                                                                                                    |  |
|                             | Downloads usando o SDK de Android Downloads usando o SDK<br>de Android                                                                                                    |  |
|                             | Uploads usando o SDK de iOS Downloads usando o SDK de iOS                                                                                                    |  |
|                             | Downloads usando o SDK de Node.js Downloads usando o SDK<br>de Node.js                                                                                                    |  |
| APIs                        | Não compatível                                                                                                    |  |

<span id="page-11-0"></span>**Tabela 1-1** Suporte para transferência retomável por diferentes ferramentas do OBS

## **1.13 O OBS oferece suporte para upload em lote?**

A tabela a seguir lista o suporte a upload em lote para diferentes ferramentas do OBS.

| Ferramenta     | Upload em lote                                                                                                    |
|----------------|----------------------------------------------------------------------------------------------------|
| Console do OBS | O console do OBS permite que você faça upload de arquivos em<br>lotes. Um máximo de 100 arquivos podem ser carregados por vez,<br>com um tamanho total de não mais do que 5 GB. Para obter detalhes,<br>consulte Upload de um arquivo. |

**Tabela 1-2** Suporte para upload em lote por diferentes ferramentas do OBS

<span id="page-12-0"></span>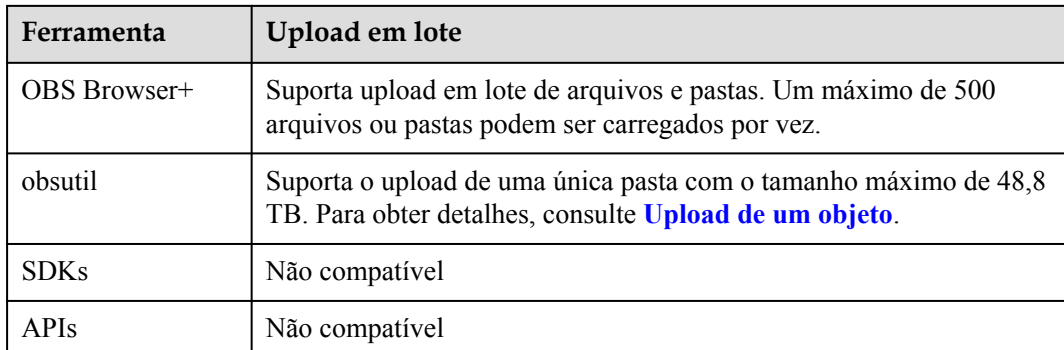

## **1.14 O OBS oferece suporte para download em lote?**

A tabela a seguir lista o suporte de download em lote para diferentes ferramentas do OBS.

| <b>Ferramenta</b> | Download em lote                                                       |
|-------------------|------------------------------------------------------------------------|
| Console do OBS    | Não compatível                                                         |
| OBS Browser+      | Compativel                                                             |
| obsutil           | Compatível. Para obter detalhes, consulte <b>Download de objetos</b> . |
| <b>SDKs</b>       | Não compatível                                                         |
| <b>APIs</b>       | Não compatível                                                         |

**Tabela 1-3** Suporte para download em lote por diferentes ferramentas do OBS

## **1.15 O OBS oferece suporte à exclusão em lote de objetos?**

A tabela a seguir lista o suporte a exclusão em lote para diferentes ferramentas do OBS.

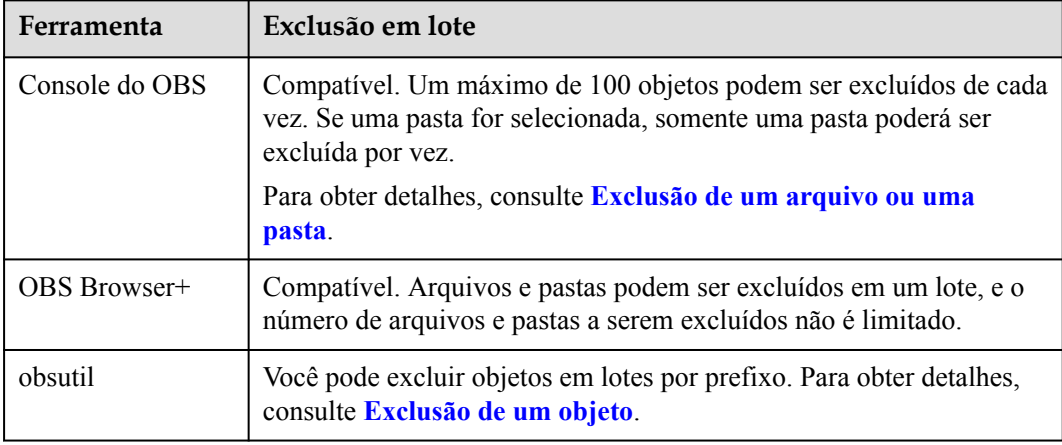

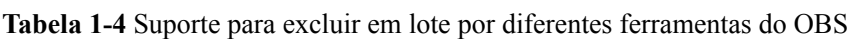

<span id="page-13-0"></span>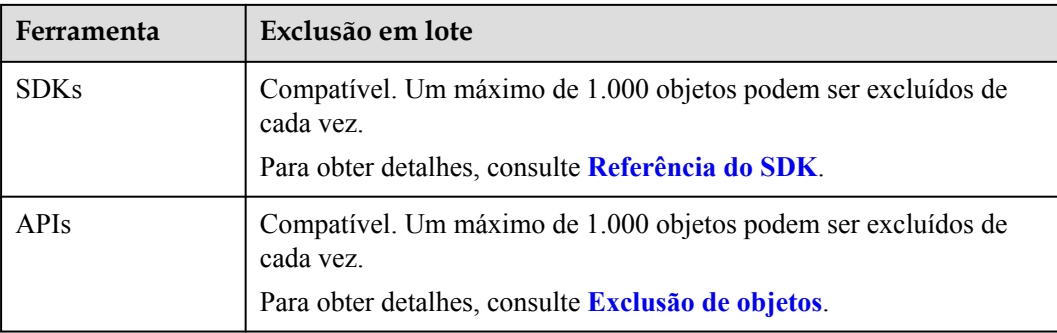

#### $\Box$  NOTA

O desempenho de exclusão em lote é negativamente correlacionado com o número de objetos em uma única solicitação. Quando se trata de QPS, excluir *N* objetos é contado como *N* operações. Se um grande número de objetos nomeados com prefixos em ordem lexicográfica for excluído, muitas solicitações podem ser concentradas em uma partição específica, o que resulta em acesso quente. Isso limita a taxa de solicitação em uma partição dinâmica e aumenta o atraso de acesso.

Para resolver esse problema, você pode reduzir o número de objetos em uma única solicitação de exclusão em lote, iniciar mais solicitações simultâneas e nomear objetos com prefixos aleatórios.

## **1.16 Quais são os fatores que afetam a velocidade de upload e download do OBS?**

A velocidade de upload e download do OBS pode ser afetada por:

l O limite superior padrão da largura de banda de leitura/gravação do OBS permitido para uma única conta da Huawei Cloud: 16 Gbit/s (o que significa o total de larguras de banda GET e PUT em redes públicas e privadas)

Se a largura de banda real atingir o limite, o controle de fluxo será acionado.

l Largura de banda da NIC da VM adquirida

Se a largura de banda da NIC for inferior a 16 Gbit/s, a largura de banda do nó será limitada pela largura de banda da VM. Você precisa comprar várias VMs para serem executadas simultaneamente para atingir 16 Gbit/s.

l I/O de disco e recursos consumidos por outros processos

## **1.17 Por que alguns dos meus dados armazenados no OBS foram perdidos?**

- l Verifique se há uma regra de ciclo de vida configurada para excluir objetos automaticamente após uma determinada data.
- l Verifique se a permissão de gravação para o bucket foi concedida a outros usuários. Se for, esses outros usuários podem excluir objetos do bucket. Se você ativou o registro em logs, poderá verificar os logs para descobrir quem excluiu os objetos.

## <span id="page-14-0"></span>**1.18 Dados excluídos podem ser recuperados?**

- Se o controle de versão estiver ativado para um bucket, os objetos excluídos serão salvos na lista de **Deleted Objects**. Você pode recuperar objetos da lista de **Deleted Objects**. Para mais detalhes, consulte **[Recuperação de um arquivo](https://support.huaweicloud.com/intl/pt-br/usermanual-obs/pt-br_topic_0066176932.html)**.
- l Se o controle de versão não estiver ativado, os objetos excluídos não poderão ser recuperados.

## **1.19 Haverá dados restantes no OBS depois que excluir um objeto?**

Depois de selecionar os objetos que deseja excluir, o OBS excluirá os dados completamente, sem deixar nada. Isso protege contra vazamentos de dados.

## **1.20 O que fazer se meu acesso ao nome de domínio do OBS falhar devido a uma falha de conexão de certificado da AC?**

Se o certificado não for confiável, o acesso ao nome de domínio do OBS falhará. Você precisa obter o certificado do OBS novamente e importá-lo para o armazenamento de confiança do cliente.

- **Passo 1** Obtenha o certificado do OBS (usando o navegador Chrome como exemplo).
	- 1. Digite o nome de domínio do OBS na caixa de endereço de um navegador: **https:// obs.myhuaweicloud.com**.
	- 2. Clique em  $\blacksquare$  no lado esquerdo do nome de domínio e selecione **Certificate**.

**Figura 1-1** Exportar um certificado

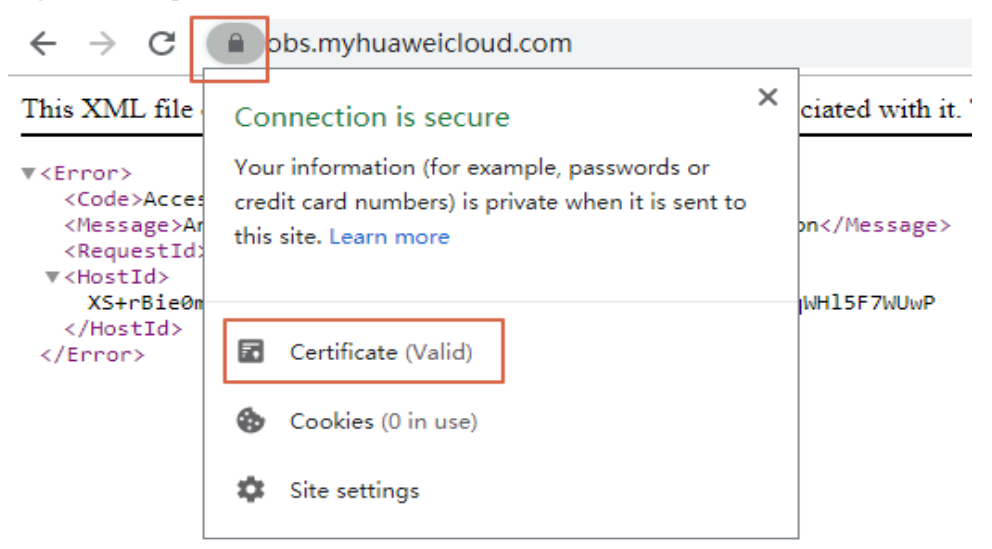

3. Clique em **Details** > **Copy to File** e obtenha o certificado do OBS (**obs.cer**) conforme solicitado.

<span id="page-15-0"></span>**Passo 2** Importe o certificado do OBS para o armazenamento de confiança do cliente.

Por exemplo, se um ambiente de tempo de execução Java for usado, você precisará importar o certificado para **cacerts**. No exemplo a seguir, **d:\obs.cer** é onde o certificado é armazenado.

#### $\Box$  NOTA

Os formatos de certificado do OBS variam dependendo dos ambientes de tempo de execução. Este exemplo usa o ambiente de tempo de execução Java como um exemplo. Em outros ambientes, converta o formato do certificado conforme necessário antes da importação.

keytool -import -alias cacerts -keystore cacerts -file d:\obs.cer

**----Fim**

## **1.21 Quais são as diferenças entre OBS, EVS e SFS?**

**Tabela 1-5** compara OBS, EVS e SFS.

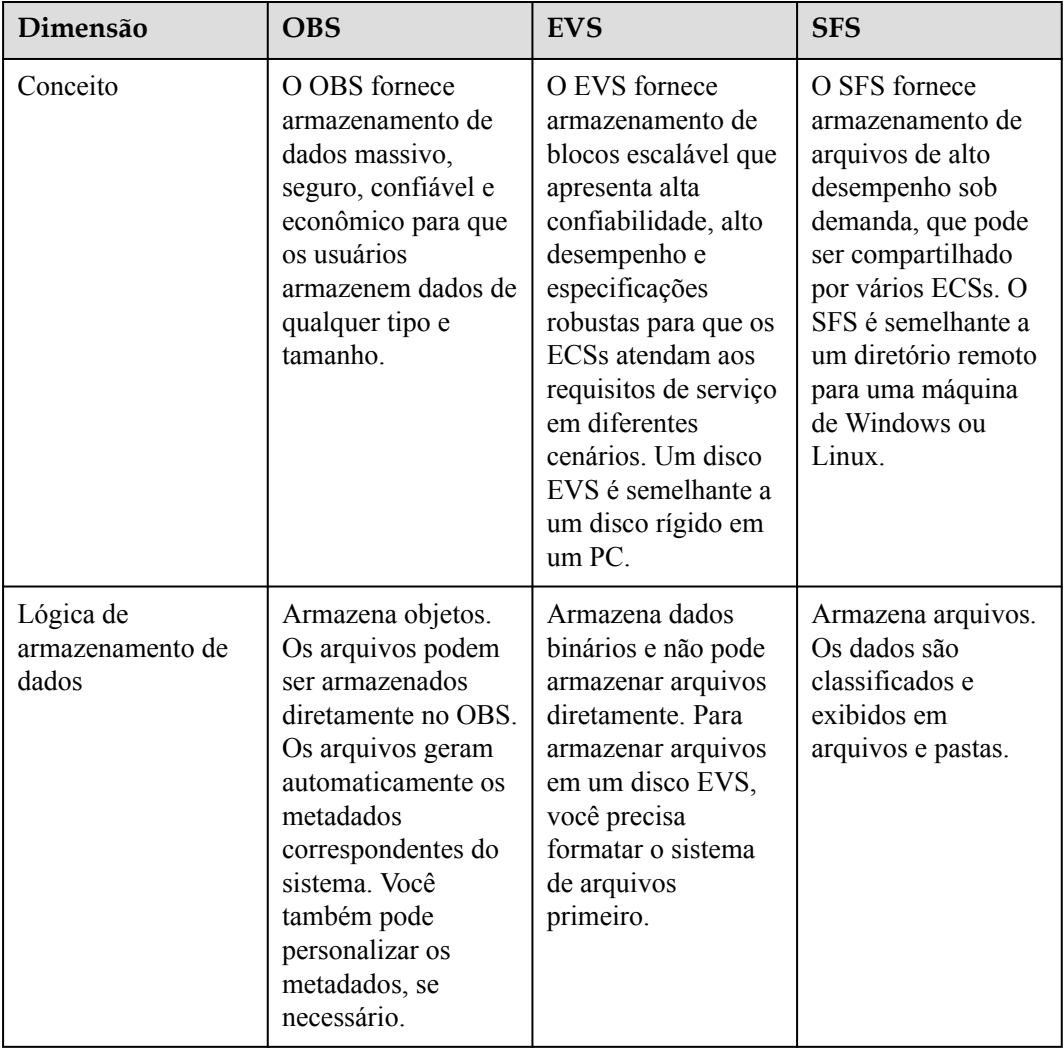

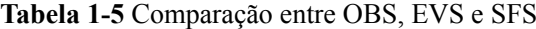

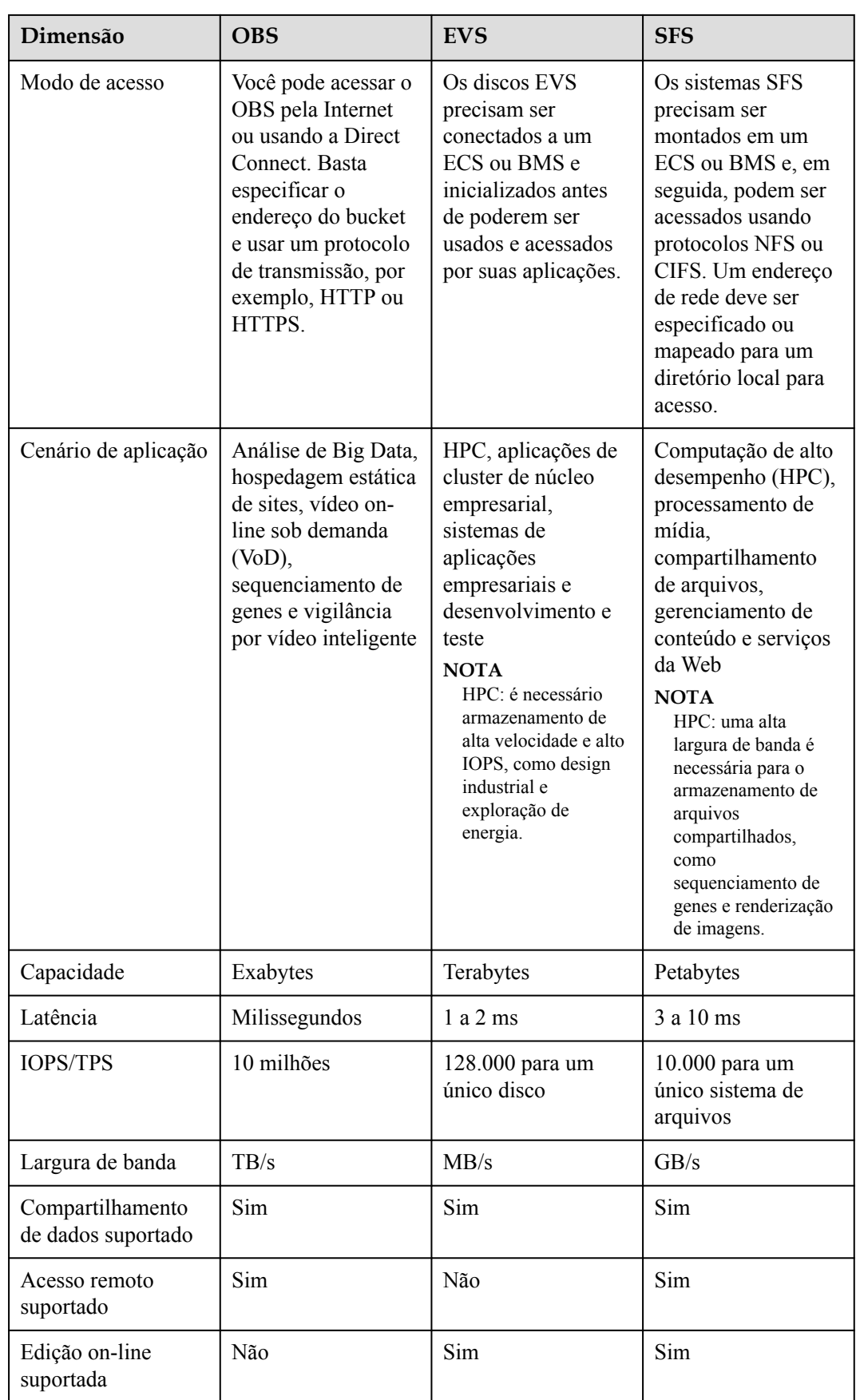

<span id="page-17-0"></span>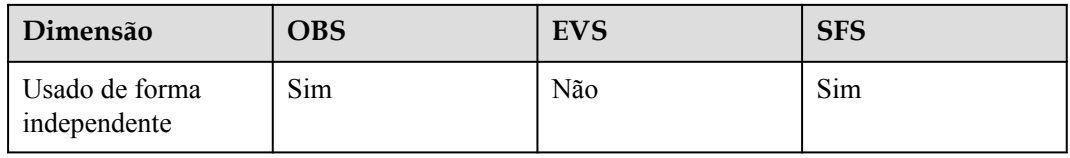

O Dedicated Enterprise Storage Service (DESS) fornece serviços de armazenamento dedicado prontos para uso com o mesmo desempenho e confiabilidade que em ambientes de nuvem privada. É ideal para aplicações de missão crítica das empresas, como Oracle RAC e SAP HANA TDI. Para obter mais informações sobre o DESS, consulte **[Introdução do DESS](https://support.huaweicloud.com/intl/pt-br/usermanual-dess/hw_service_introduction.html)**.

Dedicated Distributed Storage Service (DSS) fornece recursos de armazenamento físico dedicados. Possui alta disponibilidade, durabilidade e baixa latência, com base em tecnologias como redundância de dados e aceleração de cache. Para obter mais informações sobre o DSS, consulte **[O que é o Dedicated Distributed Storage Service?](https://support.huaweicloud.com/intl/pt-br/productdesc-dss/pt-br_topic_0081591984.html)**

## **1.22 Por que um alarme é reportado quando acesso um URL do OBS?**

#### **Causa**

Os usuários não têm permissão para fazer upload de conteúdo violento ou ilegal para buckets do OBS. Esse conteúdo será detectado e bloqueado pelo OBS e plataformas de terceiros (como WeChat, Alipay e Baidu). Quando uma plataforma de terceiros bloqueia esse conteúdo, ela também lista o nome de domínio do OBS como um nome de domínio não confiável, para que outros usuários que acessam esse nome de domínio recebam o alarme.

#### **Solução**

Se precisar acessar o OBS por meio de uma plataforma ou programa de terceiros, como WeChat, Alipay ou Baidu, use **[um nome de domínio definido pelo usuário](https://support.huaweicloud.com/intl/pt-br/ugobs-obs/obs_41_0038.html)** para acessar os recursos do OBS.

## **1.23 How Do I Determine Whether I Am Accessing OBS over an Intranet?**

Suppose you have an ECS and an OBS bucket (named **example-bucket**) in the CN-Hong Kong region.

To check whether you are using an intranet for access, do as follows:

On the ECS, **ping** the global domain name of the bucket you are accessing. If the IP address that responds is in the IP address range starting with **100** or **214**, you are accessing the bucket from the ECS over a local intranet connection.

The global domain name of an OBS bucket is in the *Bucket name*.**obs.myhuaweicloud.com** format.

For example, you could ping **example-bucket.obs.myhuaweicloud.com** on the ECS.

<span id="page-18-0"></span>**Figura 1-2** Responses

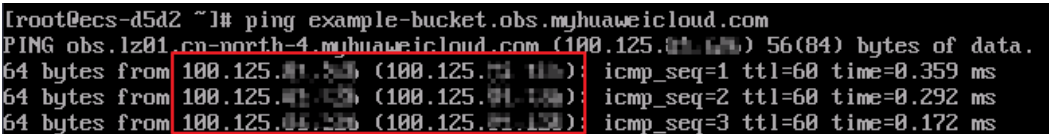

## **1.24 O desempenho do meu bucket será afetado pelos serviços de outros usuários?**

Não. O OBS isola o acesso de contas diferentes, para que não haja interferência de desempenho ou impacto entre contas diferentes.

# **2 Cobrança**

## <span id="page-19-0"></span>**2.1 Como comprar OBS?**

OBS fornece o pagamento por uso e faturamento anual/mensal. Você pode comprar o OBS com qualquer modo de faturamento que você preferir.

Por padrão, o OBS é cobrado com base em pagamento por uso (com base na taxa horária de capacidade de armazenamento). Para uma taxa melhor, você pode comprar pacotes anuais/ mensais com cotas e períodos de validade especificados. Você pode clicar em **[Product](https://www.huaweicloud.com/intl/en-us/pricing/index.html?tab=detail#/obs) [Pricing Details](https://www.huaweicloud.com/intl/en-us/pricing/index.html?tab=detail#/obs)** para verificar as taxas.

#### **Pré-requisitos**

Você tem uma conta de serviço de nuvem.

Se você não tem uma conta, você pode se inscrever gratuitamente:

- **Passo 1** Visite o **[site oficial da Huawei Cloud](https://www.huaweicloud.com/intl/pt-br/)**.
- **Passo 2** Clique em **Register**.
- **Passo 3** Conclua a criação de conta conforme instruído.

Após a conclusão do registro, você será redirecionado para a página de informações da sua conta.

**----Fim**

#### **Pagamento por uso**

A cobrança de pagamento por uso é a configuração padrão de OBS. Com esse modo de cobrança, sua conta de serviço é faturada apenas pela quantidade de tempo (horas) de recursos realmente usados. Não há limite mínimo da cobrança.

Depois de registrar uma conta, recarregue sua conta e você pode começar a usar o OBS.

- **Passo 1** Faça logon no console de OBS.
- **Passo 2** À direita da barra de navegação superior, clique em **Billing & Costs** para acessar a página **Overview** da Central de cobrança.

**Passo 3** No painel de navegação, escolha **Funds Management** > **Top Up**.

**Passo 4** Carregue a conta conforme solicitado.

**----Fim**

#### **Anual/mensal**

Se você tem uma boa ideia de quanto e quanto tempo você espera usar o OBS, você pode economizar dinheiro comprando um pacote de recursos anual/mensal.

O OBS oferece os seguintes pacotes de recursos: armazenamento Standard (AZ única), armazenamento Standard (multi-AZ), tráfego de saída da Internet e tráfego de pull.

Para obter detalhes sobre os pacotes de recursos do OBS, consulte **[Cobrança do OBS](https://support.huaweicloud.com/intl/pt-br/price-obs/obs_42_0001.html)**.

#### **Passo 1** Acesse a página **[Buy Resource Packages](https://console-intl.huaweicloud.com/obs/?locale=en-us#/obs/buy)**.

**Passo 2** Defina os parâmetros conforme solicitados.

#### $\Box$  NOTA

Um pacote de recursos só pode ser usado para pagar taxas de bucket se a região e o tipo do pacote corresponderem ao bucket.

**Availability**: este parâmetro especifica quais projetos empresariais podem usar o pacote de recursos comprado. Somente os buckets nos projetos empresariais selecionados podem usar o pacote. Além disso, a região e o tipo do pacote devem corresponder ao bucket. Essa opção é exibida apenas para contas empresariais.

- **Passo 3** Clique em **Add**.
- **Passo 4** Confirme a lista de pacote de recursos à direita e clique em **Next**.
- **Passo 5** Confirme as informações do pedido e clique em **Submit**.

Se as informações do pedido estiverem incorretas, clique em **Previous** para modificá-las e continuar com a compra.

**Passo 6** Conclua o pagamento conforme as instruções.

#### $\Box$  NOTA

#### **Precauções para comprar pacotes de recursos:**

A renovação do pacote é suportada, mas o cancelamento da assinatura não. Quando um pacote expira, você ainda pode usar os recursos do OBS e a segurança de dados no OBS é garantida. Certifique-se de que o saldo da sua conta é suficiente e o sistema liquidará automaticamente as cobranças em uma base de pagamento por uso.

#### **Regras de redefinição mensal para pacotes de recursos:**

Redefinir por período de assinatura significa que, após a compra de um pacote de recursos, sua cota será redefinida às 24:00:00 do mesmo dia (o dia da compra) de cada mês. Por exemplo, depois de comprar um pacote de tráfego de saída da Internet de 2 TB (por mês) durante 6 meses a 15 de abril, terá 2 TB de tráfego de saída da Internet disponível para usar a partir de 15 de abril até às 24:00:00 de 15 de maio. Em seguida, às 00:00:01 do dia 16 de maio, outro tráfego de Internet de saída de 2 TB será alocado para você, para que você possa usar esses 2 TB de tráfego das 00:00:01 do dia 16 de maio às 24:00:00 do dia 15 de junho. Os meses seguintes seguem a mesma regra até que o pacote comprado expire. Se não utilizar a sua cota num determinado mês, a cota restante não será transferida para o mês seguinte. A cota é redefinida a cada mês.

#### **Passo 7** Use o OBS.

<span id="page-21-0"></span>Depois que um pacote de recursos é adquirido, o sistema o corresponde automaticamente a um bucket com base nas propriedades (incluindo a região e a classe de armazenamento), para que você possa usar o OBS diretamente. Se as propriedades do pacote de recursos forem consistentes com as propriedades do bucket, o sistema aplicará o pacote de recursos aos itens de faturamento correspondentes. Todos os outros itens são cobrados em uma base de pagamento por uso.

**----Fim**

#### **Guia de compra**

**Figura 2-1** explica como os pacotes de recursos são comprados, para que você possa selecionar mais facilmente os pacotes de recursos corretos em diferentes cenários.

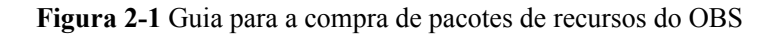

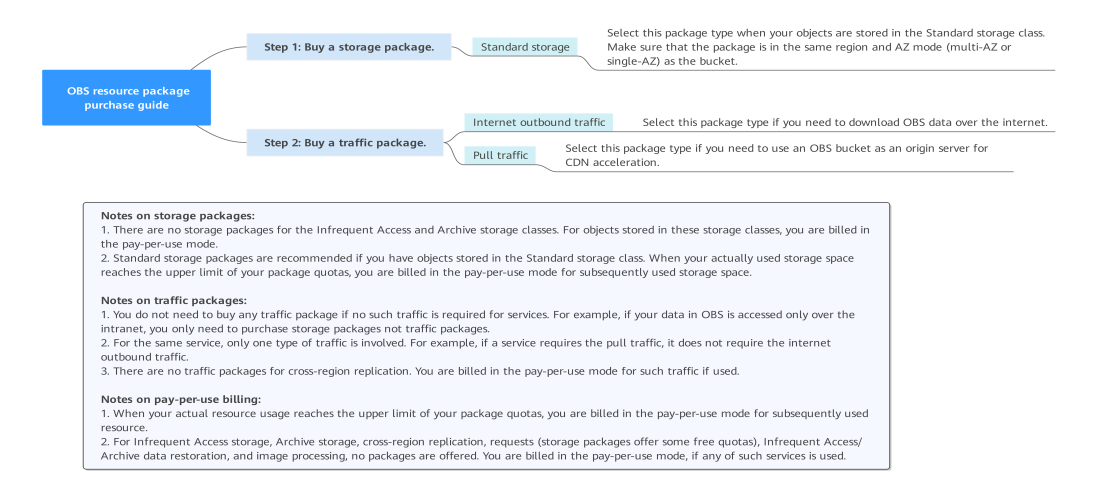

## **2.2 Por que o OBS ainda está indisponível, mesmo que minha conta esteja recarregada e não haja contas pendentes?**

Verifique se sua conta foi renovada na página **Overview** da Central de cobrança. Se a renovação for bem-sucedida, mas o recurso ainda não estiver disponível, **[envie um tíquete de](https://auth.huaweicloud.com/authui/login.html?service=https%3A%2F%2Fconsole-intl.huaweicloud.com%2Fticket%2F%3Flocale%3Den-us%26cloud_route_state%3D%2Fticketindex%2Fbusiness%3FproductTypeId%3D2a129f7ed0b543c6b92d73e2c26aa590%26subTypeId%3D-1%26type%3D2&locale=en-us#/login) [serviço](https://auth.huaweicloud.com/authui/login.html?service=https%3A%2F%2Fconsole-intl.huaweicloud.com%2Fticket%2F%3Flocale%3Den-us%26cloud_route_state%3D%2Fticketindex%2Fbusiness%3FproductTypeId%3D2a129f7ed0b543c6b92d73e2c26aa590%26subTypeId%3D-1%26type%3D2&locale=en-us#/login)** para entrar em contato com o atendimento ao cliente.

## **2.3 Por que meu bucket gera taxas de armazenamento mesmo que não haja objetos nele?**

O espaço de armazenamento do OBS é faturável. Objetos, objetos excluídos e fragmentos em um intervalo consomem espaço de armazenamento. Se não houver objetos no bucket, verifique se há objetos excluídos ou fragmentos nele.

#### **Verificar objetos excluídos**

#### **[O que é um objeto excluído?](https://support.huaweicloud.com/intl/pt-br/ugobs-obs/obs_41_0029.html)**

<span id="page-22-0"></span>**Passo 1** No painel de navegação do **[OBS Console](https://console-intl.huaweicloud.com/obs/?&locale=en-us#/obs/manager/buckets)**, escolha **Object Storage**.

- **Passo 2** Na lista de buckets, clique no nome do bucket desejado. A página **Objects** é exibida.
- **Passo 3** Na página exibida, clique na guia **Deleted Objects** para exibir os objetos deletados no bucket.

Para excluir permanentemente esses objetos, selecione todos os objetos excluídos e clique em **Delete** acima da lista.

**----Fim**

#### **Verificar fragmentos**

#### **[Gerenciamento de fragmentos](https://support.huaweicloud.com/intl/pt-br/ugobs-obs/obs_41_0030.html)**

- **Passo 1** No painel de navegação do **[OBS Console](https://console-intl.huaweicloud.com/obs/?&locale=en-us#/obs/manager/buckets)**, escolha **Object Storage**.
- **Passo 2** Na lista de buckets, clique no nome do bucket desejado. A página **Objects** é exibida.
- **Passo 3** Na página exibida, clique na guia **Fragments** para exibir os fragmentos no bucket. Para limpar fragmentos, selecione todos os fragmentos e clique em **Delete** acima da lista. **----Fim**

## **2.4 Por que ainda estou sendo cobrado pelo tráfego de pull usado pela aceleração da CDN quando já tenho um pacote de tráfego de pull?**

- l Verifique se o pacote de tráfego de pull comprado e o bucket configurado como servidor de origem na CDN estão na mesma região.
	- a. Faça logon no console de OBS.
	- b. No menu de navegação na parte superior, escolha **Resources** > **My Packages** para verificar a região do pacote de tráfego de pull.
	- c. Efetue logon no console da CDN. Clique em **Domain Name Management** e clique no nome de domínio que usa o bucket do OBS como seu servidor de origem. Na página de guia **Basic Settings** e sob **Primary Origin Server**, verifique o endereço do bucket, que pode informar em que região o bucket está.
	- d. O pacote de tráfego de pull e o bucket de origem devem estar na mesma região. Se eles estiverem em regiões diferentes, você precisará comprar outro pacote de tráfego de pull, um da região onde o bucket de origem está localizado.
- l Efetue logon no console de CDN, verifique a configuração para aceleração de nome de domínio. Especificamente, verifique se o tipo de servidor de origem é um nome de domínio de bucket do OBS. Se o tipo de servidor de origem for um endereço IP ou um nome de domínio, o pacote de tráfego de pull do OBS não cobrirá esses custos.

## <span id="page-23-0"></span>**2.5 Por que ainda estou sendo cobrado depois de comprar um pacote de recursos?**

#### **Descrição do problema**

Você adquiriu um pacote de recursos anual/mensal do OBS, mas ainda está sendo cobrado pelo uso de pagamento por uso.

#### **Análise do problema**

Possíveis causas são descritas aqui em ordem de probabilidade de ocorrência. Para localizar a causa raiz o mais rápido possível, percorra a lista em ordem, da mais provável para a menos.

Se a falha persistir após a correção de uma causa possível, passe para a próxima causa mais provável.

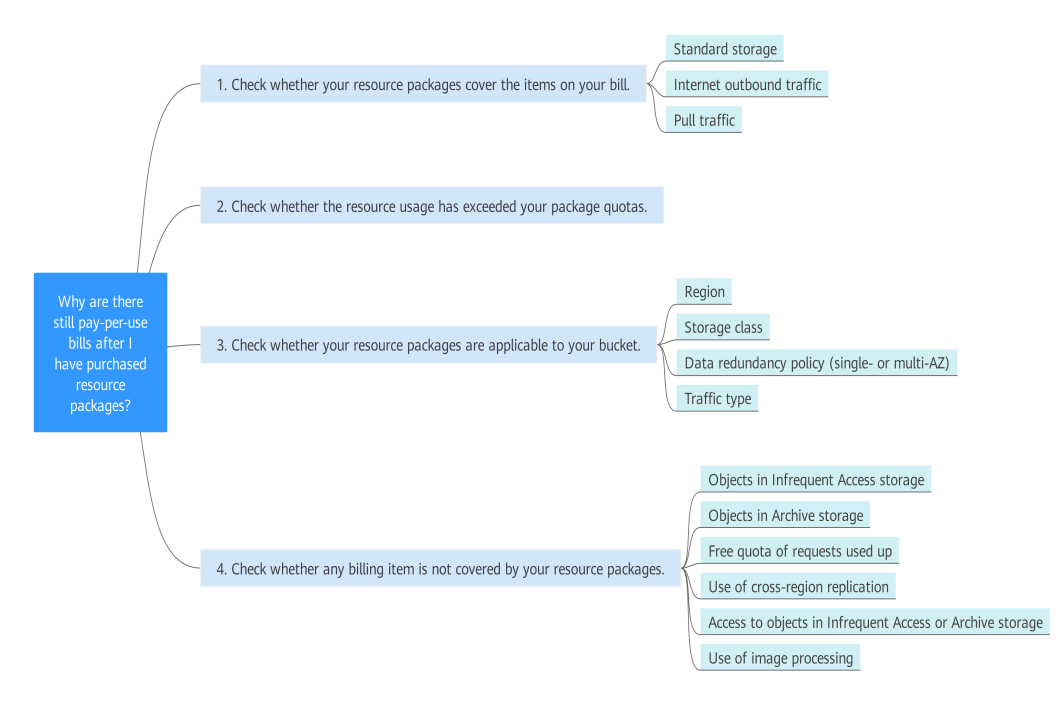

#### **Figura 2-2** Processo de análise

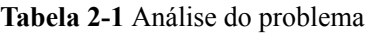

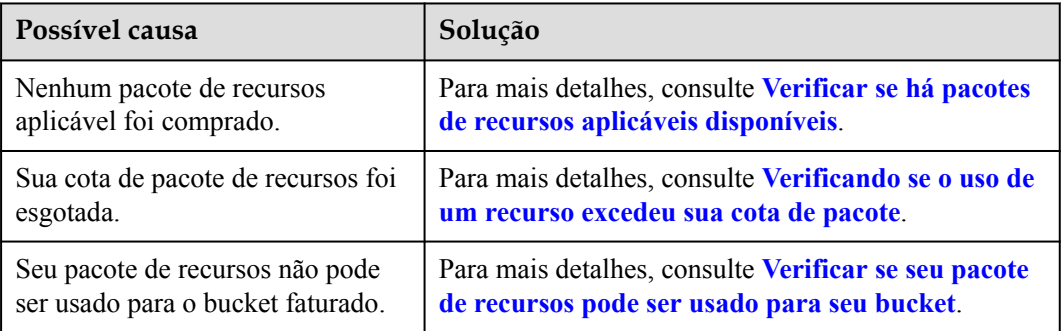

<span id="page-24-0"></span>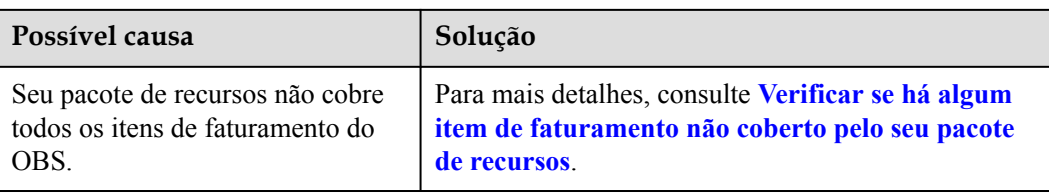

#### **Verificar se há pacotes de recursos aplicáveis disponíveis**

Os pacotes são fornecidos apenas para armazenamento Standard, tráfego de saída da Internet e tráfego de restauração de dados.

Os pacotes de recursos podem ser usados para cobrir as taxas geradas apenas pelos itens de faturamento correspondentes. Para obter detalhes, consulte **[Visão geral do pacote de](https://support.huaweicloud.com/intl/pt-br/price-obs/obs_42_0011.html) [recursos](https://support.huaweicloud.com/intl/pt-br/price-obs/obs_42_0011.html)**. Verifique se você comprou pacotes de recursos que podem cobrir os itens nas contas de pagamento por uso.

Se você não tiver esses pacotes de recursos, poderá ser cobrado pelo uso de pagamento por uso. Se você já tiver esses pacotes de recursos, pode ser um problema de cota.

#### **Verificando se o uso de um recurso excedeu sua cota de pacote**

Se o uso real do mês exceder a cota do seu pacote, você será cobrado pelos recursos usados posteriormente com base no pagamento por uso. Para obter detalhes, consulte **[Exibição de](https://support.huaweicloud.com/intl/pt-br/price-obs/obs_42_0017.html) [detalhes do pacote de recursos](https://support.huaweicloud.com/intl/pt-br/price-obs/obs_42_0017.html)**.

Você pode usar vários pacotes de recursos juntos. Se sua cota de pacote for insuficiente, você poderá comprar pacotes de recursos adicionais para complementar sua cota existente. No entanto, as cotas de pacotes de recursos recém-adquiridos não podem ser aplicadas a recursos que já foram usados.

Se o uso de recursos tiver excedido a cota do pacote de recursos, você será cobrado pelo uso subsequente em uma base de pagamento por uso. Se o uso do recurso estiver dentro da cota do pacote de recursos, pode ser que o pacote comprado não possa ser usado com o bucket ao qual você pretende aplicá-lo.

#### **Verificar se seu pacote de recursos pode ser usado para seu bucket**

Para itens de faturamento compatíveis com pacotes anuais/mensais, as cotas só podem ser aplicadas a uma compra em que a região, a classe de armazenamento e a política de redundância de dados do pacote de recursos sejam consistentes com as do bucket. Caso contrário, o faturamento de pagamento por uso é usado para o uso de recursos. Um pacote de tráfego pode ser usado para pagar taxas de tráfego apenas em cenários específicos.

Verifique as seguintes propriedades:

#### 1. **Região**

O pacote de recursos e o bucket devem estar na mesma região. Se não estiverem, crie um bucket na região do pacote de recursos ou compre outro pacote de recursos na região em que o bucket reside.

#### 2. **Classe de armazenamento**

O OBS fornece pacotes de recursos de classe de armazenamento Standard, que só podem ser usados para objetos armazenados na classe de armazenamento Standard. Os objetos

<span id="page-25-0"></span>em um bucket podem ter classes de armazenamento diferentes do bucket. Se você quiser usar sua cota de pacote de recursos para uso de armazenamento, certifique-se de que a classe de armazenamento do pacote de recursos seja a mesma dos objetos armazenados.

3. **Política de redundância de dados (AZ única ou multi-AZ)**

Um pacote de armazenamento Standard vem com política de redundância de dados de multi-AZ ou AZ única. Verifique se a política de redundância de dados do bucket é consistente com a do pacote de recursos. Se elas não forem iguais, o pacote não poderá ser usado para esse bucket. Para obter detalhes sobre como exibir a política de redundância de dados de um bucket, consulte **[Exibição de informações básicas de um](https://support.huaweicloud.com/intl/pt-br/usermanual-obs/obs_03_0312.html) [bucket](https://support.huaweicloud.com/intl/pt-br/usermanual-obs/obs_03_0312.html)**.

#### 4. **Tipo de trafego**

O OBS fornece pacotes de tráfego de Internet de saída e pacotes de tráfego de pull.

- Um pacote de tráfego de saída da Internet pode ser usado para cobrir as taxas incorridas pelo download de dados do OBS para um dispositivo local através de uma conexão com a Internet.
- Um pacote de tráfego de pull pode ser usado para cobrir as taxas incorridas pelos dados transferidos pela CDN quando um bucket do OBS é usado como um servidor de origem da CDN.

Se você precisar usar o tráfego de saída da Internet ou o tráfego de pull, certifique-se de ter pacotes de recursos correspondentes para cobrir esses itens de cobrança.

Qualquer um desses problemas pode resultar na geração de taxas de pagamento por uso. Se você puder descartar essas quatro possibilidades, o próximo passo é verificar se as cobranças estão sendo geradas por itens de faturamento não cobertos pelo pacote de recursos.

#### **Verificar se há algum item de faturamento não coberto pelo seu pacote de recursos**

Os itens de faturamento do OBS incluem armazenamento, tráfego da Internet, solicitações, recuperações de dados e processamento de dados.

No entanto, os pacotes são fornecidos apenas para os seguintes recursos: armazenamento Standard, tráfego de saída da Internet e tráfego de restauração de dados.

- Os pacotes de armazenamento Standard podem compensar o espaço de armazenamento Standard usado.
- l Pacotes de tráfego de saída da Internet e pacotes de tráfego de pull podem compensar o volume de tráfego de dados usado para baixar dados do OBS e extrair conteúdo do OBS pela Internet.

Os pacotes de armazenamento Standard oferecem algumas cotas de solicitação gratuitas, mas outros itens de faturamento não são cobertos por nenhum pacote de recursos. Esses itens de faturamento incluem o armazenamento de objetos na classe de armazenamento Infrequent Access ou Archive, tráfego de replicação entre regiões, recuperações de dados e processamento de dados.

Para obter detalhes, consulte **[Itens de faturamento do OBS](https://support.huaweicloud.com/intl/pt-br/price-obs/obs_42_0003.html)**.

Faturas de pagamento por uso serão geradas se:

- Você tem objetos armazenados na classe de armazenamento Infrequent Access.
- $\bullet$  Você tem objetos armazenados na classe de armazenamento Archive.
- <span id="page-26-0"></span>l Suas cotas gratuitas de solicitações estão esgotadas, mas as solicitações ainda são iniciadas. Para detalhes, veja **[Solicitações](https://support.huaweicloud.com/intl/pt-br/price-obs/obs_42_0004.html)**.
- l Você usou a função de replicação entre regiões, com o tráfego correspondente sendo gerado.
- l Você acessou objetos armazenados na classe de armazenamento Infrequent Access ou Archive.
- l Você usou a função de processamento de imagem.

#### **Enviar um tíquete de serviço**

Se o problema persistir, **[envie um tíquete de serviço](https://console-intl.huaweicloud.com/ticket/?locale=en-us#/ticketindex/business?productTypeId=2a129f7ed0b543c6b92d73e2c26aa590&subTypeId=-1&type=2)** para entrar em contato com o atendimento ao cliente da Huawei Cloud para obter assistência.

## **2.6 Para que serve um pacote de armazenamento Standard (multi-AZ)?**

Um pacote de armazenamento Standard (multi-AZ) fornece cotas de espaço de armazenamento entre AZs para buckets na classe de armazenamento Standard. Esses pacotes estão disponíveis apenas em regiões que suportam redundância de dados em AZs.

## **2.7 Preciso comprar um pacote de tráfego de saída da Internet se já tiver um pacote de tráfego de pull?**

Um pacote de tráfego de pull pode ser usado para dados que a CDN baixa de buckets do OBS quando esses buckets do OBS são usados como sites de origem para a CDN.

Um pacote de tráfego de saída da Internet pode ser usado para tráfego de dados transferidos do OBS para dispositivos locais pela Internet.

A seguir explica que tipo de tráfego de dados é usado em diferentes cenários:

- l O tráfego de saída da Internet é gerado quando você baixa objetos de ou consulta buckets de outra forma (por exemplo, listar objetos e obter metadados de bucket ou objeto) no console do OBS. O uso de várias ferramentas de software ou SDKs para baixar objetos pela Internet sem aceleração de CDN também gerará tráfego de saída da Internet.
- l Acessar um bucket por meio de seu nome de domínio de acesso gera tráfego de saída da Internet.
- l Suponha que você use um bucket OBS como o servidor de origem de um nome de domínio de aceleração de CDN e defina o tipo de servidor de origem como **Domain name**. O acesso a esse nome de domínio acelerado gera tráfego de saída da Internet, que é cobrado pelo OBS e CDN, quando o cache da CDN não é atingido.
- l Se o tipo de servidor de origem estiver definido como **OBS bucket**, acessar o nome de domínio acelerado consumirá a cota do pacote de tráfego de pull do OBS e contará como tráfego de CDN quando o cache de CDN não for atingido.

Se o cenário da sua aplicação envolve uma grande quantidade de dados sendo transferidos pela Internet, pacotes de tráfego de saída da Internet também são recomendados. Se você não espera gerar muito tráfego de saída da Internet, pode optar por não comprar um pacote e pagar pelo tráfego em uma base de pagamento por uso.

## <span id="page-27-0"></span>**2.8 Por que meu bucket gera tráfego quando não há objetos nele?**

#### **Princípio para gerar tráfego de dados**

Envio de solicitações para o OBS gerando tráfego de dados quando as solicitações ou respostas contêm corpos de mensagens.

#### **Tipos de trafego**

O tráfego do OBS é classificado em tráfego de entrada da intranet, tráfego de saída da intranet, tráfego de entrada da Internet, tráfego de saída da Internet, tráfego de replicação entre regiões e tráfego de pull. Nem todo o tráfego é faturado. Para obter detalhes, consulte **[Visão geral de cobrança](https://support.huaweicloud.com/intl/pt-br/price-obs/obs_42_0001.html)**.

#### **Em que situações o tráfego é gerado quando não há objetos em um bucket?**

- l O tráfego é computado uma vez a cada hora. Durante esse período, outro usuário pode ter carregado um objeto no bucket e, em seguida, excluído. Você seria cobrado por esse tráfego mesmo que o bucket esteja vazio no momento.
- l Pode haver fragmentos de upload de várias partes no bucket. Embora os fragmentos ainda não tenham sido fundidos em objetos, eles ainda geram tráfego. Você pode listar tarefas com várias partes no bucket ou ir para o console do OBS para verificar se há fragmentos.
- l Quando as solicitações de acesso falham, as respostas com erros 4*xx* (exceto o erro 403) são retornadas e os corpos das mensagens dessas respostas geram tráfego.
- l Operações, como a configuração de ACLs de bucket e a configuração de regras de ciclo de vida, contêm corpos de mensagens que geram tráfego de dados.

#### **Monitorar o tráfego de dados do OBS**

Você pode ativar o Cloud Eye para monitorar as operações do OBS, para que você possa ter uma compreensão clara sobre estatísticas, incluindo o tráfego de dados. Para obter detalhes, consulte **[Monitoramento do OBS](https://support.huaweicloud.com/intl/pt-br/ugobs-obs/obs_41_0048.html)**.

#### **Por que sou cobrado em uma base de pagamento por uso, mesmo que tiver pacotes de recursos?**

Para obter mais informações, consulte **[Por que ainda estou sendo cobrado depois de](#page-23-0) [comprar um pacote de recursos?](#page-23-0)**.

## **2.9 Como as solicitações são contadas?**

Cada chamada de uma API é contada como uma solicitação. Quando você executa operações no OBS por meio do console do OBS, ferramentas, APIs ou SDKs, na verdade, está chamando APIs.

#### **Tipos de solicitação**

As solicitações do OBS se enquadram em quatro categorias:

- l Solicitações de leitura: GET, HEAD e outras solicitações para download de objetos, obtenção de locais de bucket e obtenção de políticas de bucket
- l Solicitações de gravação: PUT, POST, COPY, LIST e outras solicitações para upload de objetos, listagem de objetos e outros
- l Solicitações de excluir: DELETE e outras solicitações para excluir objetos, cancelar tarefas de upload de várias partes e outras
- Solicitações de transição de classe de armazenamento: solicitações geradas quando os objetos são transferidos de Standard para Infrequent Access ou Archive ou de Infrequent Access para Archive durante a execução de uma regra de ciclo de vida

#### **Cobrança**

Solicitações são cobradas em uma base de pagamento por uso. Os preços unitários para diferentes tipos de pedidos são os mesmos. Para obter detalhes, consulte **[Detalhes de preços](https://www.huaweicloud.com/intl/en-us/pricing/index.html?tab=detail#/obs) [do produto](https://www.huaweicloud.com/intl/en-us/pricing/index.html?tab=detail#/obs)**.

Se você comprar um pacote de armazenamento padrão, receberá uma cota gratuita de solicitações de leitura e gravação para cada mês. A cota gratuita é usada primeiro. Depois que a cota gratuita é esgotada, as solicitações subsequentes são cobradas em uma base de pagamento por uso. Se você continuar comprando pacotes adicionais de armazenamento padrão, as solicitações gratuitas recompensadas a você serão acumuladas.

#### $\Box$  NOTA

Exceto as solicitações cujo código de status retornado pelo servidor é 5*XX* ou 403, todas as outras solicitações são contadas no número de solicitações.

#### **Exemplos**

#### **Exemplo 1**

Tome o upload de objetos como exemplo. Cada vez que você carrega um objeto ou uma parte do objeto é contado como uma solicitação. Supondo que uma pasta tenha 100 objetos:

- l Se você chamar a API de PutObject para fazer upload de todos os objetos, enviar 100 solicitações PUT significa que o número de solicitações é 100.
- l Se você usar tarefas de upload de várias partes para carregar os objetos grandes na pasta, o número final de solicitações será maior que 100, porque o processamento de partes de objeto aumentará o número de solicitações. Além disso, solicitações extras são necessárias para inicializar tarefas de upload de várias partes e mesclar partes em objetos.

#### **Exemplo 2**

Cada operação no console do OBS entrega uma solicitação que é contada para cobrança.

Por exemplo, quando você abre a página inicial do console do OBS, a lista de buckets é carregada. Nesse processo, as solicitações são enviadas para obter a lista de buckets e os locais de buckets. Em seguida, quando você alterna para a página **Overview** de um bucket, as solicitações são enviadas para consultar informações de armazenamento de bucket e metadados de bucket.

#### <span id="page-29-0"></span>**Exemplo 3**

Tome o download de objetos como um exemplo. Cada vez que você baixar um objeto é contado como uma solicitação. Suponha que você precise baixar 100 objetos:

- l Baixar 100 objetos de acesso de Standard ou Infrequent Access enviará 100 solicitações GET.
- l Se esses 100 objetos estiverem na classe de armazenamento Archive e a leitura direta não estiver ativada, você precisará restaurar os objetos antes de baixá-los. Restaurar 100 objetos de Archive para a classe de armazenamento Standard gerará 100 solicitações PUT. Em seguida, o download dos 100 objetos de Standard restaurados enviará outras 100 solicitações GET. Neste caso, são 200 solicitações no total.
- l Se esses 100 objetos estiverem na classe de armazenamento Archive e a leitura direta estiver ativada, você poderá baixar os objetos diretamente sem restaurá-los primeiro. Nesse caso, apenas 100 solicitações GET serão enviadas.

## **2.10 Preciso comprar um pacote de recursos? Posso aplicar um pacote a um bucket específico?**

Você pode usar o OBS mesmo que não tenha comprado nenhum pacote de recursos. Sem usar pacotes de recursos, você será cobrado em uma base de pagamento por uso. Depois de comprar um pacote de recursos, você pode usá-lo para cobrir as taxas de uso do OBS. O uso de pacotes de recursos é mais econômico do que o faturamento de pagamento por uso. Recomenda-se que você compre pacotes de recursos com base em suas necessidades.

Os pacotes de recursos são gerenciados atualmente por tipo e região. Por exemplo, depois de comprar um pacote de recursos em uma região, esse pacote pode ser usado para cobrir as taxas geradas por todos os buckets nessa região, desde que esses buckets atendam a determinados requisitos. Portanto, não há mapeamento entre pacotes de recursos e buckets, e você não pode aplicar um pacote de recursos a um bucket específico.

#### $\wedge$  Cuidado

O OBS tem vários itens de faturamento. Mesmo que você já tenha um pacote de recursos, também pode haver outras taxas geradas antes que o pacote de recursos seja usado. Se você ainda estiver sendo cobrado pelo uso de pagamento por uso quando estiver usando um pacote de recursos, consulte **[Por que ainda estou sendo cobrado depois de comprar um pacote de](#page-23-0) [recursos?](#page-23-0)** para solução de problemas.

## **2.11 Posso cancelar a assinatura ou modificar um pacote de recursos?**

Depois que um pacote de recursos é comprado, ele não pode ser cancelado ou modificado. Os pacotes de recursos são atualmente gerenciados por região, classe de armazenamento e outros. Para usar um pacote de recursos para dedução de taxa, verifique se a região e a classe de armazenamento de um bucket correspondem às do pacote de recursos, senão você será cobrado em uma base de pagamento por uso.

#### <span id="page-30-0"></span>A CUIDADO

- l Depois que um bucket é criado, sua política de redundância de dados (armazenamento de AZ única ou várias AZs) não pode ser modificada. Configure a política de redundância de dados com base em suas necessidades de serviço ao comprar ou criar um bucket.
- Se a classe de armazenamento do pacote de recursos for diferente da classe do bucket, altere a classe de armazenamento do bucket para que seja a mesma do pacote de recursos. Para obter detalhes, consulte **[Configuração da classe de armazenamento para um](https://support.huaweicloud.com/intl/pt-br/api-obs/obs_04_0044.html) [bucket](https://support.huaweicloud.com/intl/pt-br/api-obs/obs_04_0044.html)**.
- l Depois que um bucket é criado, a região onde ele localiza não pode ser alterada. Selecione uma região correspondente aos seus serviços durante a criação do bucket. Se o bucket e o pacote de recursos estiverem em regiões diferentes e você quiser migrar dados do bucket de origem para um novo bucket na região onde o pacote de recursos está localizado, migre os dados de forma assíncrona entre regiões (para obter detalhes, consulte **[Configuração](https://support.huaweicloud.com/intl/pt-br/usermanual-obs/obs_03_0003.html) [da replicação entre regiões](https://support.huaweicloud.com/intl/pt-br/usermanual-obs/obs_03_0003.html)**) ou use obsutil para replicar objetos (ara obter detalhes, consulte **[Cópia de um objeto](https://support.huaweicloud.com/intl/pt-br/utiltg-obs/obs_11_0017.html)**).

## **2.12 Posso comprar solicitações?**

Atualmente, as solicitações não podem ser adquiridas separadamente.

## **2.13 Os sistemas de arquivos paralelos oferecem suporte aos pacotes de recursos?**

Atualmente, os sistemas de arquivos paralelos oferecem suporte aos seguintes tipos de pacotes de recursos:

- l Pacotes de armazenamento padrão: incluindo os tipos de AZ única e multi-AZ
- Pacotes de armazenamento de arquivos
- l Pacotes de tráfego de saída da Internet

#### $\Box$  NOTA

O tráfego de replicação entre regiões e os pacotes de tráfego de pull não estão atualmente disponíveis para sistemas de arquivos paralelos.

## **2.14 Quais tipos de pacotes de recursos redefinirão sua cota por mês e quais tipos não?**

Pacotes de recursos que redefinirão sua cota por mês:

- l Pacotes de tráfego de saída da Internet
- Pacotes de tráfego de pull

Os seguintes pacotes de recursos são válidos dentro de um período específico e não redefinirão sua cota por mês.

 $\bullet$  Pacotes de armazenamento padrão

#### <span id="page-31-0"></span> $\Box$  NOTA

- l Redefinição de cota mensal: por exemplo, se você comprar um pacote de tráfego de saída da Internet de 10 TB por um ano, terá 10 TB de tráfego disponível a **cada mês** neste ano. Depois que os 10 TB de um mês forem esgotados, você será cobrado pelo uso subsequente nesse mês em uma base de pagamento por uso. Se não utilizar a sua cota num determinado mês, a cota restante não será transferida para o mês seguinte. A cota é redefinida a cada mês.
- l Nenhuma redefinição de cota mensal: por exemplo, se você comprar um pacote de armazenamento padrão de 10 TB por um ano, ele poderá ser usado para cobrir as taxas de armazenamento de dados de 10 TB no máximo **em um ano**. Depois que essa cota de 10 TB for usada, você será cobrado pelo uso subsequente em uma base de pagamento por uso.

## **2.15 A cota restante do pacote em um determinado mês será transportada para o mês seguinte?**

A cota restante num determinado mês não transitará para o mês seguinte. Depois que um pacote de recursos é comprado, sua cota será redefinida às 24:00:00 no mesmo dia (o dia da compra) de cada mês.

## **2.16 O que fazer se meu pacote de recursos expirar?**

Depois que seu pacote de recursos expirar, você poderá renová-lo para estender seu período de validade. Para obter detalhes, consulte **[Renovação de pacote de recursos](https://support.huaweicloud.com/intl/pt-br/price-obs/obs_42_0014.html)**. Se o seu pacote de recursos não for renovado, você será cobrado em uma base de pagamento por uso mais tarde. Com o pagamento por uso, você pode continuar usando o OBS, desde que sua conta tenha saldo suficiente.

#### $\Box$  NOTA

Se sua conta estiver em atraso, seus dados armazenados em OBS serão retidos e sua conta será suspensa. Depois que sua conta for suspensa, você não poderá criar buckets ou comprar pacotes de recursos no console de OBS, mas ainda poderá executar outras operações no console de OBS ou criar buckets usando APIs ou SDKs. Se o pagamento pendente não for compensado antes do período de retenção expirar, os dados armazenados em OBS serão excluídos e não poderão ser recuperados.

## **2.17 Minha gravação de dados será restrita quando meu pacote do OBS for esgotado?**

Não. Um bucket do OBS fornece armazenamento ilimitado. Qualquer uso além da cota do pacote será cobrado em uma base de pagamento por uso, mas você também pode comprar pacotes de recursos adicionais. Para obter detalhes, consulte **[Compra de pacotes de recursos](https://support.huaweicloud.com/intl/pt-br/price-obs/obs_42_0013.html) [adicionais](https://support.huaweicloud.com/intl/pt-br/price-obs/obs_42_0013.html)**.

# **3 Controle de acesso**

## <span id="page-32-0"></span>**3.1 Como controlar o acesso ao OBS?**

Você pode usar os seguintes mecanismos para controlar o acesso ao OBS. Para obter detalhes, consulte **[Introdução ao controle de permissão do OBS](https://support.huaweicloud.com/intl/pt-br/perms-cfg-obs/obs_40_0001.html)**.

permissões de IAM

permissões de IAM defina as ações que podem ser executadas em seus recursos de nuvem, especificando quais ações são permitidas ou negadas.

permissões de IAM pode ser usado para conceder acesso a vários usuários do IAM sob a mesma conta principal.

O procedimento é os seguintes:

- a. Crie um grupo de usuários e selecione um conjunto de permissões do IAM para ele.
- b. Crie um usuário do IAM e adicione-o ao grupo de usuários, e ele herdará as permissões do grupo de usuários ao qual você o adicionou.
- Políticas de buckets

Uma política de bucket se aplica ao bucket do OBS configurado e a todos os objetos no bucket. Um proprietário de bucket do OBS pode usar uma política de bucket para conceder permissões em buckets e objetos nos buckets para usuários do IAM ou outras contas.

Lista de controle de acesso (ACL)

ACLs controlam permissões de leitura e gravação para contas. O controle de ACL não é tão refinado quanto as políticas do intervalo e permissões de IAM, tal como permissões de IAM e as políticas do bucket são recomendadas pelo contrário.

## **3.2 Quais são as diferenças entre o uso de uma permissão do IAM e uma política de bucket no controle de acesso?**

permissões de IAM aplicar aos recursos da nuvem. Com as permissões do OBS, uma política do IAM pode ser aplicada a todos os buckets e objetos ou pode ser aplicada somente a buckets e objetos especificados. As políticas do IAM são recomendadas se você atribuir permissões a usuários do IAM da mesma conta.

Uma política de bucket só se aplica ao bucket para o qual a política foi configurada.

## <span id="page-33-0"></span>**3.3 Qual é a relação entre uma política de bucket e uma política de objeto?**

Uma política de objetos tem efeito em apenas um objeto em um bucket. Uma política de bucket pode ser aplicada a vários ou a todos os objetos em um bucket.

## **3.4 Por que a mensagem "Access denied" ainda aparece depois que as permissões do sistema do OBS foram atribuídas pelo IAM?**

#### **Causa**

Permissões do sistema como ReadOnlyAccess do OBS, OperateAccess do OBS e Buckets Viewer do OBS no IAM só permitem determinadas operações do OBS. Por exemplo, a permissão OperateAccess do OBS permite listar buckets, obter informações básicas do bucket, obter metadados do bucket, listar objetos (não os objetos de várias versões), fazer upload de objetos, fazer download de objetos, excluir objetos e obter ACLs de objetos. A execução de cada operação requer a chamada de uma API do OBS.

Depois que sua conta receber permissões de sistema, você poderá chamar essas APIs diretamente ou por meio de SDKs. No entanto, quando você faz logon no console do OBS ou usa o OBS Browser+, mais APIs são chamadas para carregar a lista de buckets ou a página de visão geral do bucket. Se suas permissões não cobrirem essas APIs, seu acesso será negado ou você receberá uma mensagem indicando que a operação não é permitida. Por exemplo, carregar a página de visão geral do bucket envolve chamadas de API para consultar os status de configuração das regras de ciclo de vida e CORS. Consulte **Figura 3-1**. No entanto, as permissões de sistema predefinidas não cobrem essas operações.

**Figura 3-1** Configurações básicas do bucket

**Basic Configurations** 

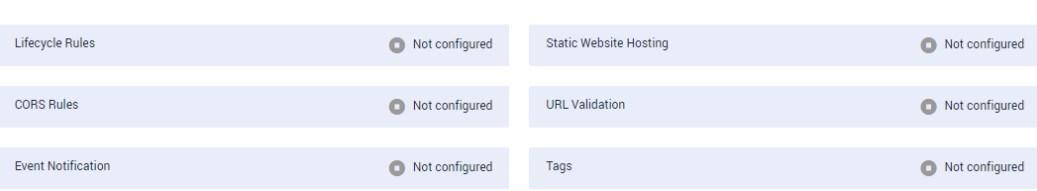

#### **Soluções**

As permissões autorizadas são válidas, embora as operações no console ou no cliente sejam restritas. Você pode chamar as APIs diretamente ou por meio de SDKs.

No Console do OBS ou no OBS Browser+ (um cliente), a permissão OperateAccess do OBS permite carregar e baixar objetos.

Se você não quiser que essas mensagens de erro apareçam, poderá configurar as **[políticas](https://support.huaweicloud.com/intl/pt-br/usermanual-obs/obs_03_0121.html) [personalizadas do OBS](https://support.huaweicloud.com/intl/pt-br/usermanual-obs/obs_03_0121.html)** no console do IAM para conceder mais permissões do OBS a um grupo de usuários e adicionar o usuário que precisa das permissões a esse grupo.

#### <span id="page-34-0"></span>**Por que não posso listar objetos no console do OBS mesmo se tiveram sido concedidas permissões OperateAccess e ReadOnlyAccess do OBS?**

Permissões OperateAccess e ReadOnlyAccess do OBS contêm somente obs:bucket:ListBucket (usado para listar objetos), mas não obs:bucket:ListBucketVersions (usado para listar várias versões de objetos).

Se um bucket tiver várias versões de objetos, os usuários do IAM poderão não listar objetos no bucket por meio do console do OBS. Nesse caso, os usuários do IAM precisam receber a permissão obs:bucket:ListBucketVersions.

## **3.5 Por que a mensagem "Access denied" aparece depois que me foram concedidas as permissões de leitura e gravação para um bucket?**

#### **Causa**

Se você usar uma política de bucket para conceder ao usuário do IAM as permissões de leitura e gravação do bucket, o usuário do IAM terá as permissões para chamar as seguintes APIs:

- **•** GetObject: download de objetos
- GetObjectVersion: download de objetos e suas versões
- PutObject: upload de objetos
- DeleteObject: exclusão de objetos
- l DeleteObjectVersion: exclusão de objetos e suas versões

Cada API requer uma permissão de operação. Os usuários do IAM podem chamar essas APIs diretamente ou por meio de SDKs. No entanto, quando você faz logon no console do OBS ou usa uma ferramenta de cliente como o OBS Browser+, mais APIs, como ListAllMyBuckets e ListBucket, são chamadas para carregar a lista de buckets e a lista de objetos. Se suas permissões não cobrirem essas APIs, seu acesso será negado ou você será informado de que a operação não é permitida.

#### **Soluções**

As permissões autorizadas são válidas, embora as operações no console ou no cliente sejam restritas. Você pode chamar as APIs diretamente ou por meio de SDKs.

Se você quiser acessar o OBS por meio do console do OBS ou do OBS Browser+ (um cliente), poderá configurar **[políticas personalizadas do OBS](https://support.huaweicloud.com/intl/pt-br/usermanual-obs/obs_03_0121.html)** no console do IAM para conceder mais permissões do OBS a um grupo de usuários e adicionar o usuário que precisa das permissões a esse grupo.

## <span id="page-35-0"></span>**3.6 Por que não posso acessar OBS (403 AccessDenied) depois de ser concedido com a permissão de acesso do OBS?**

#### **Descrição do problema**

Ao configurar permissões do IAM, políticas de bucket ou ACLs de bucket, você recebeu as permissões necessárias para acessar o OBS. No entanto, quando você tenta acessar o OBS, a mensagem de erro **Access denied** ou **403 AccessDenied** é exibida.

#### **Análise do problema**

Possíveis causas são descritas aqui em ordem de probabilidade de ocorrência. Para localizar a causa raiz o mais rápido possível, percorra a lista em ordem, da mais provável para a menos.

Se a falha persistir após uma possível causa ser corrigida, mova a lista para a próxima causa mais provável.

#### $\Box$  NOTA

O OBS fornece várias maneiras de controlar permissões. Para entender melhor como funciona o gerenciamento de permissões, leia **[Introdução ao gerenciamento de permissões do OBS](https://support.huaweicloud.com/intl/pt-br/perms-cfg-obs/obs_40_0001.html)**. Para obter detalhes sobre como configurar permissões para diferentes cenários, consulte **[Cenários típicos de](https://support.huaweicloud.com/intl/pt-br/perms-cfg-obs/obs_40_0011.html) [gerenciamento de permissões](https://support.huaweicloud.com/intl/pt-br/perms-cfg-obs/obs_40_0011.html)**.

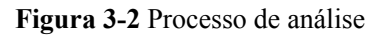

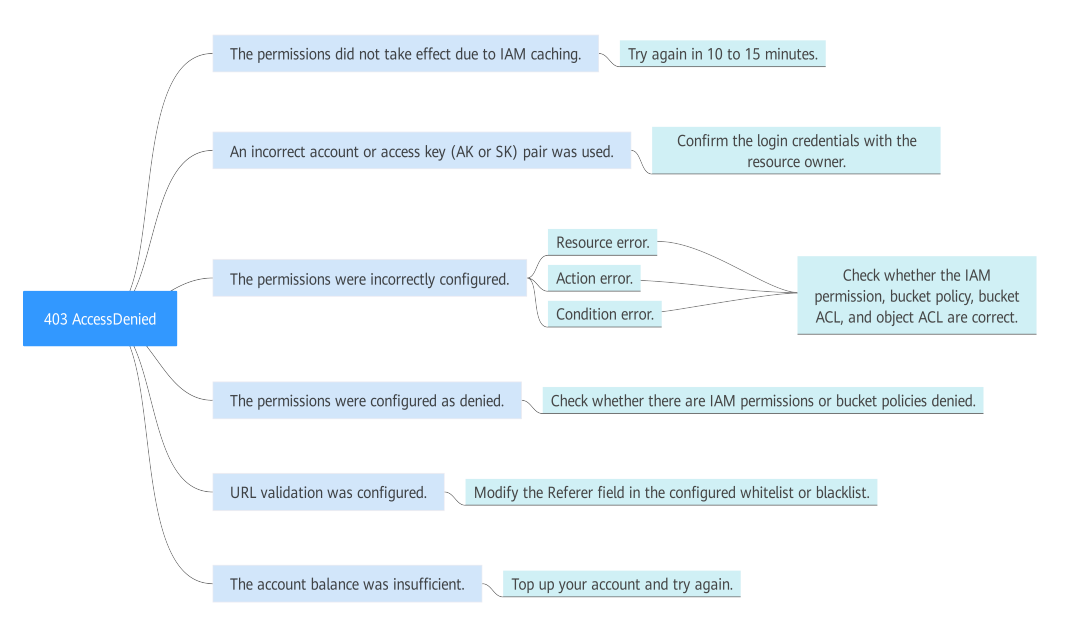
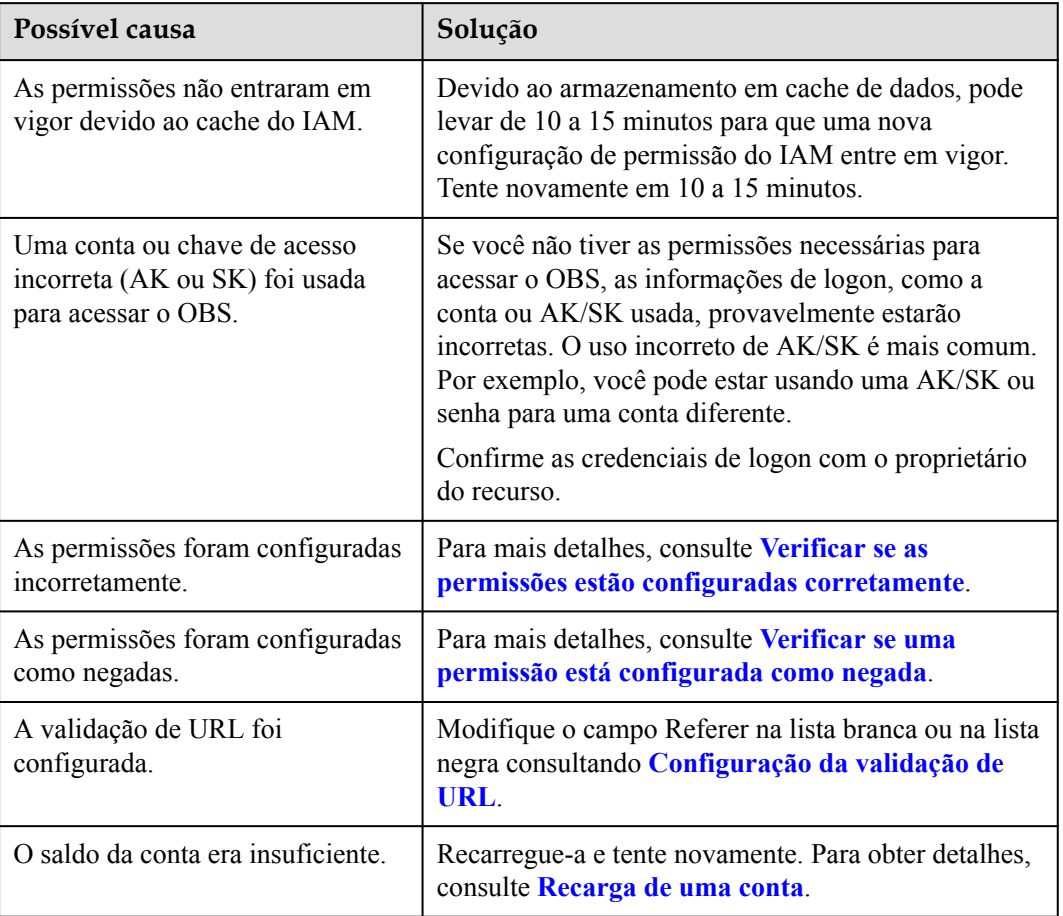

#### **Tabela 3-1** Análise do problema

## **Verificar se as permissões estão configuradas corretamente**

O OBS fornece vários mecanismos para gerenciamento de permissões e, em alguns cenários, pode haver dependências envolvidas. Se você não conseguir acessar o OBS, entre em contato com a pessoa que atribuiu as permissões (geralmente o proprietário do recurso) para verificar se as permissões foram configuradas corretamente. Há dois elementos críticos a serem verificados: **Resources** (a que se concede acesso a recursos) e **Actions** (operações autorizadas). Para erros comumente vistos, veja **[Tabela 3-2](#page-37-0)**. Se **Condition** estiver configurada na permissão do IAM ou na política de bucket, verifique se as regras especificadas foram atendidas.

| Tipo      | <b>Erros</b> comuns                                                                                                    |
|-----------|----------------------------------------------------------------------------------------------------|
| Resources | Você recebeu acesso a um determinado bucket, mas tentou<br>acessar um bucket diferente.                                                                                                    |
|           | Você recebeu acesso a um bucket, mas não aos objetos nesse<br>bucket.                                                                                                    |
|           | Você recebeu acesso para exibir um bucket, mas não para<br>executar nenhuma operação (por exemplo, listar objetos no<br>bucket).                                                                                                    |
|           | Você só recebeu acesso a determinados objetos em um<br>bucket, mas tentou acessar outros objetos.                                                                                                    |
| Actions   | Ações configuradas incorretamente: por exemplo, a<br>permissão de download (GetObject) pode ter sido atribuída<br>por engano em vez da permissão de upload (PutObject).                                                                                                    |
|           | Faltam ações necessárias na configuração:<br>Algumas permissões exigidas pelo console do OBS e OBS<br>Browser+ para outras ações são frequentemente ignoradas.<br>As ações mais frequentemente ignoradas são<br>ListAllMyBuckets e ListBucketnecessários para visualizar<br>uma lista de buckets e objetos nesses buckets. Exemplos<br>típicos são descritos em: |
|           | - Por que a mensagem "Access denied" ainda aparece<br>depois que as permissões do sistema do OBS foram<br>atribuídas pelo IAM?                                                                                                    |
|           | Por que a mensagem "Access denied" aparece depois<br>$\overline{\phantom{0}}$<br>que me foram concedidas as permissões de leitura e<br>gravação para um bucket?                                                                                                    |

<span id="page-37-0"></span>**Tabela 3-2** Erros comumente vistos na configuração de **Resources** e **Actions**

## **Verificar permissões do IAM**

- 1. Use a conta do proprietário do recurso para fazer logon na Huawei Cloud e clique em **Console** no canto superior direito.
- 2. No console de gerenciamento, passe o mouse sobre o nome de usuário no canto superior direito e escolha **Identity and Access Management** na lista suspensa.
- 3. Na página **Users**, procure o nome do usuário que não conseguiu acessar o OBS. Clique no nome para verificar a qual grupo de usuários o usuário pertence.
- 4. Na página **User Groups**, pesquise o grupo de usuários ao qual o usuário pertence. Na coluna **Operation** do grupo de usuários, clique em **Manage Permissions** para ver quais permissões do IAM foram concedidas.

#### **Verificar a política do bucket**

- 1. Use a conta do proprietário do recurso para fazer logon na Huawei Cloud e clique em **Console** no canto superior direito.
- 2. Na lista de serviços, escolha **Storage** > **Object Storage Service**.
- 3. Na lista de buckets, pesquise o bucket que não consegue ser acessado e clique no nome do bucket. A página **Objects** é exibida.

<span id="page-38-0"></span>4. No painel de navegação, escolha **Permissions** > **Bucket Policy** para exibir as políticas de bucket configuradas.

#### **Verificar a ACL do bucket**

- 1. Use a conta do proprietário do recurso para fazer logon na Huawei Cloud e clique em **Console** no canto superior direito.
- 2. Na lista de serviços, escolha **Storage** > **Object Storage Service**.
- 3. Na lista de buckets, pesquise o bucket que não consegue ser acessado e clique no nome do bucket. A página **Objects** é exibida.
- 4. No painel de navegação, clique em **Permissions**. A página de guia **Bucket Policies** é exibida. Em seguida, vá para a página **Bucket ACLs** para exibir as ACLs de bucket configuradas.

#### **Verificar a ACL do objeto**

- 1. Use a conta do proprietário do recurso para fazer logon na Huawei Cloud e clique em **Console** no canto superior direito.
- 2. Na lista de serviços, escolha **Storage** > **Object Storage Service**.
- 3. Na lista de buckets, pesquise o bucket que não consegue ser acessado e clique no nome do bucket. A página **Objects** é exibida.
- 4. Na lista de objetos, procure o objeto que não pode ser acessado e clique no nome do objeto. Na página que é indicada, veja a configuração de ACL do objeto na guia **Object ACL**.

## **Verificar se uma permissão está configurada como negada**

Se as permissões necessárias estiverem configuradas corretamente, mas o OBS ainda não puder ser acessado, a causa possível é que o efeito de permissão esteja configurado como negado.

Com base no **[princípio de menor privilégio](https://support.huaweicloud.com/intl/pt-br/perms-cfg-obs/obs_40_0001.html#section5)**, as decisões padrão para negar e uma declaração de negação explícita sempre tem precedência sobre uma declaração de permissão. Se houver várias permissões do IAM ou políticas de bucket, contanto que haja uma declaração de negação explícita, ela terá precedência sobre as instruções de permissão, mesmo as permissões negadas são permitidas em outras políticas de bucket.

As permissões do IAM e as políticas de bucket podem incluir instruções de negação, portanto, você precisa verificar essas configurações separadamente.

#### **Verificar permissões do IAM**

- 1. Use a conta do proprietário do recurso para fazer logon na Huawei Cloud e clique em **Console** no canto superior direito.
- 2. No console de gerenciamento, passe o mouse sobre o nome de usuário no canto superior direito e escolha **Identity and Access Management** na lista suspensa.
- 3. Na página **Users**, procure o nome do usuário que não conseguiu acessar o OBS. Clique no nome para verificar a qual grupo de usuários o usuário pertence.
- 4. Na página **User Groups**, pesquise o grupo de usuários ao qual o usuário pertence. Na coluna **Operation** do grupo de usuários, clique em **Manage Permissions** para ver quais permissões do IAM foram concedidas.

#### **Verificar a política do bucket**

- 1. Use a conta do proprietário do recurso para fazer logon na Huawei Cloud e clique em **Console** no canto superior direito.
- 2. Na lista de serviços, escolha **Storage** > **Object Storage Service**.
- 3. Na lista de buckets, pesquise o bucket que não consegue ser acessado e clique no nome do bucket. A página **Objects** é exibida.
- 4. No painel de navegação, escolha **Permissions** > **Bucket Policy** para exibir as políticas de bucket configuradas.

## **Enviar um tíquete de serviço**

Se o problema persistir, **[envie um tíquete de serviço](https://console-intl.huaweicloud.com/ticket/?locale=en-us#/ticketindex/business?productTypeId=2a129f7ed0b543c6b92d73e2c26aa590&subTypeId=-1&type=2)** para entrar em contato com o atendimento ao cliente da Huawei Cloud para obter assistência.

## **3.7 Como controlar o acesso às pastas em um bucket do OBS?**

Você pode personalizar uma política de bucket e especificar um prefixo nela para controlar o acesso às pastas.

Por exemplo, se o prefixo for definido como **abc/**, as permissões configuradas serão aplicadas à pasta **abc**.

Para detalhes, consulte **[Criação de uma política de bucket personalizada \(editor visual\)](https://support.huaweicloud.com/intl/pt-br/usermanual-obs/obs_03_0123.html)**.

# **3.8 Como verificar se minha política de bucket é privada, leitura pública ou leitura e gravação pública?**

## **Procedimento**

- **Passo 1** No painel de navegação do console do OBS, escolha **Object Storage**.
- **Passo 2** Na lista de buckets, clique no nome do bucket que você deseja para acessar a página **Objects**.
- **Passo 3** No painel de navegação, escolha **Permissions** > **Bucket Policy**.
- Passo 4 Verifique sua política de bucket.
	- Private

Se não houver nenhuma política de bucket configurada, o bucket será privado e poderá ser acessado somente pelo proprietário do bucket.

#### **Figura 3-3** Private

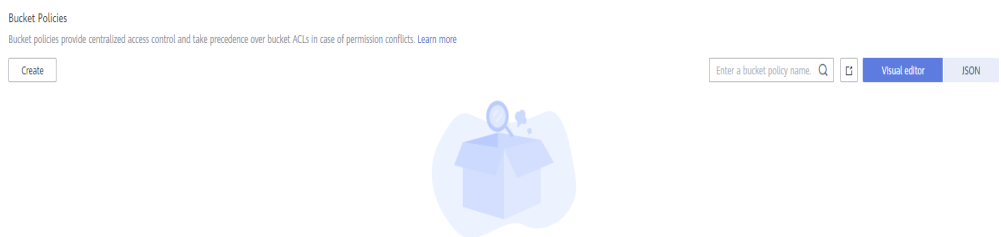

You have not created any policies for the current bucket. Other users cannot access this bucket

#### • Public Read

Se houver uma política de Public Read, qualquer pessoa poderá acessar o bucket e fazer download de objetos nele.

#### **Figura 3-4** Public Read

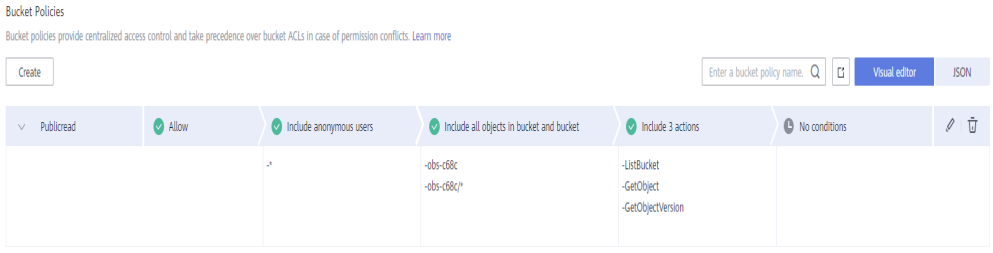

#### • Public Read and Write

Se houver uma política de Public Read and Write, qualquer pessoa poderá acessar o bucket e fazer upload, download ou excluir objetos nele.

#### **Figura 3-5** Public Read and Write

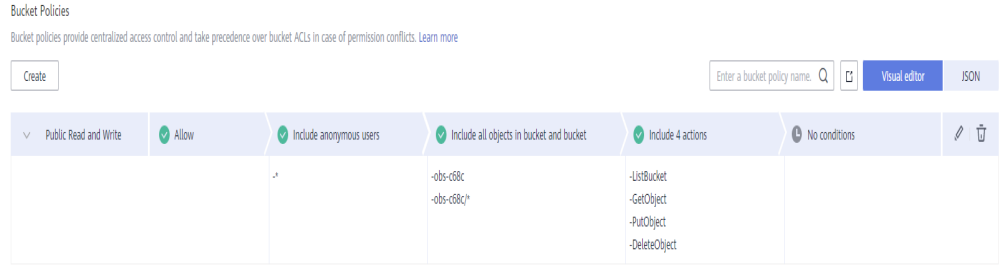

**----Fim**

# **4 Buckets e objetos**

# **4.1 Por que não consigo criar um bucket?**

- l Se o número de buckets criados pelo usuário atual chegar a 100, exclua primeiro alguns buckets desnecessários.
- l Se o nome do novo bucket já existir, use outro nome e tente novamente. Cada nome de bucket do OBS deve ser globalmente exclusivo. Especificamente, ele deve ser diferente dos buckets criados por seu proprietário ou por quaisquer outros usuários (incluindo aqueles sob outras contas da Huawei Cloud).
- l O nome de um bucket excluído não pode ser reutilizado imediatamente após a exclusão. Ele pode ser reutilizado para um bucket ou um sistema de arquivos paralelo pelo menos 30 minutos depois da exclusão.
- Se a mensagem "A conflicting operation is being performed on this resource. Try again later." é exibida quando você está criando um bucket, é porque há um bucket com o mesmo nome que o bucket que você está criando no OBS e o bucket existente foi liberado devido a atrasos em um curto período. Nesse caso, tente outro nome de bucket.
- l Verifique se a conta tem as permissões necessárias. Se a conta não tiver as permissões necessárias, conceda-as.
	- a. Faça logon no console de gerenciamento.
	- b. No menu de navegação superior, clique no nome de usuário e selecione **Identity and Access Management** para efetuar logon no console do IAM e verificar as permissões do usuário.
		- i. Na página **Users**, procure o nome de usuário.
		- ii. Clique no nome de usuário para exibir detalhes desse usuário e verifique os grupos de usuários aos quais o usuário pertence. Se o usuário não for membro de nenhum grupo de usuários, clique em **Modify** e selecione um grupo de usuários.
		- iii. No painel de navegação, clique em **User Groups** e localize o grupo de usuários ao qual o usuário pertence. Clique no ícone da seta para baixo ao lado do nome do grupo de usuários para exibir as permissões do grupo de usuários. Localize **OBS** na coluna **Project Name** e clique em **View** na coluna **Operation** para verificar se o grupo de usuários tem a permissão necessária para criar buckets. Caso contrário, **[crie um grupo de usuários](https://support.huaweicloud.com/intl/pt-br/usermanual-iam/iam_03_0001.html)**, configure uma

política que conceda ao grupo de usuários a permissão de criação de bucket e adicione o usuário a este grupo.

- l Verifique se a conta está em atraso ou se o saldo da conta é insuficiente. Se este for o caso, pagar o saldo devedor ou recarregar a conta.
	- a. Faça logon no console de OBS.
	- b. No menu de navegação superior, clique em **Billing & Costs** para ir para a Central de cobrança.
	- c. Na página **Overview**, você pode visualizar o saldo da conta.
	- d. Se a sua conta estiver em atraso, recarregue-a consultando **[Gerenciamento de](https://support.huaweicloud.com/intl/pt-br/usermanual-billing/renewals_topic_10000000.html) [renovação](https://support.huaweicloud.com/intl/pt-br/usermanual-billing/renewals_topic_10000000.html)**.
	- e. Se o objeto não puder ser carregado depois que a conta for atualizada, entre em contato com o atendimento ao cliente.
- l Verifique se a conectividade de rede entre o computador local e o OBS está normal. Se a rede estiver inativa, restaure a conectividade de rede.
- l Se a falha não for causada por nenhum dos motivos anteriores, verifique o código de erro retornado e encontre o motivo.

# **4.2 Por que não consigo carregar um objeto?**

l Verifique se o tamanho ou o número de objetos a serem carregados excede o que é suportado.

O console de OBS tem restrições sobre o tamanho e o número de arquivos a serem carregados.

- Nas regiões que suportam carregamentos em lote, é possível carregar um máximo de 100 ficheiros de cada vez, com um tamanho total não superior a 5 GB.
- Em regiões que não suportam carregamentos em lote, apenas um ficheiro pode ser carregado de cada vez, com um tamanho não superior a 50 MB.

Um único arquivo de até 5 GB pode ser carregado como parte de um upload em lote. Para um único upload de arquivo, ele não pode exceder 50 MB.

Se um arquivo for maior que 5 GB, você poderá usar o OBS Browser+ ou obsutil para carregá-lo. Ou você pode usar os SDKs ou a API do OBS para fazer upload do arquivo (até 48,8 TB) com um upload de várias partes.

OBS Browser+ permite que você faça o upload de um máximo de 500 arquivos por vez. Não há limite para o número de arquivos que você pode carregar usando obsutil por vez.

- l Verifique se a conectividade de rede entre o computador local e o OBS está normal. Se a rede estiver inativa, restaure a conectividade de rede.
- Se uma mensagem indicando "service unavailable" for exibida quando os objetos estiverem sendo carregados, tente novamente mais tarde.
- l Verifique se a conta está em atraso ou se o saldo da conta é insuficiente. Se este for o caso, pagar o saldo devedor ou recarregar a conta.
	- a. Faça logon no console de OBS.
	- b. No menu de navegação superior, clique em **Billing & Costs** para ir para a Central de cobrança.
	- c. Na página **Overview**, você pode visualizar o saldo da conta.
	- d. Se a sua conta estiver em atraso, recarregue-a consultando **[Gerenciamento de](https://support.huaweicloud.com/intl/pt-br/usermanual-billing/renewals_topic_10000000.html) [renovação](https://support.huaweicloud.com/intl/pt-br/usermanual-billing/renewals_topic_10000000.html)**.
- e. Se o objeto não puder ser carregado depois que a conta for atualizada, entre em contato com o atendimento ao cliente.
- l Verifique se a conta tem as permissões necessárias para carregar objetos. Isso inclui as permissões de IAM, políticas de bucket e ACLs de bucket. Se a conta não tiver as permissões necessárias, conceda as permissões primeiro.
	- a. Faça logon no console de gerenciamento
	- b. No menu de navegação superior, clique no nome de usuário e selecione **Identity and Access Management** para efetuar logon no console do IAM e verificar as permissões do usuário.
		- i. Na página **Users**, procure o nome de usuário.
		- ii. Clique no nome de usuário para exibir detalhes desse usuário e verifique os grupos de usuários aos quais o usuário pertence. Se o usuário não for membro de nenhum grupo de usuários, clique em **Modify** e selecione um grupo de usuários.
		- iii. No painel de navegação, clique em **User Groups** e localize o grupo de usuários ao qual o usuário pertence. Clique no ícone da seta para baixo ao lado do nome do grupo de usuários para exibir as permissões do grupo de usuários. Localize **OBS** na coluna **Project Name** e clique em **View** na coluna **Operation** para verificar se o grupo de usuários tem a permissão necessária para carregar objetos. Caso contrário, **[crie um grupo de usuários](https://support.huaweicloud.com/intl/pt-br/usermanual-iam/iam_03_0001.html)**, configure uma política que conceda ao grupo de usuários a permissão de carregamento de objetos e adicione o usuário a este grupo. Como alternativa, você pode configurar uma política de bucket para conceder ao usuário do IAM a permissão para carregar objetos no bucket. Consulte **c** para obter mais informações.
		- iv. Se a conta que tentou carregar arquivos não for a proprietária do bucket, execute as ações descritas em **c** para verificar a política do bucket.
	- c. No menu de navegação superior, clique em **Service List** e escolha **Object Storage Service**. Na página de console do OBS, verifique se o bucket para o qual o objeto será carregado impede que os usuários carreguem objetos.
		- i. No painel de navegação, escolha **Permissions** > **Bucket Policy** e verifique se há uma política impedindo que a conta ou o usuário do IAM carregue objetos. Em caso afirmativo, modifique a política de bucket para conceder a permissão à conta ou ao usuário do IAM. Para obter detalhes, consulte **[Concessão de](https://support.huaweicloud.com/intl/pt-br/perms-cfg-obs/obs_40_0026.html) [permissões de operação específicas em um bucket para outras contas](https://support.huaweicloud.com/intl/pt-br/perms-cfg-obs/obs_40_0026.html)** ou **[Concessão a um usuário do IAM das permissões necessárias para realizar](https://support.huaweicloud.com/intl/pt-br/perms-cfg-obs/obs_40_0016.html) [operações específicas em um determinado bucket](https://support.huaweicloud.com/intl/pt-br/perms-cfg-obs/obs_40_0016.html)**.
		- ii. Como alternativa, você também pode usar a ACL do bucket para conceder permissões de gravação da conta para o bucket. Para obter detalhes, consulte **[Configuração de uma ACL de bucket](https://support.huaweicloud.com/intl/pt-br/usermanual-obs/obs_03_0326.html)**.
- If the fault persists, contact customer service.

# **4.3 Por que não consigo baixar um objeto?**

- l Verifique se a conectividade de rede entre o computador local e o OBS está normal. Se a rede estiver inativa, restaure a conectividade de rede.
- l Verifique se a conta está em atraso ou se o saldo da conta é insuficiente. Se este for o caso, pagar o saldo devedor ou recarregar a conta.
- a. Faça logon no console de OBS.
- b. No menu de navegação superior, clique em **Billing & Costs** para ir para a Central de cobrança.
- c. Na página **Overview**, você pode visualizar o saldo da conta.
- d. Se a sua conta estiver em atraso, recarregue-a consultando **[Gerenciamento de](https://support.huaweicloud.com/intl/pt-br/usermanual-billing/renewals_topic_10000000.html) [renovação](https://support.huaweicloud.com/intl/pt-br/usermanual-billing/renewals_topic_10000000.html)**.
- e. Se o objeto não puder ser carregado depois que a conta for atualizada, entre em contato com o atendimento ao cliente.
- l Verifique se a conta tem as permissões necessárias para baixar objetos do bucket. Verifique as permissões de IAM, políticas de bucket, políticas de objeto, ACLs de bucket e ACLs de objeto. Se a conta não tiver as permissões necessárias, conceda as permissões primeiro.
	- a. Faça logon no console de gerenciamento.
	- b. No menu de navegação superior, clique no nome de usuário e selecione **Identity and Access Management** para efetuar logon no console do IAM e verificar as permissões do usuário.
		- i. Na página **Users**, procure o nome de usuário.
		- ii. Clique no nome de usuário para exibir detalhes desse usuário e verifique os grupos de usuários aos quais o usuário pertence. Se o usuário não for membro de nenhum grupo de usuários, clique em **Modify** e selecione um grupo de usuários.
		- iii. No painel de navegação, clique em **User Groups** e localize o grupo de usuários ao qual o usuário pertence. Clique no ícone da seta para baixo ao lado do nome do grupo de usuários para exibir as permissões do grupo de usuários. Localize **OBS** na coluna **Project Name** e clique em **View** na coluna **Operation** para verificar se o grupo de usuários tem a permissão necessária para baixar objetos. Caso contrário, **[crie um grupo de usuários](https://support.huaweicloud.com/intl/pt-br/usermanual-iam/iam_03_0001.html)**, configure uma política que conceda ao grupo de usuários a permissão de baixar objetos e adicione o usuário a este grupo. Como alternativa, você pode configurar uma política de bucket para conceder ao usuário do IAM a permissão para baixar objetos no bucket. Consulte **c** para obter mais informações.
		- iv. Se a conta que tentou baixar arquivos não for a proprietária do bucket, execute as ações descritas em **c** para verificar a política do bucket.
	- c. No menu de navegação superior, clique em **Service List** e escolha **Object Storage Service**. Na página de console do OBS, verifique se o bucket para o qual o objeto será baixado impede que os usuários baixem objetos.
		- i. No painel de navegação, escolha **Permissions** > **Bucket Policy** e verifique se há uma política impedindo que a conta ou o usuário do IAM baixe objetos. Em caso afirmativo, modifique a política de bucket para conceder a permissão à conta ou ao usuário do IAM. Para obter detalhes, consulte **[Concessão de](https://support.huaweicloud.com/intl/pt-br/perms-cfg-obs/obs_40_0026.html) [permissões de operação específicas em um bucket para outras contas](https://support.huaweicloud.com/intl/pt-br/perms-cfg-obs/obs_40_0026.html)** ou **[Concessão a um usuário do IAM das permissões necessárias para realizar](https://support.huaweicloud.com/intl/pt-br/perms-cfg-obs/obs_40_0016.html) [operações específicas em um determinado bucket](https://support.huaweicloud.com/intl/pt-br/perms-cfg-obs/obs_40_0016.html)**.
		- ii. Como alternativa, você também pode usar a ACL do bucket para conceder permissões de gravação da conta para o bucket. Para obter detalhes, consulte **[Configuração de uma ACL de bucket](https://support.huaweicloud.com/intl/pt-br/usermanual-obs/obs_03_0326.html)**.
- l Verifique se a criptografia KMS está habilitada para o objeto atual. Se o objeto for criptografado, o download de objetos do console do OBS, do OBS Browser+ ou do

obsutil falhará. Para baixar um objeto criptografado usando o SDK ou uma API, a chave de descriptografia é necessária.

- l Verifique se o objeto está na classe de armazenamento Archive. Se estiver e o status for **Unrestored**, restaure o objeto primeiro.
- l Se a falha persistir, entre em contato com o atendimento ao cliente.

# **4.4 Por que não consigo excluir um bucket?**

## **Descrição do problema**

Um bucket não pode ser excluído.

## **Análise do problema**

Possíveis causas são descritas aqui em ordem de probabilidade de ocorrência. Para localizar a causa raiz o mais rápido possível, percorra a lista em ordem, da mais provável para a menos.

Se a falha persistir após uma possível causa ser corrigida, mova a lista para a próxima causa mais provável.

**Figura 4-1** Processo de análise

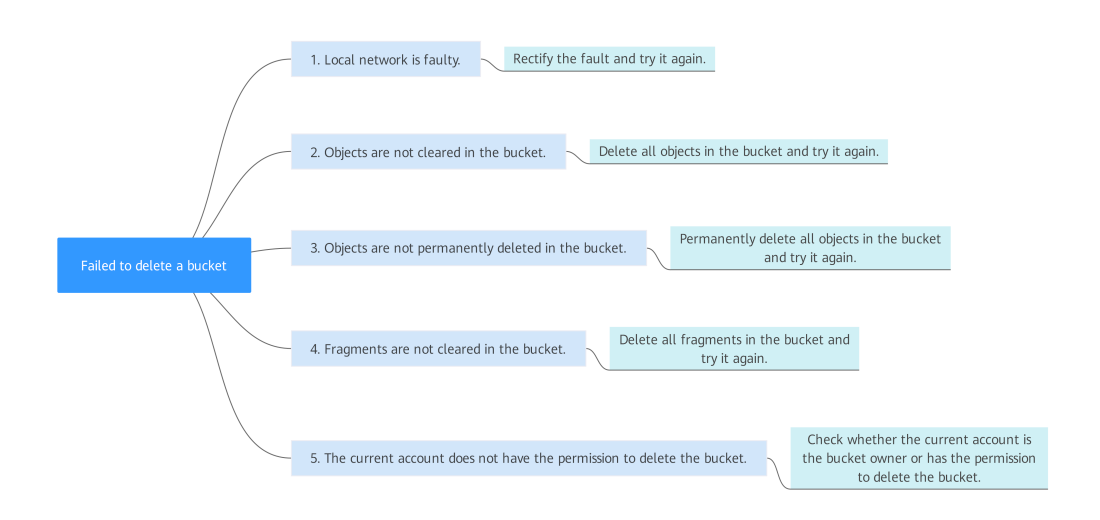

**Tabela 4-1** Análise do problema

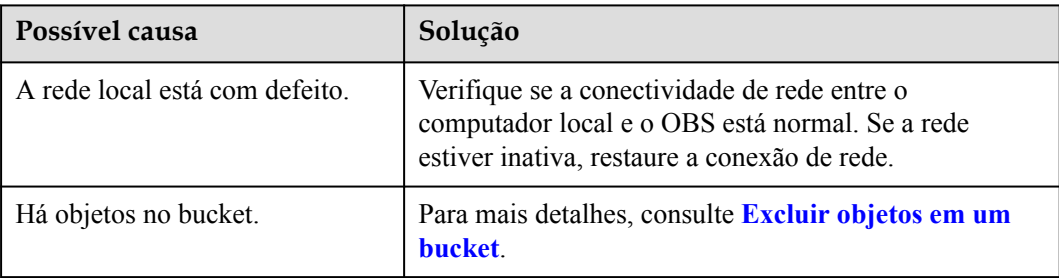

<span id="page-46-0"></span>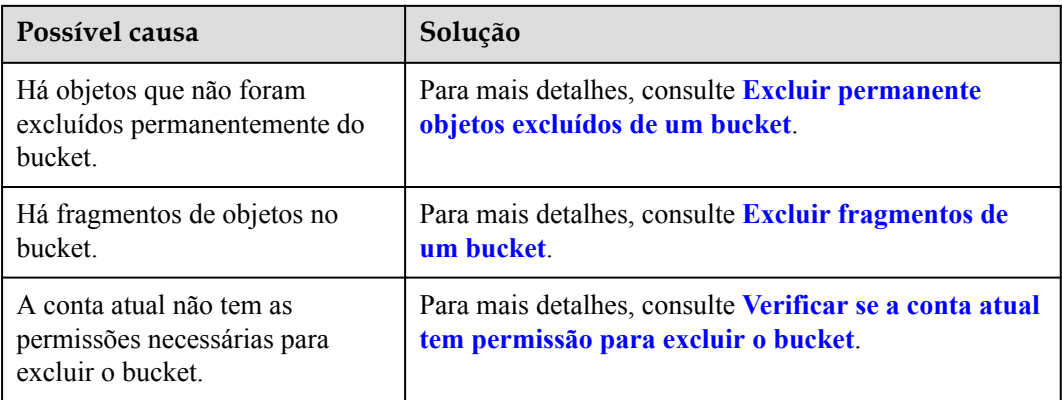

## **Excluir objetos em um bucket**

O procedimento a seguir descreve como esvaziar manualmente um bucket no console do OBS. Para obter detalhes sobre como esvaziar um bucket usando outros métodos (obsutil ou SDKs), consulte **[Exclusão de objetos](https://support.huaweicloud.com/intl/pt-br/ugobs-obs/obs_41_0028.html)**. Você também pode usar o **[gerenciamento do ciclo de](https://support.huaweicloud.com/intl/pt-br/ugobs-obs/obs_41_0033.html) [vida](https://support.huaweicloud.com/intl/pt-br/ugobs-obs/obs_41_0033.html)** para limpar em lote todos os objetos em um bucket.

- 1. Na lista de buckets no console do OBS, clique no bucket do qual você precisa excluir objetos. A página **Objects** é exibida.
- 2. Selecione todos os objetos e clique em **Delete** acima da lista de objetos.

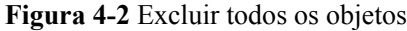

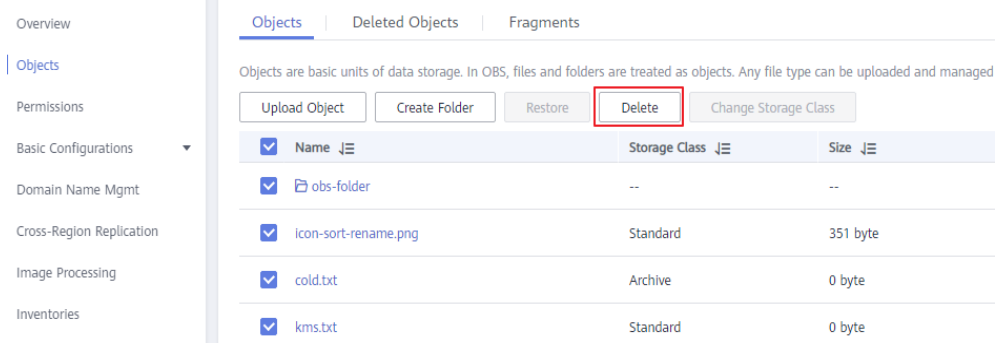

Depois que todos os objetos forem excluídos, tente excluir o bucket novamente. Se o bucket ainda não puder ser excluído, vá para a próxima etapa.

## **Excluir permanente objetos excluídos de um bucket**

Se o controle de versão estiver ou tiver sido ativado para um bucket, os objetos excluídos ainda poderão existir no bucket. Nesse caso, você precisa excluir permanentemente objetos excluídos no bucket. Para obter detalhes sobre objetos excluídos, consulte **[Exclusão de](https://support.huaweicloud.com/intl/pt-br/ugobs-obs/obs_41_0028.html#section3) [objetos quando o controle de versão está ativado](https://support.huaweicloud.com/intl/pt-br/ugobs-obs/obs_41_0028.html#section3)**.

- 1. Na lista de buckets no console do OBS, clique no bucket do qual deseja excluir permanentemente os objetos excluídos. A página **Objects** é exibida.
- 2. Clique na guia **Deleted Objects**. A lista de objetos excluídos é exibida.
- 3. Selecione todos os objetos excluídos e clique em **Delete** acima da lista.

#### <span id="page-47-0"></span>**Figura 4-3** Excluir todos os objetos excluídos

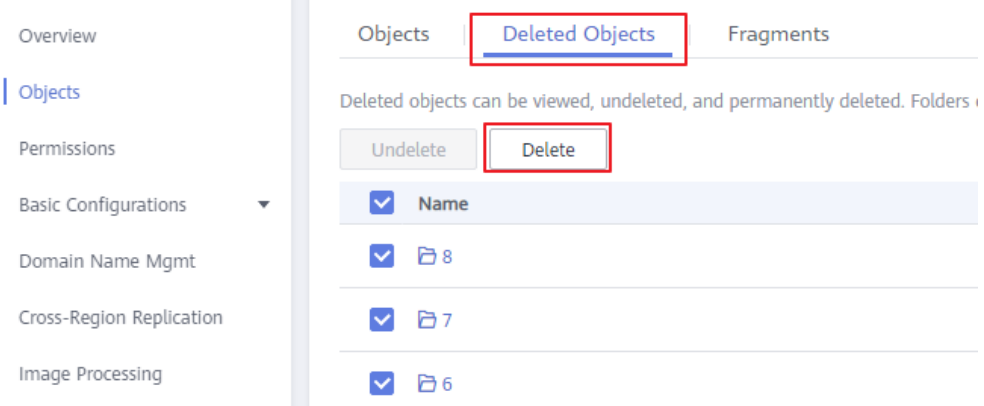

Depois que todos os objetos excluídos forem excluídos permanentemente, tente excluir o bucket novamente. Se o bucket ainda não puder ser excluído, verifique se há fragmentos no bucket.

## **Excluir fragmentos de um bucket**

Fragmentos referem-se a dados incompletos em um bucket. Os dados são carregados em OBS no modo de várias partes. Nos seguintes cenários comuns e outros, um upload falha e fragmentos são gerados. Você pode limpar esses fragmentos para liberar espaço de armazenamento.

- l A rede está em más condições, e a conexão com o servidor do OBS é interrompida com frequência.
- l A tarefa de upload é suspensa manualmente.
- O dispositivo está com falha.
- l O dispositivo é desligado repentinamente.

A seguir, descrevemos como excluir manualmente fragmentos no console do OBS. Para obter detalhes sobre como excluir fragmentos usando outros métodos, consulte **[Como gerenciar](#page-81-0) [fragmentos?](#page-81-0)**

- 1. Na lista de buckets no console do OBS, clique no bucket que contém fragmentos. A página **Objects** é exibida.
- 2. Clique na guia **Fragments**. A lista de fragmentos é exibida.
- 3. Selecione todos os fragmentos e clique em **Delete** acima da lista.

#### **Figura 4-4** Excluir todos os fragmentos

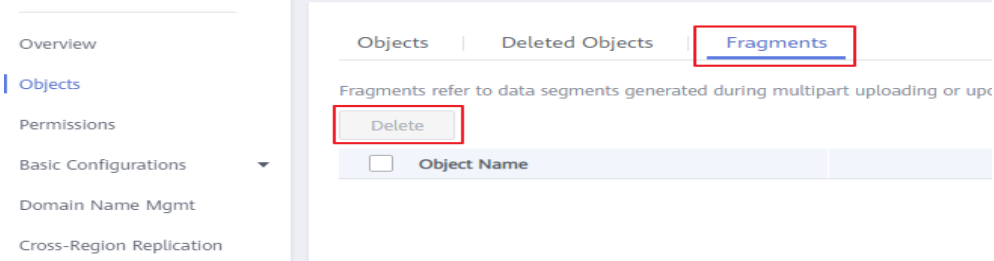

Depois de excluir todos os fragmentos, tente excluir o bucket novamente. Se o bucket ainda não puder ser excluído, talvez seja necessário verificar as permissões.

## <span id="page-48-0"></span>**Verificar se a conta atual tem permissão para excluir o bucket**

Por padrão, somente o proprietário do bucket tem a permissão necessária para excluir um bucket. No entanto, o proprietário do bucket também pode conceder essa permissão (**DeleteBucket**) a outros usuários.

- 1. Verifique se a conta atual que você usa é o proprietário do bucket.
	- a. Na lista de buckets no console do OBS, clique no bucket que deseja excluir. A página **Objects** é exibida.
	- b. No painel de navegação, selecione **Overview**.
	- c. Na área **Basic Information**, localize o ID da conta (o ID da conta do proprietário do bucket).

**Figura 4-5** Exibir o proprietário do bucket

**Basic Information** 

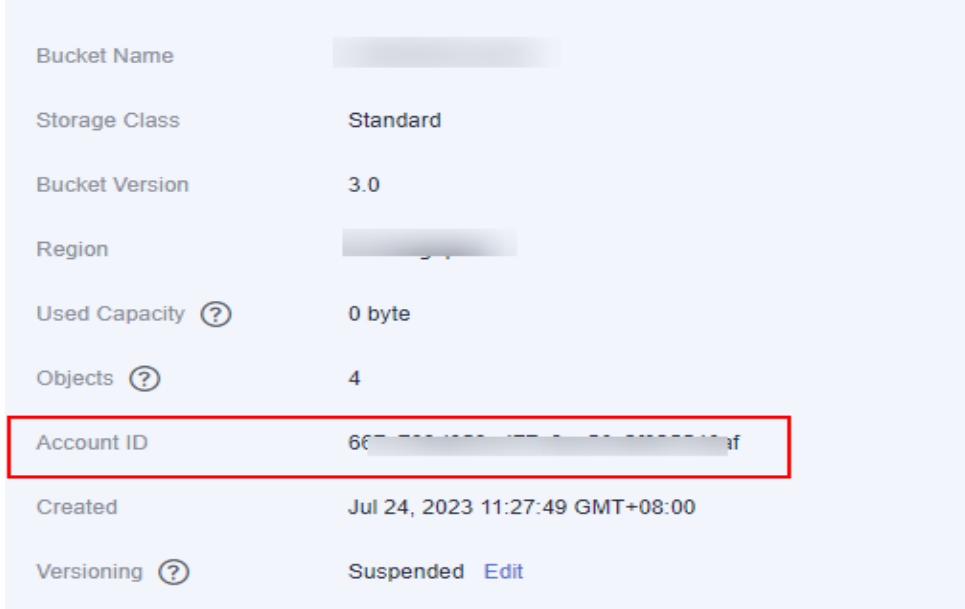

d. Mova o mouse sobre o nome de usuário exibido no canto superior direito. Escolha **My Credentials** na lista suspensa e localize o ID da conta.

**Figura 4-6** Exibir o ID da conta atual

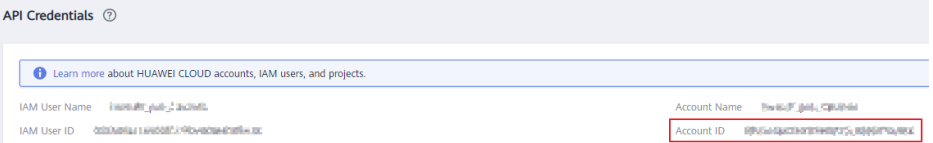

n Se o ID da conta atual for consistente com o ID da conta do proprietário do bucket e você tiver feito logon no console usando essa conta, não como um usuário do IAM, a conta atual será o proprietário do bucket. Se o bucket ainda não puder ser excluído, envie um tíquete de serviço para obter suporte técnico.

- n Se os dois IDs de conta forem inconsistentes ou se você fez logon no console como um usuário do IAM, então você não é o proprietário do bucket. Nesse caso, continue para a próxima etapa.
- 2. Entre em contato com o proprietário do bucket para verificar se o usuário que você está usando recebeu a permissão para excluir o bucket.
	- Se o usuário não tiver a permissão, peça ao proprietário do bucket para concedê-la.
	- Se o usuário tiver permissão para excluir o bucket, mas ainda não puder excluí-lo, envie um tíquete de serviço para obter suporte técnico.

#### **Enviar um tíquete de serviço**

Se o problema persistir, **[envie um tíquete de serviço](https://console-intl.huaweicloud.com/ticket/?locale=en-us#/ticketindex/business?productTypeId=2a129f7ed0b543c6b92d73e2c26aa590&subTypeId=-1&type=2)** para entrar em contato com o atendimento ao cliente da Huawei Cloud para obter assistência.

# **4.5 Por que não consigo acessar um objeto por meio de seu URL?**

#### $\Box$  NOTA

Este caso descreve o cenário em que um objeto não pode ser acessado usando seu URL. Se você puder usar um URL para baixar apenas um objeto, mas não puder visualizá-lo, resolva o problema consultando **[Como visualizar objetos no OBS em um navegador on-line?](#page-54-0)**

If you are the owner of the object and cannot access the object using the URL, check the following items:

- Se o URL do seu objeto for personalizado, verifique se ele contém caracteres proibidos. Para obter detalhes, consulte **[Diretrizes para nomear chaves de objeto](https://support.huaweicloud.com/intl/pt-br/ugobs-obs/obs_41_0015.html)** no Guia de usuário.
- l Se você estiver usando um nome de domínio definido pelo usuário, verifique se seu nome de domínio foi mapeado para o nome de domínio do bucket do OBS. Para obter detalhes, consulte a parte para configurar um registro CNAME no DNS em **[Vinculação](https://support.huaweicloud.com/intl/pt-br/usermanual-obs/obs_03_0032.html) [de um nome de domínio definido pelo usuário](https://support.huaweicloud.com/intl/pt-br/usermanual-obs/obs_03_0032.html)**.

Se o URL do objeto for fornecido por outras pessoas, entre em contato com o proprietário do objeto para os seguintes itens:

- l Verifique se o objeto está criptografado. Se for, é normal. Um objeto criptografado não pode ser compartilhado. Se o proprietário do objeto quiser compartilhar esse objeto criptografado, o objeto deve ser excluído e carregado novamente sem as configurações de criptografia.
- Se o URL do objeto for gerado pelo compartilhamento, verifique se o compartilhamento expirou. Se isso acontecer, compartilhe o objeto e defina o período de validade novamente. Isso pode ser realizado pelo proprietário do objeto no console do OBS ou no OBS Browser+. Você pode determinar se um URL de objeto é gerado pelo compartilhamento com base em seu formato. Para obter detalhes, consulte **[Compartilhamento de um arquivo](https://support.huaweicloud.com/intl/pt-br/ugobs-obs/obs_41_0023.html)**.

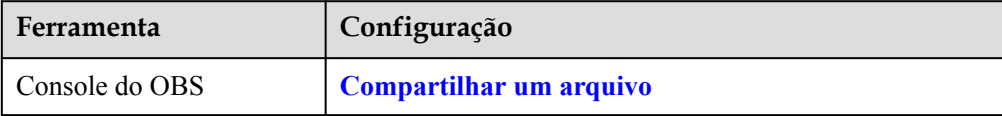

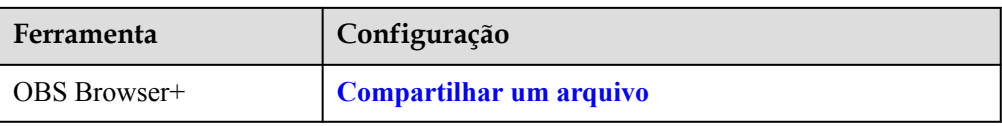

l Se o URL do objeto estiver no formato *BucketName***.***Endpoint***/***ObjectName*, for example, *bucketname***.obs.ap-southeast-1.myhuaweicloud.com/object.txt**, o URL do objeto não é gerado pelo compartilhamento. Nesse caso, verifique se o usuário recebeu permissões de acesso a objetos. Além disso, verifique a política de bucket, a ACL de bucket, a política de objeto e a ACL de objeto. Se o usuário não tiver permissão para acessar o objeto, conceda permissão ao usuário.

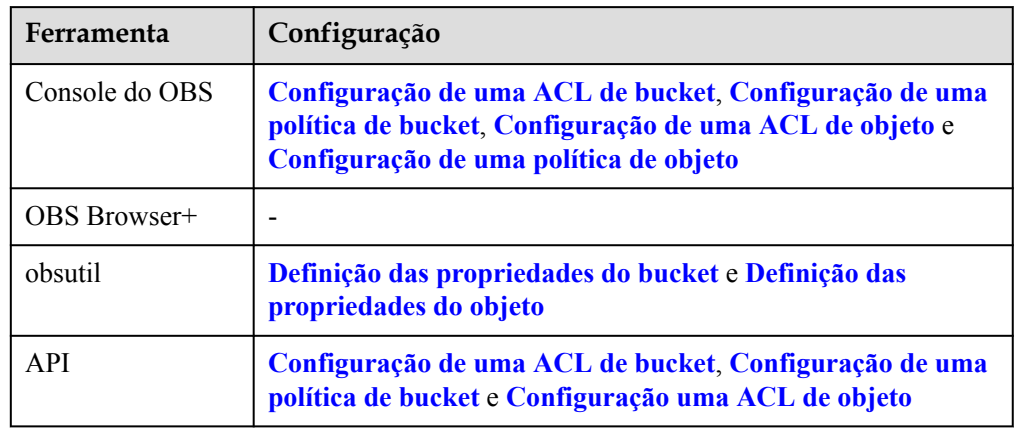

Você pode usar as seguintes ferramentas para conceder permissões:

l Verifique se uma lista branca de validação de URL ou uma lista negra foi configurada para o bucket que armazena o objeto.

# **4.6 Qual é a relação entre classes de armazenamento de bucket e classes de armazenamento de objeto?**

When an object is uploaded, it inherits the storage class of the bucket by default, but you can change the default storage class when you upload the object.

Changing the storage class of a bucket does not change the storage classes of existing objects in the bucket, but newly uploaded objects will inherit the new storage class.

# **4.7 Posso renomear um objeto?**

Sim.

## **Renomear um objeto em um bucket**

Você pode renomear um único objeto no OBS Browser+.

Os passos específicos são os seguintes:

## **Passo 1 [Faça logon no OBS Browser+](https://support.huaweicloud.com/intl/pt-br/browsertg-obs/obs_03_1004.html)**.

Se você ainda não instalou o OBS Browser+, **[baixe](https://support.huaweicloud.com/intl/pt-br/browsertg-obs/obs_03_1003.html)** e **[instale-o](https://support.huaweicloud.com/intl/pt-br/browsertg-obs/obs_03_1005.html)**.

**Passo 2** Na lista de buckets, clique no nome do bucket que contém o objeto que você deseja renomear.

- **Passo 3** Na lista de objetos, localize o objeto a ser renomeado e clique em na coluna **Operation**.
- **Passo 4** Clique em **Rename**.

#### **Figura 4-7** Renomear um objeto

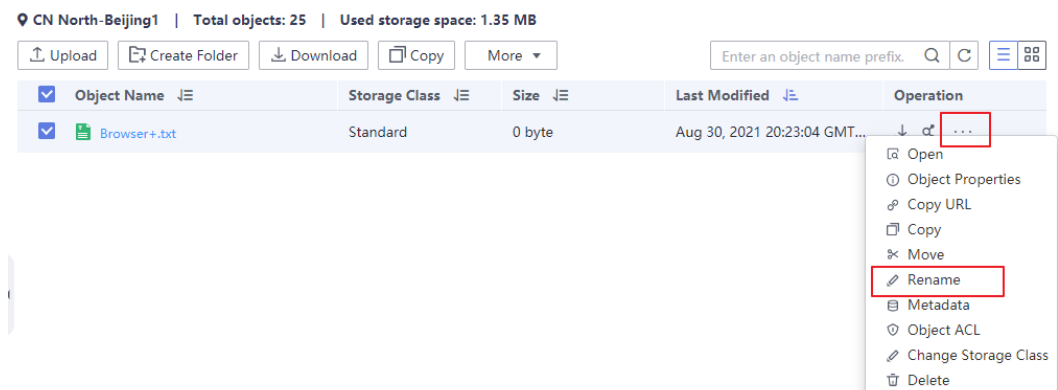

**Passo 5** Na caixa de diálogo exibida, insira um nome do objeto novo e clique em **OK**.

**----Fim**

#### **Renomear um arquivo em um sistema de arquivos paralelo**

Você pode renomear arquivos em sistemas de arquivos paralelos usando APIs ou OBS Browser+.

- l **[Renomeação de um objeto usando uma API](https://support.huaweicloud.com/intl/pt-br/api-obs/obs_04_0094.html)**
- l Renomeação de um objeto usando OBS Browser+ (executando as seguintes etapas)
- **Passo 1 [Faça logon no OBS Browser+](https://support.huaweicloud.com/intl/pt-br/browsertg-obs/obs_03_1004.html)**.

Se você ainda não instalou o OBS Browser+, **[baixe](https://support.huaweicloud.com/intl/pt-br/browsertg-obs/obs_03_1003.html)** e **[instale-o](https://support.huaweicloud.com/intl/pt-br/browsertg-obs/obs_03_1005.html)**.

- **Passo 2** Na lista de sistema de arquivos paralelo, clique no sistema de arquivos desejado.
- **Passo 3** Na lista de arquivos, localize o arquivo que deseja renomear e clique em na coluna **Operation**.
- **Passo 4** Clique em **Rename**.
- **Passo 5** Na caixa de diálogo exibida, insira um nome do arquivo novo e clique em **OK**.

**----Fim**

# **4.8 Posso modificar a região de um bucket?**

Não. Depois que um bucket for criado, a região não poderá ser alterada.

# **4.9 Posso copiar um arquivo entre buckets?**

Sim. O OBS Browser+ suporta replicação de arquivos, desde que esteja dentro da mesma região. Para obter detalhes, consulte **[Cópia de um arquivo ou pasta](https://support.huaweicloud.com/intl/pt-br/clientogw-obs/obs_03_0065.html)**.

# **4.10 Posso mover um arquivo entre buckets?**

Sim.

Você pode mover um único arquivo ou pasta de um caminho para outro na mesma região por meio das ferramentas do OBS (OBS Browser+ e obsutil). Após a movimentação, o arquivo ou pasta no caminho de origem será excluído.

Além disso, você pode usar o OMS para migrar dados entre buckets do OBS em contas, regiões ou na mesma região. Para obter detalhes, consulte **[Uso do OMS para migrar dados](https://support.huaweicloud.com/intl/pt-br/bestpractice-obs/obs_05_1900.html) [entre buckets](https://support.huaweicloud.com/intl/pt-br/bestpractice-obs/obs_05_1900.html)**.

#### $\Box$  NOTA

As ferramentas do OBS não podem mover arquivos entre sistemas de arquivos paralelos em clusters diferentes.

#### **Mover dados através do OBS Browser+:**

**Passo 1** Localize a linha do arquivo que você deseja mover e escolha o ícone mais > **Move** na coluna **Operation**.

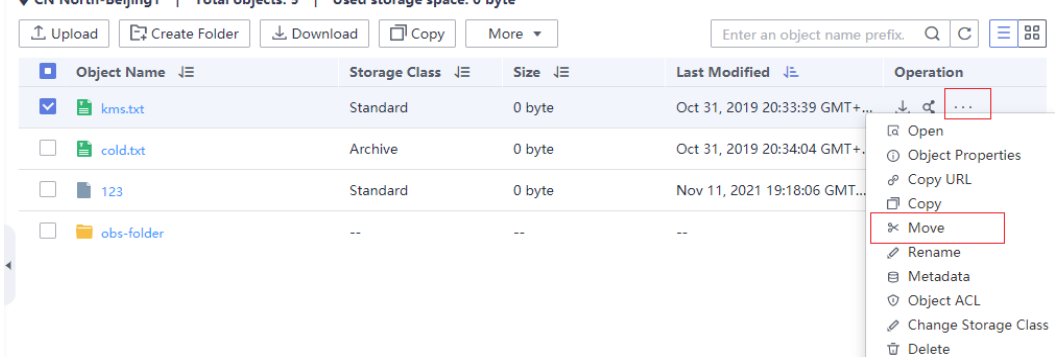

**O** CN North-Beijing1 | Total objects: 5 | Used storage space: 0 byte

**Passo 2** Vá para o caminho de destino na mesma região e clique em **Paste** acima da lista de objetos. Na caixa de diálogo, confirme as informações sobre o arquivo movido e conclua a movimentação.

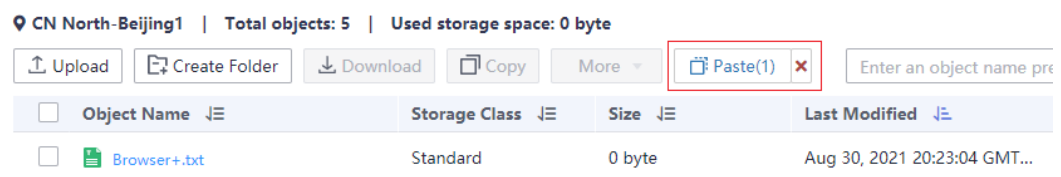

#### **----Fim**

**Mover dados através do obsutil:**

Para obter detalhes, consulte **[Movimentação de um objeto](https://support.huaweicloud.com/intl/pt-br/utiltg-obs/obs_11_0053.html)**.

# **4.11 Posso editar objetos no OBS on-line?**

O OBS é um serviço de armazenamento em nuvem. Ele fornece recursos de armazenamento de dados abundantes, seguros, altamente confiáveis e de baixo custo.

Geralmente, o OBS não suporta edição on-line de conteúdo de objeto. Você pode baixar o objeto que deseja editar para um caminho local, modifique o objeto e, em seguida, carregá-lo no OBS novamente.

Há algumas exceções. On-line, você pode usar o OBS para:

- 1. **[Modificar os metadados do objeto](https://support.huaweicloud.com/intl/pt-br/ugobs-obs/obs_41_0025.html)**, como **ContentDisposition** e **ContentLanguage**.
- 2. Processar imagens armazenadas no OBS. Para obter detalhes, consulte **[Guia de recursos](https://support.huaweicloud.com/intl/pt-br/fg-obs/obs_01_0001.html) [de processamento de imagens do Object Storage Service](https://support.huaweicloud.com/intl/pt-br/fg-obs/obs_01_0001.html)**.
- 3. Adicionar dados ao final de um objeto. Para obter detalhes, consulte **[Anexação de um](https://support.huaweicloud.com/intl/pt-br/api-obs/obs_04_0088.html) [objeto](https://support.huaweicloud.com/intl/pt-br/api-obs/obs_04_0088.html)** na *Referência de API do Object Storage Service*.

# **4.12 Como obter o caminho de acesso a um objeto?**

Os caminhos de acesso ao objeto usam o seguinte formato: **https://***{bucket name}***.***{domain name}***/***{object name}*. O seguinte é um exemplo: **https://bucketname.obs.apsoutheast-1.myhuaweicloud.com/objectname**.

Você pode combinar um caminho manualmente ou usar as ferramentas na tabela a seguir para obtê-lo.

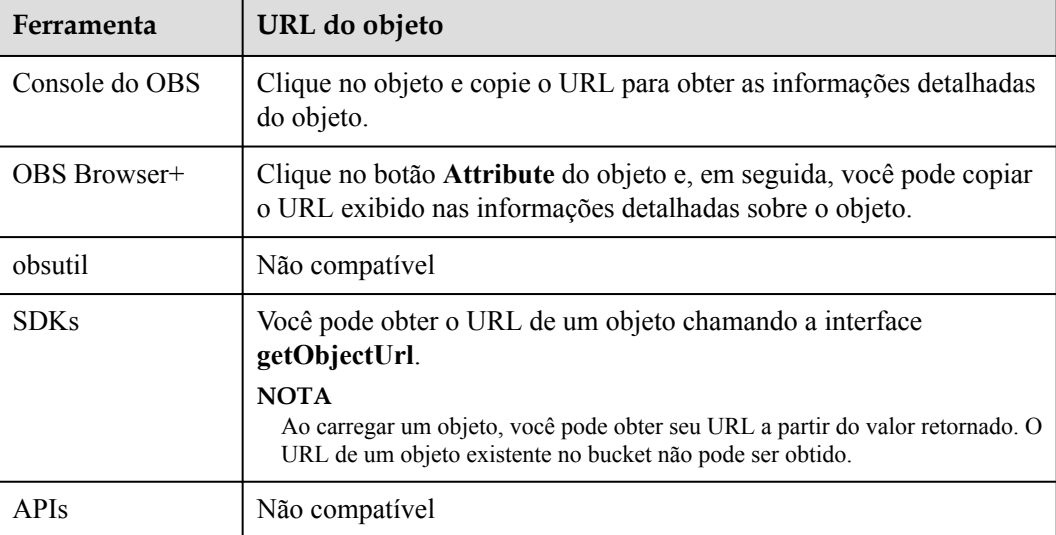

**Tabela 4-2** Como obter um URL de objeto

## $\Box$  NOTA

Se o caminho de acesso ao objeto for montado pelo usuário, você precisará escapar do nome do objeto consultando as regras de codificação de URL.

# <span id="page-54-0"></span>**4.13 Por que não consigo encontrar certos objetos em um bucket quando pesquisei por eles?**

No Console do OBS e no OBS Browser+, é possível pesquisar objetos por prefixo de nome de objeto. Por exemplo, se você pesquisar por **test**, encontrará todos os objetos cujos nomes começam com **test**. No entanto, se a palavra-chave inserida estiver no meio ou no final do nome do objeto, a pesquisa não retornará esses resultados. Por exemplo, o nome do objeto a ser pesquisado é **testabc** e você digita **abc** na caixa de pesquisa, **testabc** não será encontrado. Somente objetos cujos nomes começam com o prefixo **abc** são encontrados.

# **4.14 Como visualizar objetos no OBS em um navegador on-line?**

## **Contexto**

Para fins de segurança e conformidade, usando um nome de domínio de bucket padrão (**[nome](https://support.huaweicloud.com/intl/pt-br/productdesc-obs/obs_03_0152.html) [de domínio do bucket ou nome de domínio do site estático](https://support.huaweicloud.com/intl/pt-br/productdesc-obs/obs_03_0152.html)**) para visualizar objetos no bucket é proibido pelo OBS. Quando você usa esse nome de domínio para acessar objetos (como vídeos, imagens e páginas da Web) no bucket por meio de um navegador, nenhum conteúdo será exibido. Em vez disso, o conteúdo é baixado como um anexo.

Esta restrição entrará em vigor em diferentes regiões nos dois momentos seguintes:

1º de janeiro de 2022: CN North-Beijing1, CN North-Beijing4, CN East-Shanghai1, CN East-Shanghai2 e CN South-Guangzhou

25 de março de 2022: CN-Hong Kong, AP-Bangkok, AP-Singapore, AF-Johannesburg, LA-Mexico City1, LA-Mexico City2, LA-Sao Paulo1 e LA-Santiago

## **Solução de problemas**

Use um nome de domínio definido pelo usuário para visualizar objetos.

As seguintes soluções estão disponíveis:

**[Solução 1: usar um nome de domínio definido pelo usuário](#page-55-0)**

**[Solução 2: usar um nome de domínio definido pelo usuário e CDN](#page-55-0)**

**[Solução 3: usar recuperação de bucket privado em CDN](#page-56-0)**

## $\Box$  NOTA

Se você vinculou um nome de domínio definido pelo usuário a um bucket e ativou a aceleração de CDN, mas os objetos ainda são baixados diretamente sem a visualização do objeto, lide com o problema consultando **[Com a aceleração de CDN ativada, por que os objetos em meu bucket do OBS são](https://support.huaweicloud.com/intl/pt-br/obs_faq/obs_faq_0154.html) [baixados diretamente quando eu os acesso?](https://support.huaweicloud.com/intl/pt-br/obs_faq/obs_faq_0154.html)**

## <span id="page-55-0"></span>**Solução 1: usar um nome de domínio definido pelo usuário**

## $\Box$  NOTA

#### **Vantagens e restrições da solução**

- l A política do bucket deve ser lida publicamente, para que todos os objetos no bucket possam ser acessados por usuários anônimos.
- l Conforme exigido pelo Ministério da Indústria e Tecnologia da Informação (MIIT) da China, você deve concluir o arquivamento de Internet Content Provider (ICP), se o bucket ao qual seu nome de domínio definido pelo usuário está vinculado estiver em qualquer uma das seguintes regiões: CN North-Beijing1, CN North-Beijing4, CN East-Shanghai1, CN East-Shanghai2 e CN South-Guangzhou
- **·** Somente solicitações HTTP são suportadas.

#### **Procedimento**

**Passo 1** Vincule um nome de domínio definido pelo usuário ao bucket do OBS.

Para obter detalhes, consulte **[Vinculação de um nome de domínio definido pelo usuário](https://support.huaweicloud.com/intl/pt-br/usermanual-obs/obs_03_0032.html)**. Durante a configuração, adicione um registro CNAME para o nome de domínio do bucket de OBS.

**Passo 2** Verifique se os objetos podem ser visualizados em um navegador on-line.

Compartilhe um link de objeto formatado em **https://***User-defined domain name***/***Object access path* com outros usuários para que eles visualizem o objeto.

Se o objeto ainda não puder ser visualizado, verifique se o valor dos metadados do objeto **ContentType** é suportado pelo navegador.

Por exemplo, **ContentType** deve ser definido como **video/mp4** para um vídeo MP4 ou definido como **image/jpeg** para uma imagem JPG. Para obter detalhes sobre todos os valores de **ContentType** suportados, consulte **[Metadados do objeto Content-Type](https://support.huaweicloud.com/intl/pt-br/ugobs-obs/obs_41_0025.html)**.

Você pode configurar **ContentType** no console do OBS ou usando APIs e SDKs.

**----Fim**

## **Solução 2: usar um nome de domínio definido pelo usuário e CDN**

#### $\Box$  NOTA

#### **Vantagens e restrições da solução**

- l A política do bucket deve ser lida publicamente, para que todos os objetos no bucket possam ser acessados por usuários anônimos.
- l Conforme exigido pelo Ministério da Indústria e Tecnologia da Informação (MIIT) da China, você deve concluir o arquivamento de Internet Content Provider (ICP), se o bucket ao qual seu nome de domínio definido pelo usuário está vinculado estiver em qualquer uma das seguintes regiões:

CN North-Beijing1, CN North-Beijing4, CN East-Shanghai1, CN East-Shanghai2 e CN South-Guangzhou

l As solicitações HTTPS são suportadas. Para usar HTTPS, você precisa importar um certificado para a CDN. Para obter detalhes, consulte **[Certificados HTTPS](https://support.huaweicloud.com/intl/pt-br/usermanual-cdn/pt-br_topic_0064907771.html)**.

#### **Procedimento**

**Passo 1** No console de CDN, adicione o nome de domínio definido pelo usuário preparado como um nome de domínio de aceleração.

<span id="page-56-0"></span>Para obter detalhes, consulte **[Adição de um nome de domínio](https://support.huaweicloud.com/intl/pt-br/qs-cdn/cdn_01_0059.html)**. Defina **Origin Server Address** como **Domain name** e defina **Domain name** como um nome de domínio de bucket do OBS, com a porta HTTP e a porta HTTPS definidas como **80** e **443**, respectivamente. Na guia **Advanced Settings**, clique em **Edit** ao lado de **HTTP Header**. Em seguida, adicione o cabeçalho de resposta **Content-Disposition** e defina seu valor como **inline**.

**Passo 2** Vincule o nome de domínio definido pelo usuário ao bucket do OBS.

Para obter detalhes, consulte **[Vinculação de um nome de domínio definido pelo usuário](https://support.huaweicloud.com/intl/pt-br/usermanual-obs/obs_03_0032.html)**. Durante a configuração, use o conjunto de registros CNAME alocado pela CDN.

**Passo 3** Verifique se os objetos podem ser visualizados em um navegador on-line.

Compartilhe um link de objeto formatado em **https://***User-defined domain name***/***Object access path* com outros usuários para que eles visualizem o objeto.

Se o objeto ainda não puder ser visualizado, verifique se o valor dos metadados do objeto **ContentType** é suportado pelo navegador.

Por exemplo, **ContentType** deve ser definido como **video/mp4** para um vídeo MP4 ou definido como **image/jpeg** para uma imagem JPG. Para obter detalhes sobre todos os valores de **ContentType** suportados, consulte **[Metadados do objeto Content-Type](https://support.huaweicloud.com/intl/pt-br/ugobs-obs/obs_41_0025.html)**.

Você pode configurar **ContentType** no console do OBS ou usando APIs e SDKs.

**Passo 4** (Optional) If the preview still fails, resolve the issue by referring to **[Method 1](https://support.huaweicloud.com/intl/pt-br/obs_faq/obs_faq_0154.html)** under **Solutions** and try again.

**----Fim**

## **Solução 3: usar recuperação de bucket privado em CDN**

#### $\Box$  NOTA

#### **Vantagens e restrições da solução**

- l A política de bucket pode ser de leitura pública ou privada.
- l Você só precisa configurar um nome de domínio de aceleração na CDN. Nenhum nome de domínio definido pelo usuário do OBS é necessário. Conforme exigido pelo Ministério da Indústria e Tecnologia da Informação (MIIT) da China, o nome de domínio de aceleração usado deve concluir o arquivamento de Internet Content Provider (ICP), se o seu bucket estiver em qualquer uma das seguintes regiões:

CN North-Beijing1, CN North-Beijing4, CN East-Shanghai1, CN East-Shanghai2 e CN South-Guangzhou

l As solicitações HTTPS são suportadas. Para usar HTTPS, você precisa importar um certificado para a CDN. Para obter detalhes, consulte **[Certificados de HTTPS](https://support.huaweicloud.com/intl/pt-br/usermanual-cdn/pt-br_topic_0064907771.html)**.

#### **Procedimento**

**Passo 1** No console de CDN, adicione o nome de domínio definido pelo usuário preparado como um nome de domínio de aceleração.

Para obter detalhes, consulte **[Adição de um nome de domínio](https://support.huaweicloud.com/intl/pt-br/qs-cdn/cdn_01_0059.html)**. Defina **Origin Server Address** como **OBS bucket** e selecione o nome de domínio do bucket correspondente.

#### $\cap$  NOTA

Se o bucket do OBS tiver a hospedagem de site estático ativada, selecione **Static website hosting**.

#### **Passo 2** Ative **Private Bucket Retrieval**.

Para obter detalhes, consulte **[Recuperação de bucket privado do OBS](https://support.huaweicloud.com/intl/pt-br/usermanual-cdn/cdn_01_0029.html)**.

**Passo 3** Configure o conjunto de registros CNAME no DNS.

Para obter detalhes, consulte a configuração do registro CNAME em **[Vinculação de um](https://support.huaweicloud.com/intl/pt-br/usermanual-obs/obs_03_0032.html) [nome de domínio definido pelo usuário](https://support.huaweicloud.com/intl/pt-br/usermanual-obs/obs_03_0032.html)**. Use o conjunto de registros CNAME alocado pela CDN.

**Passo 4** Verifique se os objetos podem ser visualizados em um navegador on-line.

Compartilhe um link de objeto formatado em **https://***User-defined domain name***/***Object access path* com outros usuários para que eles visualizem o objeto.

Se o objeto ainda não puder ser visualizado, verifique se o valor dos metadados do objeto **ContentType** é suportado pelo navegador.

Por exemplo, **ContentType** deve ser definido como **video/mp4** para um vídeo MP4 ou definido como **image/jpeg** para uma imagem JPG. Para obter detalhes sobre todos os valores de **ContentType** suportados, consulte **[Metadados do objeto Content-Type](https://support.huaweicloud.com/intl/pt-br/ugobs-obs/obs_41_0025.html)**.

Você pode configurar **ContentType** no console do OBS ou usando APIs e SDKs.

**----Fim**

# **4.15 O que fazer se uma mensagem de erro for exibida quando usar Internet Explorer para acessar um URL de objeto que contém caracteres chineses?**

## **Descrição**

O erro HTTP 400 é retornado ao usar o Internet Explorer para acessar um URL de objeto que contém caracteres chineses?

## **Método de manuseio**

Por padrão, o Internet Explorer não utiliza o UTF-8 para enviar cadeias de consulta. Para resolver este problema, altere a configuração padrão do Internet Explorer.

## **Procedimento**

**Passo 1** Abra o Internet Explorer, por exemplo, IE 11.

- **Passo 2** Clique em **Settings** no canto superior direito do navegador e escolha **Internet Options** > **Advanced**.
- **Passo 3** Selecione **Send UTF-8 query string for non-Internet URLs**, conforme mostrado na figura a seguir.

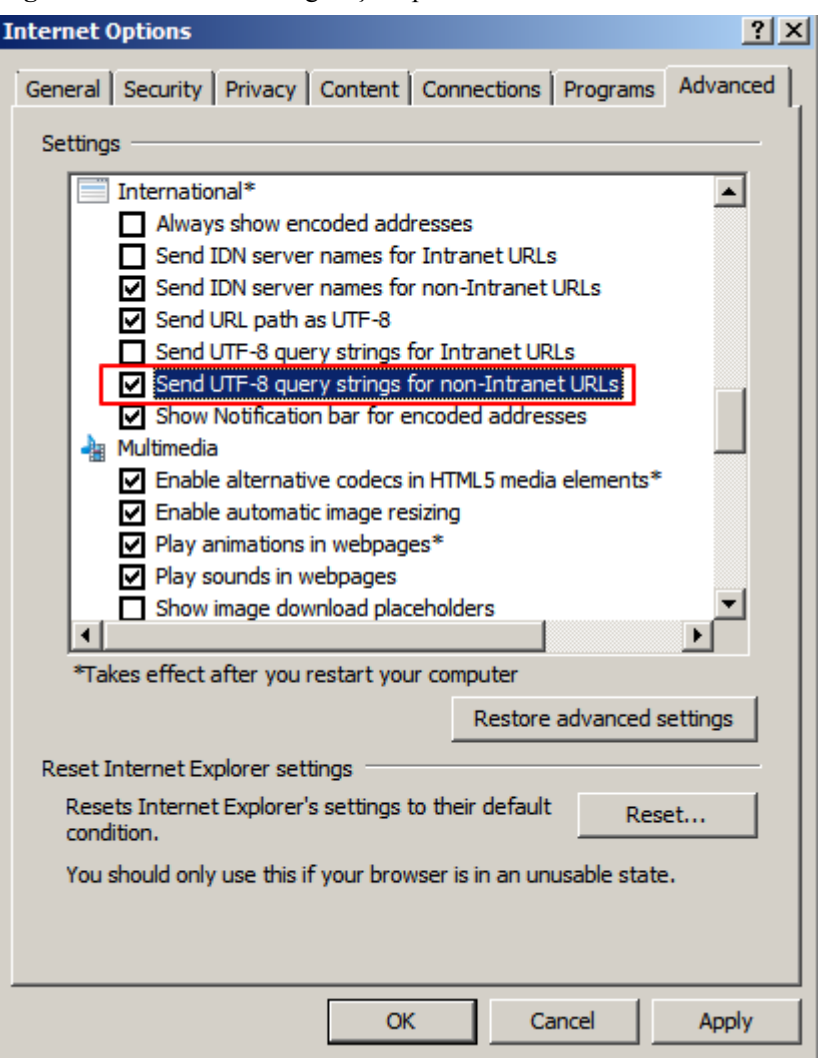

**Figura 4-8** Alterar as configurações padrão do IE

**Passo 4** Clique em **Apply** e, em seguida, clique em **OK**.

**Passo 5** Reinicie o Internet Explorer.

Em seguida, você pode acessar corretamente o URL do objeto.

**----Fim**

# **4.16 Com a aceleração da CDN ativada, por que os objetos no meu bucket do OBS são baixados diretamente quando os acessar?**

## **Sintomas**

Depois que a aceleração de CDN é ativada para um nome de domínio definido pelo usuário no console do OBS ou o endereço do servidor de origem para um nome de domínio de aceleração adicionado por meio do console da CDN é definido como um nome de domínio de bucket do OBS, os objetos armazenados no OBS não podem ser visualizados, mas são baixados diretamente quando são acessados.

## **Soluções**

Você pode usar os dois métodos a seguir para corrigir esse problema:

#### **Método 1**

Faça logon no console da CDN e vá para a página **Domains**. Na página **Domains**, clique no nome de domínio de destino e, em seguida, na guia **Advanced Settings**. Adicione o cabeçalho de resposta **Content-Disposition** e defina seu valor como **inline**.

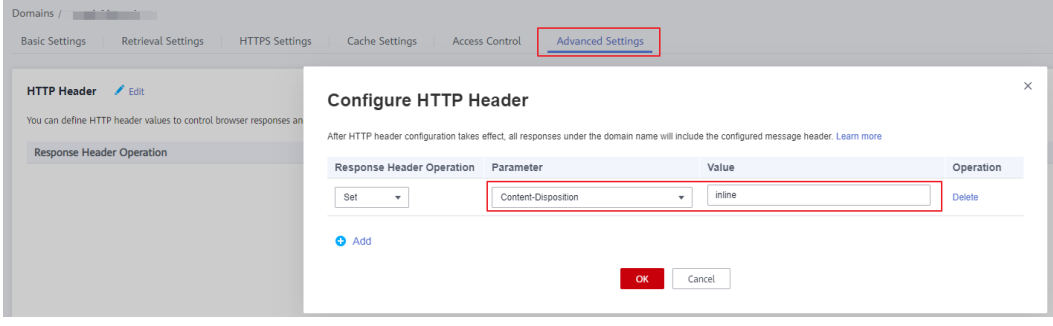

## $\Box$  NOTA

Se o problema persistir após a conclusão da configuração anterior, atualize o cache no console de CDN. Para obter detalhes, consulte **[Atualização de cache](https://support.huaweicloud.com/intl/pt-br/usermanual-cdn/cdn_01_0112.html)**.

#### **Método 2**

Faça logon no console da CDN e vá para a página **Domains**. Na página **Domains**, clique no nome de domínio de destino, na guia **Basic Settings** e clique em **Edit** ao lado de **Origin Server Settings**. Na caixa de diálogo exibida, altere o valor de **Type** do **OBS bucket** para **Domain name**, configure **Origin** para o nome de domínio do intervalo OBS e defina **HTTP port** e **HTTPS port** para **80** e **443**, respectivamente.

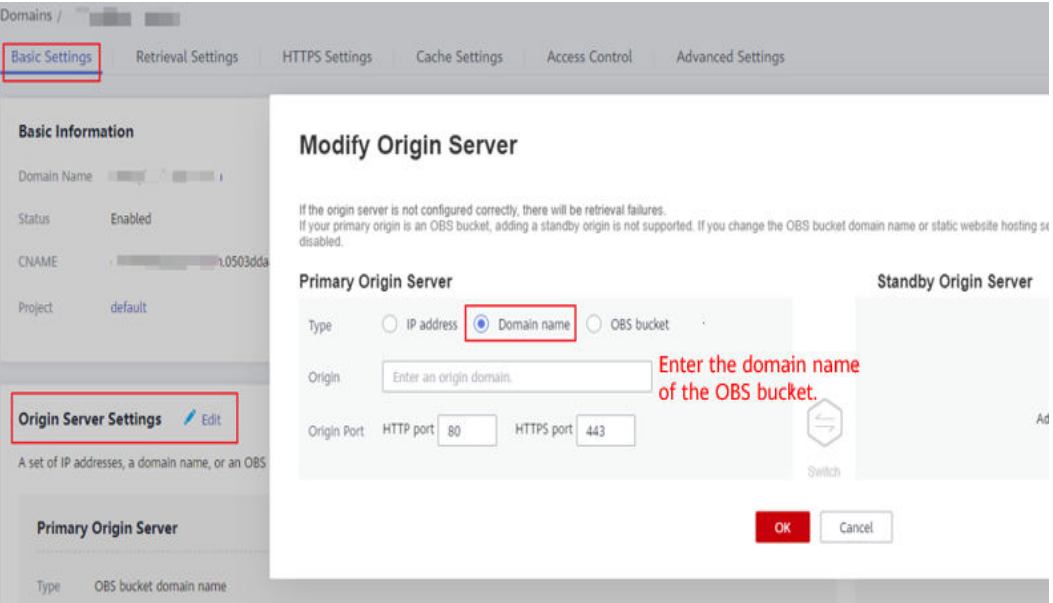

## $\Box$  NOTA

Nesse método, o nome de domínio do servidor de origem é usado para acessar a CDN. O tráfego de recuperação gerado será faturado como o tráfego de saída da Internet e não poderá ser coberto pelos pacotes de tráfego de pull oferecidos pelo OBS.

Se o problema persistir após a conclusão da configuração anterior, atualize o cache no console de CDN. Para obter detalhes, consulte **[Atualização de cache](https://support.huaweicloud.com/intl/pt-br/usermanual-cdn/cdn_01_0112.html)**.

# **4.17 Por que um erro é relatado mesmo que o CORS tenha sido configurado?**

- l Verifique se a regra de CORS está configurada corretamente consultando **[Configuração](https://support.huaweicloud.com/intl/pt-br/sdk-browserjs-devg-obs/obs_24_0107.html) [de CORS](https://support.huaweicloud.com/intl/pt-br/sdk-browserjs-devg-obs/obs_24_0107.html)**.
- l Cabeçalhos de resposta são armazenados em cache para o mesmo URL. O resultado da primeira solicitação simples será armazenado em cache mesmo que a solicitação não contenha o cabeçalho de CORS. Quando o URL é acessado pela segunda vez, o resultado da primeira resposta é usado e o CORS é gerado. Esse problema é causado pelo mecanismo do navegador.

Utilize um dos seguintes métodos para tentar resolver este problema:

- a. Adicione parâmetros aleatórios ao final do URL do recurso solicitado. Por exemplo, **1.html?a=1** é exibido depois que um parâmetro aleatório é adicionado a **1.html**.
- b. Defina **CacheControl** como **no-cache** nos metadados do objeto.
- c. Pressione **Ctrl+Shift+Delete** para limpar o cache do navegador.

# **4.18 Como visualizar o tamanho de uma pasta em um bucket?**

Execute o comando de obsutil para listar objetos. Neste comando, especifique o prefixo para o nome da pasta a ser visualizada. Para obter detalhes, consulte **[Listagem de objetos](https://support.huaweicloud.com/intl/pt-br/utiltg-obs/obs_11_0014.html)** no guia de obsutil.

Tome o sistema operacional Linux como exemplo. Execute o comando **./obsutil ls obs:// bucket-test/test/ -du -limit=0** para consultar o tamanho da pasta **test** no **bucket-test**. **./obsutil ls obs://bucket-test/test/ -du -limit=0**

```
Start at 2023-03-16 06:40:18.2773873 +0000 UTC
Listing objects .
Remove the -du parameter to view more information
[DU] Total prefix [test/] size: 990.85MB
```
# **4.19 Como excluir em lote um grande número de objetos de um bucket ou esvaziar um bucket?**

Você pode excluir em lote um grande número de objetos de um bucket ou esvaziar um bucket consultando o procedimento abaixo:

## **Método 1: usar o OBS Browser+**

O OBS Browser+ é uma aplicação de desktop baseada em GUI para gerenciar buckets e objetos do OBS de forma abrangente. Com ele, você pode gerenciar facilmente os recursos do OBS em seu PC local. No console do OBS, um máximo de 50 objetos podem ser exibidos em cada página, mas o OBS Browser+ exibe todos os objetos na mesma página. Usando o OBS Browser+, você pode selecionar e excluir mais objetos por vez.

- **Passo 1 [Baixe](https://support.huaweicloud.com/intl/pt-br/browsertg-obs/obs_03_1003.html)**, **[instale](https://support.huaweicloud.com/intl/pt-br/browsertg-obs/obs_03_1005.html)** e **[faça logon](https://support.huaweicloud.com/intl/pt-br/browsertg-obs/obs_03_1004.html)** no OBS Browser+.
- **Passo 2** Na lista de buckets, clique no nome do bucket que deseja excluir.
- **Passo 3** Arraste a barra de rolagem na lista de objetos para carregar tantos objetos quanto possível.
- **Passo 4** Marque a caixa de seleção acima da lista de objetos para selecionar todos os objetos carregados.

#### **Figura 4-9** Selecionar todos os objetos carregados

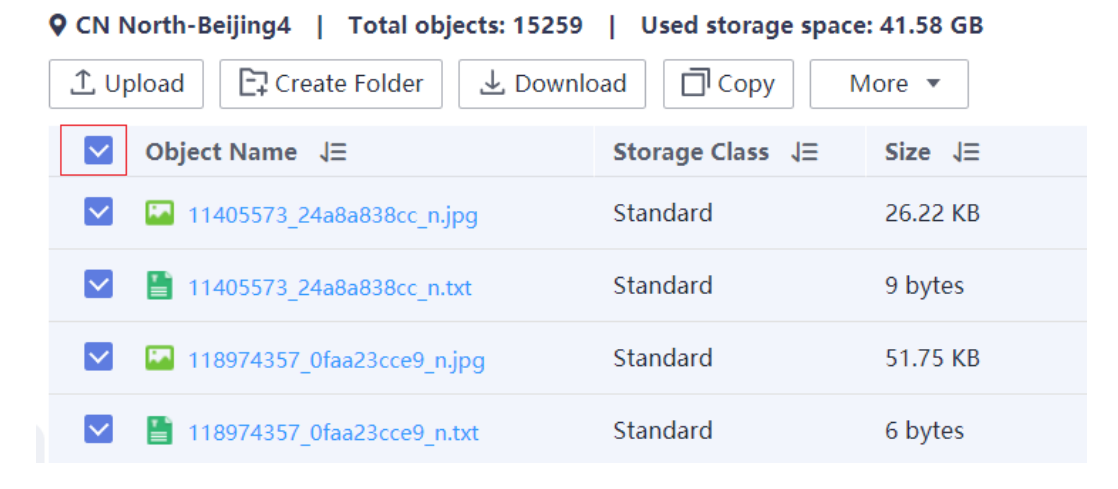

**Passo 5** Escolha **More** > **Delete**.

**Figura 4-10** Excluir os objetos

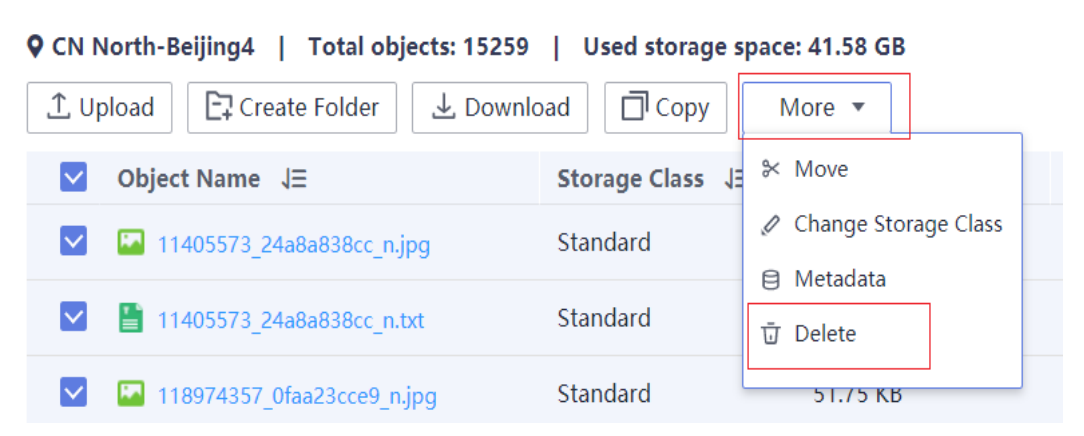

**Passo 6** Na caixa de diálogo exibida, confirme as informações do objeto e clique em **Yes**.

**----Fim**

X

## **Método 2: usar regras de ciclo de vida**

Você pode usar o **[gerenciamento do ciclo de vida](https://support.huaweicloud.com/intl/pt-br/ugobs-obs/obs_41_0033.html)** do OBS para esvaziar periodicamente todos os objetos em um bucket de cada vez ou excluir objetos em lote com base em um prefixo especificado.

- **Passo 1 [Faça logon no console do OBS](https://support.huaweicloud.com/intl/pt-br/usermanual-obs/obs_03_0305.html)**.
- **Passo 2** No painel de navegação do **[OBS Console](https://console-intl.huaweicloud.com/obs/?&locale=en-us#/obs/manager/buckets)**, escolha **Object Storage**.
- **Passo 3** Na lista de buckets, clique no nome do bucket desejado. A página **Objects** é exibida.
- **Passo 4** No painel de navegação, selecione **Overview**.
- **Passo 5** Na área **Basic Configurations**, clique em **Lifecycle Rules**. A página **Lifecycle Rules** é exibida.
- **Passo 6** Clique em **Create**. Uma caixa de diálogo mostrada em **Figura 4-11** é exibida.

**Figura 4-11** Criar uma regra de ciclo de vida

## **Create Lifecycle Rule Learn more**

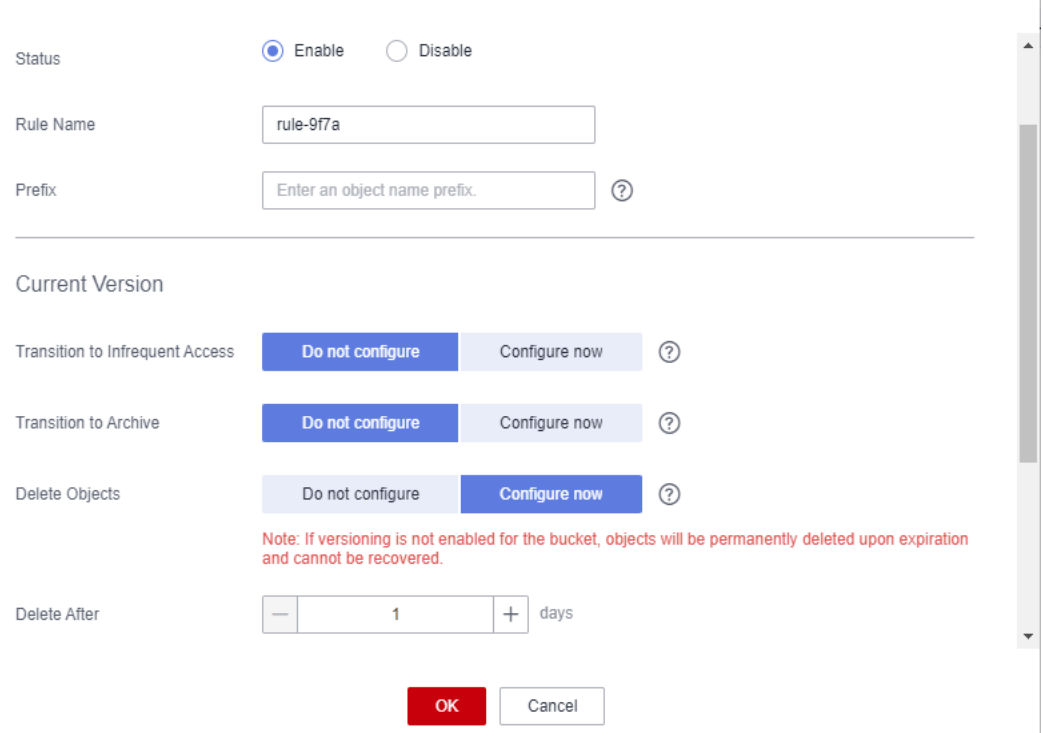

**Passo 7** Configure uma regra de ciclo de vida para esvaziar um bucket ou lote excluindo objetos com um prefixo especificado.

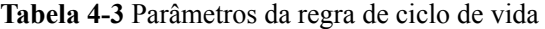

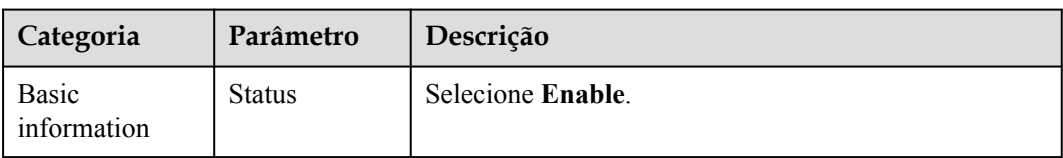

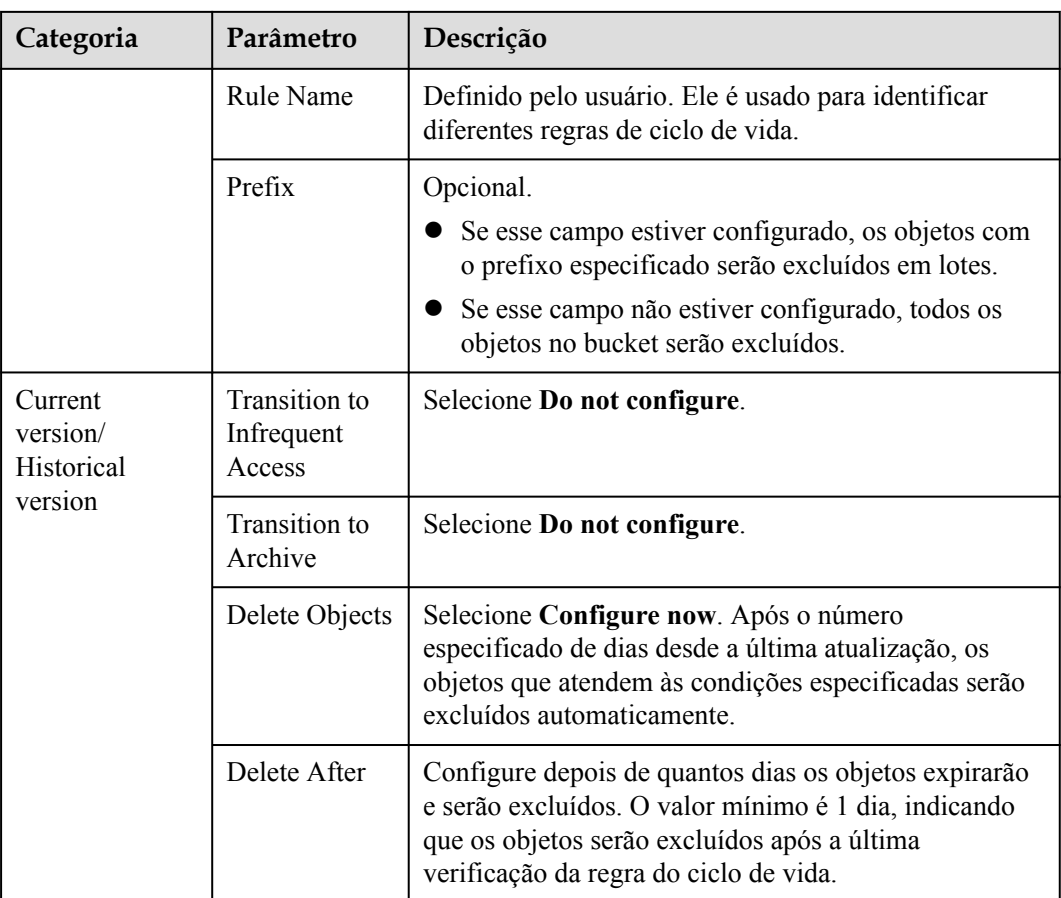

## $\Box$  NOTA

- l **Current version** e **Historical version** são dois conceitos para **Versioning**. Se **Versioning** estiver ativado, o upload de objetos com o mesmo nome para o mesmo caminho gerará versões diferentes do mesmo objeto. O objeto carregado por último é chamado de **Current Version**, e o objeto carregado anteriormente é chamado de **Historical Version**.
- l A **Current Version** ou a **Historical Version** devem ser configuradas, ou você pode configurar ambas. Se você quiser esvaziar o bucket, configure os dois.
- l Pode haver um atraso para excluir objetos após a expiração dos objetos. O atraso geralmente não ultrapassa 48 horas. Se você alterar as configurações de uma regra de ciclo de vida existente, a regra entrará em vigor novamente.

**Passo 8** Clique em **OK** para concluir a configuração.

**----Fim**

# **4.20 Como alterar o projeto empresarial onde meu bucket pertence?**

Você pode agrupar seus buckets do OBS usando projetos empresariais ou alterar o projeto empresarial ao qual seu bucket pertence, conforme necessário.

Para alterar o projeto empresarial ao qual seu bucket pertence, mova-o de seu projeto empresarial para outro. Para obter detalhes, consulte **[Remoção de recursos de um projeto](https://support.huaweicloud.com/intl/pt-br/usermanual-em/pt-br_topic_0108763973.html) [empresarial](https://support.huaweicloud.com/intl/pt-br/usermanual-em/pt-br_topic_0108763973.html)**.

# **5 Ferramentas**

# **5.1 Ao baixar uma pasta usando obsutil, a velocidade de download diminui após o progresso do download da pasta atingir 90%**

Esse problema pode ocorrer nos seguintes cenários:

- l Cenário 1: a pasta contém alguns objetos grandes entre um grande número de objetos pequenos. Objetos grandes são baixados em alta velocidade. Mas a velocidade de download de pequenos objetos em grande quantidade está intimamente relacionada ao desempenho do TPS. Portanto, se os 10% restantes são principalmente pequenos objetos, a velocidade de download pode diminuir.
- l Cenário 2: a pasta contém objetos do mesmo tamanho. É possível que todos os objetos tenham sido baixados, mas estão enfileirando para serem gravados em discos, o que pode ser refletido como uma desaceleração no progresso do download. Nesse caso, verifique a velocidade de escrita de seus clientes.

# **5.2 Com o obsutil, o download de um arquivo falha após o progresso do download atingir 99%**

## **Possíveis causas:**

- 1. Flutuação da rede
- 2. Falha no armazenamento em cache do arquivo para a pasta de destino devido aos congelamentos de I/O do disco.

## **Solução:**

1. Execute o comando de download novamente.

A função de download retomável é ativada por padrão para tarefas de download obsutil. Você só precisa executar o mesmo comando de download novamente, o download do arquivo com falha será retomado e o arquivo será baixado para o seu caminho local.

2. Se o problema persistir, atualize o obsutil para a versão mais recente e tente novamente.

3. Se o problema persistir, entre em contato com o atendimento ao cliente para obter mais suporte.

# **5.3 Upload e download lentos através do obsutil**

O OBS não limita a taxa de upload ou download, nem obsutil limita a taxa de transferência de dados.

Se o obsutil for usado para fazer upload e download de arquivos pela rede pública, a largura de banda será determinada pela largura de banda da rede pública. Se forem utilizadas redes internas, a condição da rede é determinada pelo adaptador de rede, pela I/O do disco e pelas restrições de preempção de recursos.

Se você estiver enfrentando lentidão no upload ou download, execute as seguintes operações:

1. Verifique a rede.

Faça **Ping** no ponto de extremidade do OBS (por exemplo, **obs.apsoutheast-1.myhuaweicloud.com**) na região atual para verificar a latência da rede e a taxa de perda de pacotes.

**[Regiões e pontos de extremidade](https://developer.huaweicloud.com/intl/en-us/endpoint?OBS)**

2. Verifique se o OBS é acessado por redes internas.

Para mais detalhes, consulte **[How Do I Determine Whether I Am Accessing OBS over](#page-17-0) [an Intranet?](#page-17-0)**.

- 3. Para upload em lote ou download de arquivos pequenos em grandes números, a velocidade é determinada principalmente pelo TPS (número de arquivos processados em um segundo) em vez da largura de banda.
- 4. Para upload em lote, você pode adicionar parâmetros **-j** e **-p**, aumentar os valores dos parâmetros e verificar se a velocidade é melhorada. Para obter detalhes, consulte **[Ajuste](https://support.huaweicloud.com/intl/pt-br/utiltg-obs/obs_11_0052.html) [fino do desempenho do obsutil](https://support.huaweicloud.com/intl/pt-br/utiltg-obs/obs_11_0052.html)**.

# **5.4 Como usar o comando obsutil cp para ativar upload, download ou replicação incrementais?**

Ao executar o comando **obsutil cp** para fazer upload ou download de dados, você pode adicionar o parâmetro **-u** para ativar a função de upload/download incremental.

Esse parâmetro indica que o sistema comparará o caminho de origem com o caminho de destino ao fazer upload, download ou replicação de um objeto. O sistema carrega, baixa ou replica um objeto somente quando o objeto de destino não existe, o tamanho do objeto é inconsistente ou o horário da última modificação do objeto de destino é anterior ao do objeto de origem.

# **5.5 Posso montar meu sistema de arquivos paralelo em um servidor Windows?**

Não. Um sistema de arquivos paralelo atualmente só pode ser montado em um servidor Linux através do obsfs.

# **6 APIs e SDKs**

# **6.1 Quais são as diferenças entre os métodos de upload PUT e POST?**

Os parâmetros são passados pelo cabeçalho da solicitação se o método PUT for usado para carregar objetos; se o método POST for usado para carregar objetos, os parâmetros serão passados pelo campo do formulário no corpo da mensagem.

Com o método PUT, você precisa especificar o nome do objeto no URL, mas o nome do objeto não é necessário com o método POST, que usa o nome de domínio do bucket como o URL. As linhas de solicitação dos dois métodos são as seguintes:

PUT /ObjectName HTTP/1.1 POST / HTTP/1.1

O método PUT ou POST permite o tamanho do objeto de [0, 5 GB] para cada upload. Se você precisar carregar um objeto maior que 5 GB, use o método de upload de várias partes.

Para obter detalhes sobre as APIs de PUT e POST, consulte **[Upload de objetos - PUT](https://support.huaweicloud.com/intl/pt-br/api-obs/obs_04_0080.html)** e **[Upload de objetos - POST](https://support.huaweicloud.com/intl/pt-br/api-obs/obs_04_0081.html)**.

# **6.2 Falha com o SDK do OBS ao carregar um arquivo com mais de 5 GB**

O servidor do OBS tem uma restrição na API de upload de objetos, que permite apenas um máximo de 5 GB para um upload. Se você quiser carregar um arquivo com mais de 5 GB, use a API de upload de várias partes. As operações são detalhadas no seguinte procedimento:

- 1. Chame a API do OBS para inicializar uma tarefa de upload de várias partes para gerar um ID de upload de várias partes (ID de upload).
- 2. Chame a API do OBS para fazer upload de peças uma a uma ou em paralelo. O tamanho de cada peça pode ser de até 5 GB.
- 3. Depois que as partes forem carregadas, chame a API do OBS para mesclar as partes para gerar o objeto completo.

Os SDKs do OBS suportam operações atômicas. Na seção "Upload de várias partes" da *Referência do SDK do OBS* em diferentes linguagens de programação, você pode encontrar mais informações sobre como implementar o upload de várias partes usando os SDKs do OBS.

# **6.3 O que fazer quando a mensagem de erro "okhttp3.RequestBody.create(java.lang.String,okhttp3.Me diaType)" é exibida para o SDK de Java?**

## **Sintoma**

A mensagem de erro "okhttp3.RequestBody.create(java.lang.String,okhttp3.MediaType)" é relatada para o SDK de Java.

#### **Causa**

O Spring Boot especifica a versão das dependências de terceiros. Para obter detalhes, consulte **[Spring Boot Managed Dependency Coordinates](https://docs.spring.io/spring-boot/docs/2.2.0.RELEASE/reference/htmlsingle/#dependency-versions-coordinates)**. Quando o SDK do OBS for introduzido em um framework Spring Boot, a versão do OkHttp3 (dependência especificada pelo SDK) será alterada de 4.8.0 para 3.14.9. Como resultado, o método especificado não pode ser obtido. Para evitar esse problema, você pode usar o pacote de SDK que integra dependências de terceiros ou fazer referência explícita ao OkHttp3 4.8.0 no seu projeto.

## **Solução**

Consulte **[Resolução de conflitos de dependência e de falta de dependência](https://support.huaweicloud.com/intl/pt-br/sdk-java-devg-obs/obs_21_0303.html)** para verificar se a versão da dependência da terceira está referenciada corretamente. Como alternativa, use o código a seguir para importar o SDK do pacote para substituir o original.

```
<dependency>
    <groupId>com.huaweicloud</groupId>
    <artifactId>esdk-obs-java-bundle</artifactId>
    <version>[3.21.8,)</version>
</dependency>
```
# **6.4 Um upload append é compatível com o mecanismo de bloqueio para operações simultâneas?**

O próprio OBS não suporta este mecanismo. Se desejar evitar que um objeto seja acessado simultaneamente, é necessário adicionar um mecanismo de bloqueio para objetos em aplicações de camada superior.

Se vários clientes carregarem, consultarem ou excluírem simultaneamente o mesmo objeto ou bucket, essas operações poderão chegar ao sistema em momentos diferentes e ter períodos de latência diferentes, portanto, resultados diferentes podem retornar. Por exemplo, se vários clientes carregarem simultaneamente o mesmo objeto, a última solicitação de upload recebida pelo sistema substituirá a anterior.

Para obter detalhes, consulte **[Consistência de operações simultâneas](https://support.huaweicloud.com/intl/pt-br/api-obs/obs_04_0118.html)**.

# **6.5 Por que as assinaturas não combinam?**

## **Sintoma**

O seguinte erro é relatado durante uma chamada de API do OBS.

Código de status: 403 Forbidden

Código de erro: SignatureDoesNotMatch

Mensagem de erro: The request signature we calculated does not match the signature you provided. Check your key and signing method.

## **Possíveis causas**

A assinatura fornecida não corresponde à assinatura calculada pelo sistema.

## **Solução**

Passo 1 Verifique o ponto de extremidade.

Verifique o ponto de extremidade se estiver usando o SDK do OBS.

O formato correto do ponto de extremidade é **obs.***regionID***.myhuaweicloud.com**. Se o ponto de extremidade estiver definido como um nome de domínio de bucket (*bucketname***.obs.***regionID***.myhuaweicloud.com**), um erro de incompatibilidade de assinatura também será relatado.

Passo 2 Verifique o AK e a SK.

Certifique-se de que o AK e a SK inseridos estão corretos, para que possam corresponder aos usados na solicitação.

**Passo 3** Verifique **HTTP-Verb**.

Certifique-se de que o **HTTP-Verb** na assinatura é o mesmo que no pedido.

#### **Passo 4** Verifique **Date** e **Expires**.

- l Assinatura em um cabeçalho: verifique se **Date** na assinatura é a mesma do cabeçalho da solicitação.
- l Assinatura em um URL: verifique se **Expires** na assinatura é o mesmo que no URL da solicitação.

#### $\Box$  NOTA

Se o gerador de assinatura de URL for usado, **Expires** será definido como um valor em segundos, por exemplo, **3600** por uma hora. O valor de **Expires** no URL gerado é o último ponto no tempo do período de validade.

Passo 5 Verifique os cabeçalhos.

Verifique **Content-MD5**, **Content-Type** e **Canonicalized Headers**. Se algum deles estiver contido durante o cálculo da assinatura, eles também devem estar contidos na solicitação.

#### $\Box$  NOTA

Se um URL com uma assinatura contida for usado para acessar recursos do OBS por meio de um navegador, os parâmetros de cabeçalho acima não poderão ser contidos durante o cálculo da assinatura.

**Passo 6** Verifique **Canonicalized Resource**.

**Canonicalized Resource** indica os recursos do OBS que são solicitados. Configure esse parâmetro com base nos requisitos da referência da API. Para obter detalhes, consulte **[Autenticação de assinatura em um cabeçalho](https://support.huaweicloud.com/intl/pt-br/api-obs/obs_04_0010.html)**ou **[Autenticação de assinatura em um URL](https://support.huaweicloud.com/intl/pt-br/api-obs/obs_04_0011.html)**.

#### **Passo 7** Verifica **StringToSign**.

Verifique se **StringToSign** é construído com base nas seguintes regras:

- l Assinatura em um cabeçalho: HTTP-Verb + "\n" + Content-MD5 + "\n" + Content-Type + "\n" + Date + "\n" + CanonicalizedHeaders + CanonicalizedResource
- l Assinatura em um URL:  $HTTP-Verb$  + "\n" + Content-MD5 + "\n" + Content-Type + "\n" + Expires + "\n" + CanonicalizedHeaders + CanonicalizedResource

#### $\Box$  NOTA

Se um parâmetro for deixado em branco, coloque-o em uma nova linha.

**Passo 8** Verifique o cálculo da assinatura.

Verifique se a assinatura é calculada da seguinte forma:

- 1. Construa a cadeia de caracteres **StringToSign** da solicitação.
- 2. Execute a codificação UTF-8 no resultado em **1**.
- 3. Use a SK para executar o cálculo da assinatura HMAC-SHA1 no resultado em **2**.
- 4. Execute a codificação Base64 no resultado em **3**. Se a assinatura estiver contida em um cabeçalho, essa etapa gerará a assinatura final e nenhuma outra ação será necessária.
- 5. Se a assinatura estiver contida em um URL, execute a codificação do URL no resultado em **4** para obter a assinatura final.
- **Passo 9** Verifique a assinatura consultando **[Autenticação de assinatura do usuário](https://support.huaweicloud.com/intl/pt-br/api-obs/obs_04_0009.html)**.

**----Fim**

# **7 Segurança**

# **7.1 Como a segurança de dados é garantida no OBS?**

O OBS é seguro. Ele fornece serviços de segurança ponta a ponta. Por exemplo, se um bucket ou um objeto não for divulgado quando você acessar o bucket ou objeto, somente o proprietário do bucket ou objeto poderá acessá-lo. Além disso, o acesso ao bucket ou objeto requer chaves de acesso (AK/SK). Você também pode usar vários mecanismos de controle de acesso (como políticas de bucket e ACLs) para selecionar usuários e grupos de usuários e conceder permissões a eles. O OBS suporta transferência de dados através do protocolo HTTPS/SSL. A criptografia de dados antes do upload está disponível para atender aos seus requisitos de segurança mais altos.

# **7.2 O OBS verifica meus dados para outros fins?**

O OBS só determina se os blocos de dados existem ou estão danificados (repara os dados se danificados) verificando os dados. Não lê dados específicos.

# **7.3 Os engenheiros de fundo podem exportar meus dados do OBS?**

Não. Os engenheiros em segundo plano não podem exportar seus dados. Por exemplo, se um bucket ou um objeto não for divulgado quando você acessar o bucket ou objeto, somente o proprietário do bucket ou objeto poderá acessá-lo. Além disso, o acesso ao bucket ou objeto requer chaves de acesso (AK/SK).

# **7.4 Como o OBS impede que meus dados sejam roubados?**

Somente o proprietário de um bucket ou de um objeto pode acessá-lo. O acesso a um bucket ou objeto requer chaves de acesso (AK/SK). Além disso, vários mecanismos de controle de acesso, como ACLs, políticas de bucket e validação de URL, são usados para garantir a segurança de acesso aos dados.
## **7.5 Um par de AK e SK pode ser substituído quando eles estão sendo usados para acessar o OBS?**

Sim. O par de AK e SK pode ser substituído a qualquer momento.

## **7.6 Um par de AK e SK pode ser usado por vários usuários para acessar o OBS?**

Sim. Usuários diferentes podem usar o mesmo par de AK e SK para acessar os mesmos recursos no OBS.

## **7.7 Posso recuperar dados do OBS depois que ele é excluído ou substituído?**

Não. Dados do OBS que você exclui ou sobrescreve manualmente ou que são excluídos automaticamente (por uma regra de ciclo de vida ou quando a conta é congelada ou cancelada) não pode ser recuperado na Huawei Cloud.

#### **Cenários em que os dados podem ser excluídos ou substituídos:**

- l Use o console do OBS, as API, os SDKs, OBS Browser+, obsutil ou obsfs para excluir objetos. Para obter detalhes, consulte **[Deleting an Object](https://support.huaweicloud.com/intl/pt-br/ugobs-obs/obs_41_0028.html)**.
- l Usar o console do OBS, API, SDKs, OBS Browser+, obsutil ou obsfs para carregar um arquivo com o mesmo nome de um arquivo carregado anteriormente substituirá o arquivo anterior no OBS.
- l Com base em uma regra de ciclo de vida, o OBS exclui automaticamente os arquivos que atendem aos critérios de exclusão definidos na regra. Para obter detalhes, consulte **[Gerenciamento do ciclo de vida](https://support.huaweicloud.com/intl/pt-br/ugobs-obs/obs_41_0033.html)**.
- Se você configurou uma regra de replicação entre regiões que cobre a replicação de ações de adicionar, modificar ou excluir, as modificações ou exclusões de arquivos feitas no bucket de origem serão aplicadas ao bucket de destino. Para obter detalhes, consulte **[Replicação entre regiões](https://support.huaweicloud.com/intl/pt-br/ugobs-obs/obs_41_0034.html)**.
- l O controle de acesso inadequado faz com que os arquivos sejam excluídos ou substituídos por outros maliciosamente. Para obter detalhes, consulte **[Gerenciamento de](https://support.huaweicloud.com/intl/pt-br/ugobs-obs/obs_41_0005.html) [permissões](https://support.huaweicloud.com/intl/pt-br/ugobs-obs/obs_41_0005.html)**.
- l Quando sua conta estiver em atraso, os dados armazenados no OBS serão mantidos durante o período de retenção definido com base no seu nível de cliente, e sua conta será restrita. Se o valor pendente não for pago após o término do período de retenção, os dados armazenados em OBS serão excluídos e não poderão ser recuperados. Para obter detalhes, consulte **[Pagamento em atraso e renovação](https://support.huaweicloud.com/intl/pt-br/price-obs/obs_42_0018.html)**.

#### **Métodos para evitar eliminações ou substituições acidentais:**

- l Controle de acesso
	- Use adequadamente os recursos de controle de acesso do OBS para proteger os dados de serem excluídos ou sobrescritos.
- Habilite a proteção de operações críticas no console do OBS para autenticar sua identidade ao executar operações críticas, por exemplo, excluir buckets. Isso protege contra exclusões acidentais. Para obter detalhes, consulte **[Operação crítica](https://support.huaweicloud.com/intl/pt-br/usermanual-iam/iam_07_0002.html) [de proteção](https://support.huaweicloud.com/intl/pt-br/usermanual-iam/iam_07_0002.html)**.
- Controle de versões

Habilite o controle de versão para manter várias versões de um objeto no mesmo bucket, para que você possa pesquisar e restaurar facilmente cada versão do objeto e possa recuperar dados rapidamente em caso de ações não intencionais ou falhas de aplicações. Para detalhes, veja **[Controle de versões](https://support.huaweicloud.com/intl/pt-br/ugobs-obs/obs_41_0047.html)**.

Replicação entre regiões

Replique dados de uma região para outra para backup remoto. Para obter detalhes, consulte **[Replicação entre regiões](https://support.huaweicloud.com/intl/pt-br/ugobs-obs/obs_41_0034.html)**.

l WORM

Use o WORM para proteger objetos contra exclusão ou substituição durante um período de proteção especificado. Para obter detalhes, consulte **[WORM](https://support.huaweicloud.com/intl/pt-br/ugobs-obs/obs_41_0055.html)**.

## **8 Durabilidade e disponibilidade**

## **8.1 Como são a durabilidade e a disponibilidade do OBS?**

O OBS fornece garantia de confiabilidade multi nível para mídia de armazenamento, servidores, gabinetes, data centers e regiões, aproveitando as seguintes tecnologias: detecção de disco lento ou setor defeituoso, dispositivo dentro AZ e redundância de dados, recuperação de desastres de dados entre AZs, replicação entre regiões e muito mais. O OBS oferece até 99,9999999999% (12 noves) de durabilidade de dados e até 99,995% de disponibilidade, muito mais do que uma arquitetura convencional ofereceria.

#### $\Box$  NOTA

A durabilidade e a disponibilidade dos dados do OBS variam de acordo com a classe de armazenamento e a política de armazenamento de redundância. Para obter detalhes, consulte **[Comparação de classes de](https://support.huaweicloud.com/intl/pt-br/ugobs-obs/obs_41_0006.html#section1) [armazenamento](https://support.huaweicloud.com/intl/pt-br/ugobs-obs/obs_41_0006.html#section1)**.

Os 12 noves de durabilidade significam que a taxa média anual de perda de objetos é esperada para ser 0,0000000001%. Por exemplo, se você armazenar 100 milhões de objetos no OBS, apenas um objeto poderá ser perdido a cada 10.000 anos.

Disponibilidade é a continuidade do serviço. Uma disponibilidade de 99,995% significa que, se você continuar acessando o OBS por minutos 100.000 (cerca de 69 dias), não poderá esperar mais de 5 minutos de indisponibilidade.

Além disso, a disponibilidade do OBS é duplamente assegurada pelo **[Acordo de nível de](https://www.huaweicloud.com/intl/pt-br/declaration/sla.html) [serviço](https://www.huaweicloud.com/intl/pt-br/declaration/sla.html)**. A compensação é oferecida se a disponibilidade de serviço comprometida não for atendida.

## **8.2 Quais são as diferenças entre o modo AZ única e o modo multi-AZ no OBS?**

#### **Questão 1:**

P: quais são as diferenças quando o armazenamento multi-AZ é ativado ou desativado durante a criação do bucket?

R: quando o modo multi-AZ é ativado, os dados são armazenados de forma redundante em várias AZs, melhorando a confiabilidade dos dados. Os dados são armazenados em uma única AZ se o modo multi-AZ estiver desativado, com custos mais baixos. Para obter detalhes, consulte **[Detalhes de preços do produto](https://www.huaweicloud.com/intl/en-us/pricing/index.html?tab=detail#/obs)**.

#### **Questão 2:**

P: os dados são armazenados como cópias em várias AZs após a ativação do modo multi-AZ? Se uma AZ estiver com defeito, os dados estão completos em outras AZs?

R: o algoritmo Erasure Code (EC), em vez de várias cópias, é usado para garantir a redundância de dados no modo multi-AZ. Se o armazenamento multi-AZ estiver ativado para um bucket, os dados serão armazenados em várias AZ na mesma região. Se uma AZ não estiver disponível, os dados ainda poderão ser acessados corretamente em outras AZ. O modo multi-AZ é adequado para cenários de armazenamento de dados que exigem alta confiabilidade. O armazenamento multi-AZ tolera apenas falhas de uma única AZ.

#### **Questão 3:**

P: posso alterar o status do modo multi-AZ sem excluir o bucket?

R: não. Se o modo multi-AZ estiver ativado na criação de um bucket, ele não poderá ser desativado. Você pode migrar dados para outro bucket e excluir o bucket que tem o modo multi-AZ ativado, se não precisar de armazenamento multi-AZ.

### **8.3 Quais técnicas de armazenamento de redundância o OBS usa?**

OBS usa o algoritmo Erasure Code (EC), em vez de várias cópias, para garantir a redundância de dados.

Em comparação com a redundância de várias cópias, o EC oferece uma maior utilização do espaço de armazenamento, mantendo o mesmo nível de confiabilidade.

Um bucket com armazenamento de AZ única usa o algoritmo EC para redundância de dados entre os nós em uma AZ. Um bucket com armazenamento multi-AZ não apenas garante redundância para os dados entre nós em uma AZ, mas também em várias AZs.

# **9 Migração e backup de dados**

## **9.1 Como migrar dados para o OBS?**

#### **Cenários de migração**

Os cenários de migração incluem:

- $\bullet$  Migrar dados locais para o OBS
- $\bullet$  Migrar dados de um fornecedor de terceiros para o OBS
- $\bullet$  Migrar dados entre buckets do OBS em contas ou regiões, ou na mesma região

#### **Cenário 1: migrar dados locais para o OBS**

A tabela a seguir descreve as soluções de migração.

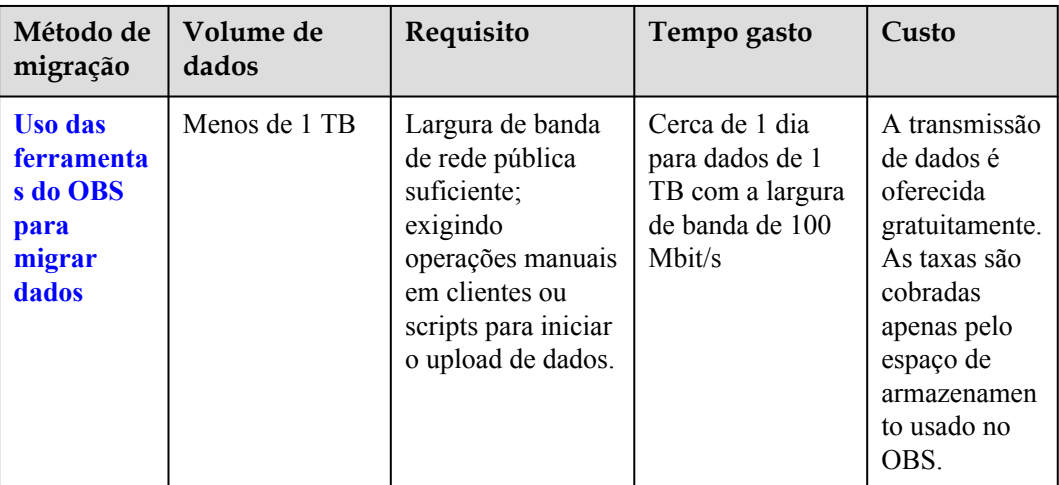

**Tabela 9-1** Soluções de migração

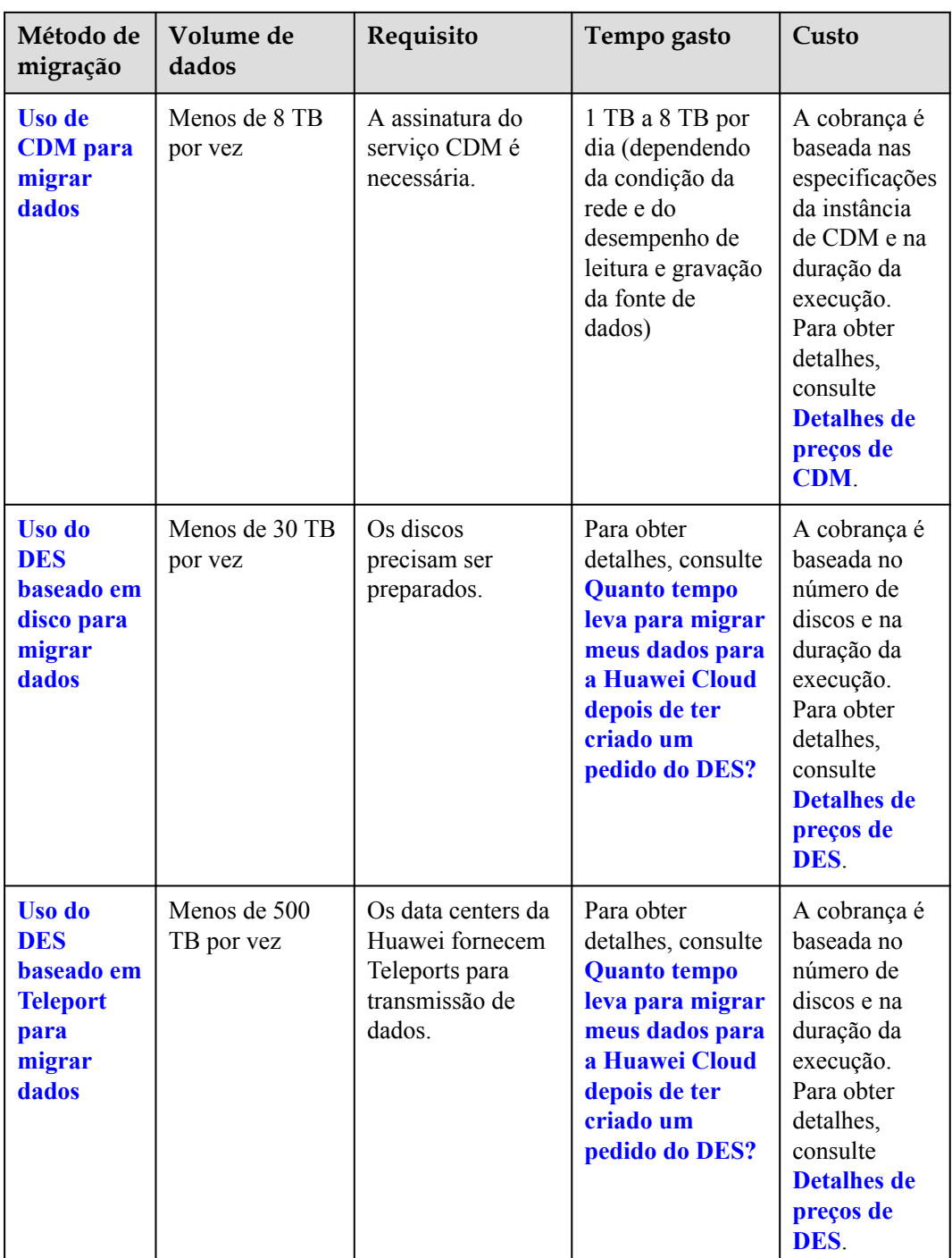

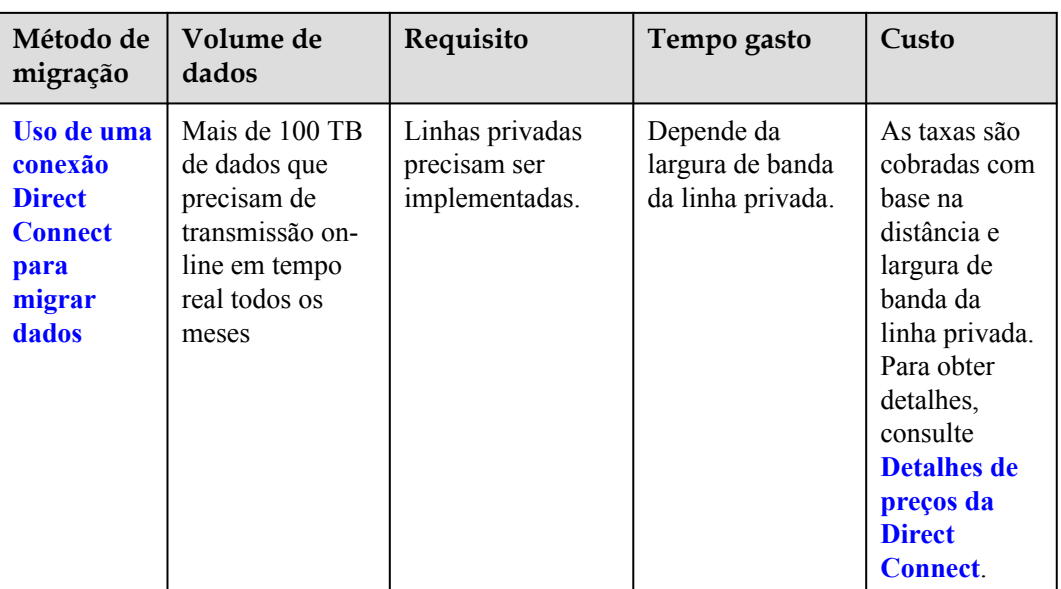

Você também pode **[usar o software de backup para fazer backup de dados locais para o](https://support.huaweicloud.com/intl/pt-br/bestpractice-obs/obs_05_0300.html) [OBS](https://support.huaweicloud.com/intl/pt-br/bestpractice-obs/obs_05_0300.html)**.

#### **Cenário 2: migrar dados de um fornecedor de terceiros para o OBS**

A tabela a seguir descreve as soluções de migração.

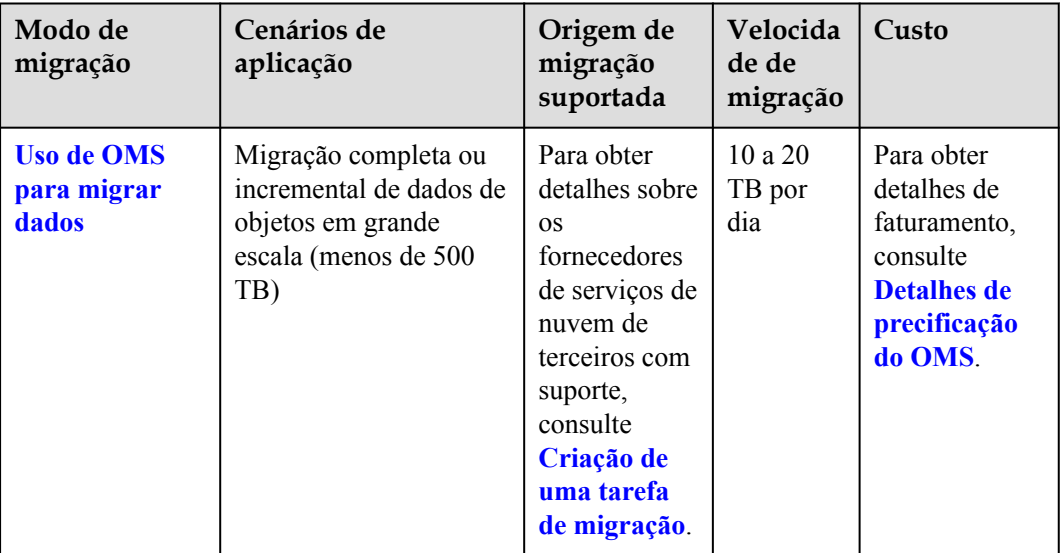

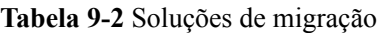

#### **Cenário 3: migrar dados entre buckets do OBS**

Use o serviço Object Storage Migration (OMS) para migrar dados do OBS entre contas, entre regiões ou na mesma região.

- l Migração entre contas: os dados são migrados de um bucket em uma conta da Huawei Cloud para um bucket em outra.
- l Migração entre regiões: os dados são migrados de um bucket em uma região para um bucket em outra.
- l Migração dentro da região: os dados são migrados entre buckets na mesma região.

Para obter detalhes, consulte **[Migração de dados entre buckets do OBS](https://support.huaweicloud.com/intl/pt-br/bestpractice-obs/obs_05_1900.html)**.

## **9.2 Como o OBS implementa backup e recuperação de desastres?**

O OBS implementa backup e recuperação de desastres das seguintes maneiras:

- l Você pode ativar o modo multi-AZ ao criar um bucket, para que os dados sejam armazenados em várias AZs de forma redundante.
- l Você também pode ativar a função de replicação entre regiões. Em seguida, copie dados em buckets de uma região para outra para implementar o backup em nuvem.
- l Você também pode baixar dados do OBS para seu host local e fazer backup dos dados localmente.

## **9.3 Como migrar dados entre o SFS e o OBS?**

#### **Informações de plano de fundo**

O OBS é um serviço de armazenamento em nuvem estável, seguro, eficiente e fácil de usar fornecido pela Huawei Cloud. Ele suporta APIs REST padrão e pode armazenar dados não estruturados de qualquer quantidade e formato.

O SFS é um armazenamento de arquivos de alto desempenho (NAS) fornecido pela Huawei Cloud. Ele pode fornecer compartilhamento de armazenamento entre vários ECSs, CCEs, CCIs e BMSs na nuvem.

#### **Como migrar?**

Os sistemas de arquivos do SFS são ECSs, contêineres ou BMSs montados. A migração de dados entre o SFS e o OBS é, na verdade, a migração de dados entre servidores/contêineres e o OBS. Os dados em servidores ou contêineres são armazenados nos sistemas de arquivos do SFS montados.

Portanto, depois que um sistema de arquivos do SFS for montado em um servidor ou contêiner, você poderá fazer logon no servidor ou contêiner e usar ferramentas, APIs ou SDKs do OBS para migrar dados. Se você quiser migrar dados do SFS para o OBS, use a função de upload do OBS no servidor ou contêiner para carregar dados no OBS. Se você quiser migrar dados do OBS para o SFS, você pode usar a função de download do OBS no servidor ou no contêiner para baixar dados para o sistema de arquivos do SFS montado no servidor ou no contêiner.

Conforme listado em **[Tabela 9-3](#page-80-0)**, o OBS fornece vários métodos para migração de dados. Selecione um método de migração adequado com base no seu sistema operacional e nas necessidades de negócios e migre os dados consultando as seções de upload e download no manual do guia.

#### <span id="page-80-0"></span> $\Box$  NOTA

Os sistemas operacionais suportados, o volume de dados e a complexidade da operação variam de acordo com o modo de migração. obsutil é recomendado.

Para reduzir custos, é recomendável configurar o DNS da intranet e migrar os dados pela intranet da Huawei Cloud. Para obter detalhes, consulte **[Acesso ao OBS por meio de uma intranet](https://support.huaweicloud.com/intl/pt-br/bestpractice-obs/obs_05_0410.html)**.

**Tabela 9-3** Ferramentas de migração de dados do OBS

| Ferramenta            | SO suportado<br>(Consulte cada guia de<br>ferramentas para<br>verificar as versões<br>suportadas) | Manual de guia                               |
|-----------------------|---------------------------------------------------------------------------------------------------|----------------------------------------------|
| Console do OBS        | Windows                                                                                           | Guia de operação do<br>console               |
| OBS Browser+          | Windows                                                                                           | Guia de ferramenta do<br><b>OBS Browser+</b> |
| obsutil (recomendado) | Windows/Linux                                                                                     | Guia de ferramenta do<br>obsutil             |
| <b>SDKs</b>           | <b>Todos</b>                                                                                      | Referência do SDK                            |
| <b>APIs</b>           | Todos                                                                                             | Referência de API                            |

# **10 Como usar o gerenciamento de**

## **fragmentos?**

## **10.1 Por que os fragmentos são gerados?**

Fragmentos são dados incompletos em buckets gerados devido a falhas de upload de dados.

Os dados podem ser carregados no OBS usando uploads de várias partes. Fragmentos são gerados se um upload de várias partes falhar devido aos seguintes motivos (incluídos, mas não limitados a):

- l A rede está em más condições, e a conexão com o servidor do OBS é interrompida com frequência.
- l A tarefa de upload é suspensa manualmente.
- O dispositivo está com falha.
- l O dispositivo é desligado repentinamente.

## **10.2 Como gerenciar fragmentos?**

Os fragmentos gerados ocupam espaço de armazenamento que é faturável.

Você pode limpar os fragmentos em um bucket no console do OBS ou no OBS Browser+.

Se os fragmentos forem gerados devido a interrupções de tarefas de upload de várias partes no OBS Browser+, eles desaparecerão quando essas tarefas continuarem e terminarem.

Se os fragmentos forem gerados devido às interrupções ou falhas de tarefas de upload de várias partes, você pode retomar essas tarefas para que os fragmentos sejam apagados ou limpar diretamente os fragmentos para economizar espaço de armazenamento.

#### **Limpar fragmentos retomando tarefas de upload de várias partes interrompidas ou com falha**

No OBS, você pode gerenciar tarefas. Se uma tarefa de upload de várias partes for interrompida ou falhar, você pode usar os seguintes métodos para retomar a tarefa. Quando a tarefa for concluída, os fragmentos serão limpos.

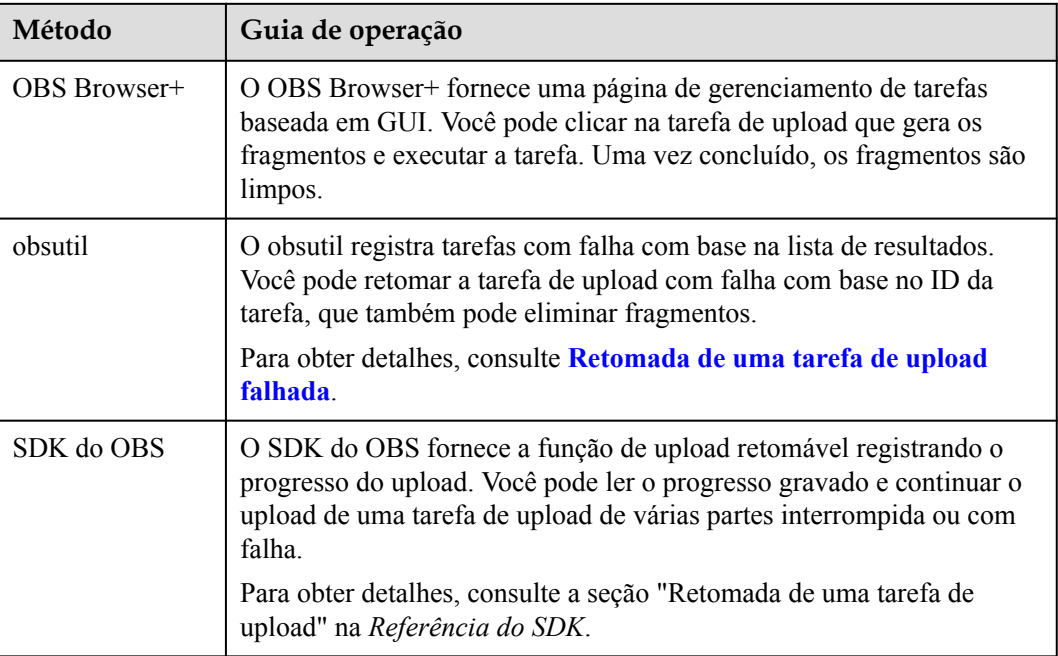

**Tabela 10-1** Métodos para limpar fragmentos

#### **Excluir fragmentos diretamente**

Se os fragmentos não forem mais necessários, você poderá excluí-los das seguintes maneiras para economizar espaço de armazenamento:

#### $\Box$  NOTA

O progresso de uma tarefa de upload pode se perder se seu fragmento for excluído. Portanto, certifiquese de que o fragmento não é necessário antes de excluí-lo.

| Ferramenta     | Método                                                                                                    |
|----------------|----------------------------------------------------------------------------------------------------|
| Console do OBS | O console do OBS permite que você exclua em lote todos os<br>fragmentos selecionados com um clique.<br>Para obter detalhes, consulte Gerenciamento de fragmentos.                                                                                                    |
|                |                                                                                                    |
| OBS Browser+   | Você pode excluir todos os fragmentos selecionados em um bucket em<br>um lote. Como alternativa, você pode clicar em Delete All acima da<br>lista para excluir todos os fragmentos.                                                                                                    |
| obsutil        | Com o obsutil, você pode excluir a tarefa de upload de várias partes<br>falhada ou interrupção para excluir fragmentos gerados pela tarefa. Se<br>um bucket tiver mais de uma tarefa de upload de várias partes, você<br>precisará excluir todas as tarefas de upload de várias partes para<br>excluir todos os fragmentos no bucket.<br>Para obter detalhes, consulte Exclusão de uma tarefa de upload de |
|                | várias partes.                                                                                                    |

**Tabela 10-2** Métodos para excluir fragmentos

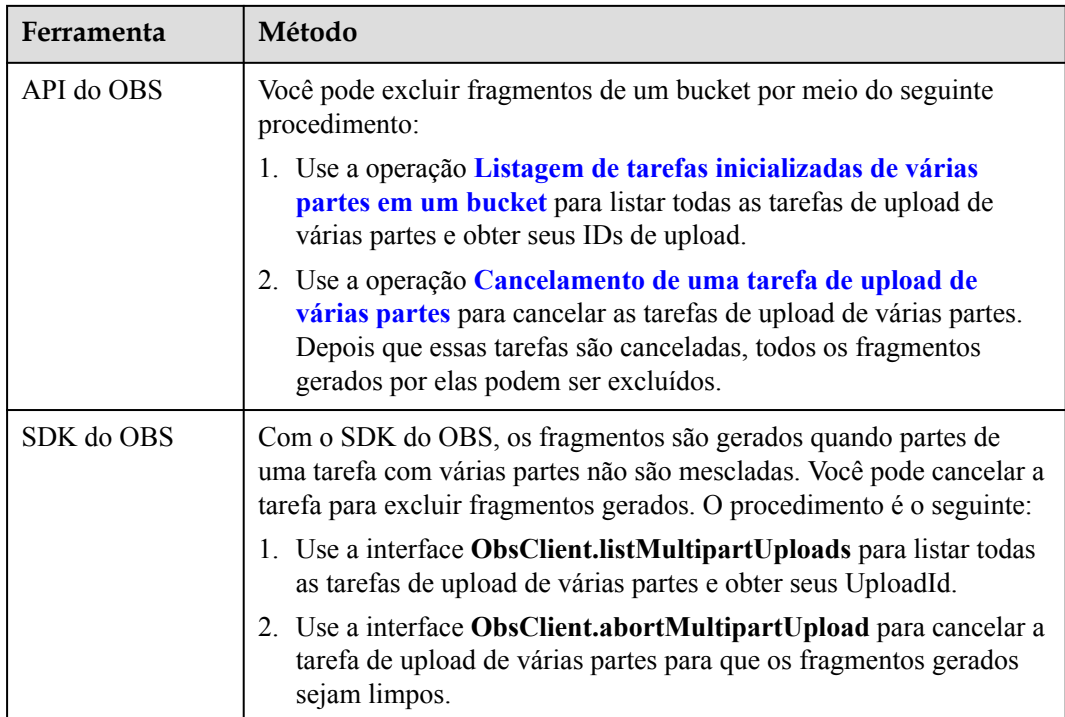

# **11 Como usar o controle de versão?**

## **11.1 Posso carregar um objeto para uma pasta onde um objeto homônimo já existe?**

Se o controle de versão estiver habilitado e um objeto estiver sendo carregado, o OBS aloca automaticamente um ID de versão exclusivo para o objeto. Objetos com o mesmo nome são armazenados no OBS com IDs de versão diferentes.

Se o controle de versão não estiver habilitado e objetos com o mesmo nome estiverem sendo carregados em uma pasta específica, o novo objeto substituirá o existente.

### **11.2 Posso recuperar um objeto excluído?**

Quando o controle de versão estiver habilitado, se você excluir um objeto sem especificar um ID de versão, o OBS inserirá um marcador de exclusão na lista de **Deleted Objects**. Você pode recuperar o objeto dessa lista.

Se você excluir um objeto com um ID de versão especificado quando o controle de versão estiver habilitado ou excluir um objeto quando o controle de versão não estiver habilitado, o OBS excluirá permanentemente o objeto e você não poderá recuperá-lo.

Para obter detalhes, consulte **[Visão geral do controle de versão](https://support.huaweicloud.com/intl/pt-br/ugobs-obs/obs_41_0047.html)**.

## **12 Como usar tags?**

## **12.1 Posso procurar um bucket por tag?**

Não. Esta função ainda não é suportada.

## **12.2 O que posso fazer com as tags?**

If you add tags to a bucket, service detail records (SDRs) generated for it will be labeled with these tags. You can classify SDRs by tag for cost analysis. For example, if you have an application that uploads its running data to a bucket, you can tag the bucket with the application name. In this manner, the costs on the application can be analyzed using tags in SDRs.

## **13 Notificação de evento**

## **13.1 Which Events Can Trigger Event Notifications?**

OBS supports notification for the following event types:

- l **ObjectCreated**: Indicates all kinds of object creation operations, including PUT, POST, and COPY of objects, as well as the merging of parts.
	- **Put**: Creates or overwrites an object using the PUT method.
	- **Post**: Creates or overwrites an object using the POST (browser-based upload) method.
	- **Copy**: Creates or overwrites an object using the COPY method.
	- **CompleteMultipartUpload**: Merges parts of a multipart upload.
- **ObjectRemoved**: Deletes an object.
	- **Delete**: Deletes an object with a specified version ID.
	- **DeleteMarkerCreated**: Deletes an object without specifying a version ID.

# **14 Como usar o gerenciamento do ciclo de**

**vida?**

## **14.1 Quais são os cenários de aplicações do gerenciamento do ciclo de vida?**

O gerenciamento do ciclo de vida se aplica aos seguintes cenários:

- l Alguns arquivos carregados periodicamente só precisam ser mantidos por uma semana ou um mês e podem ser excluídos quando expirarem.
- l Alguns documentos raramente são acessados após um determinado período de tempo. Esses documentos precisam ser transferidos para o armazenamento de **Infrequent Access** ou **Archive** ou ser excluídos.

Se quiser excluir um grande número de objetos de um bucket, você pode configurar uma regra de ciclo de vida para implementar a exclusão automática na expiração ou programar o tempo para a exclusão automática. Na página **Lifecycle Rule**, crie regras e configure parâmetros consultando **Tabela 14-1**:

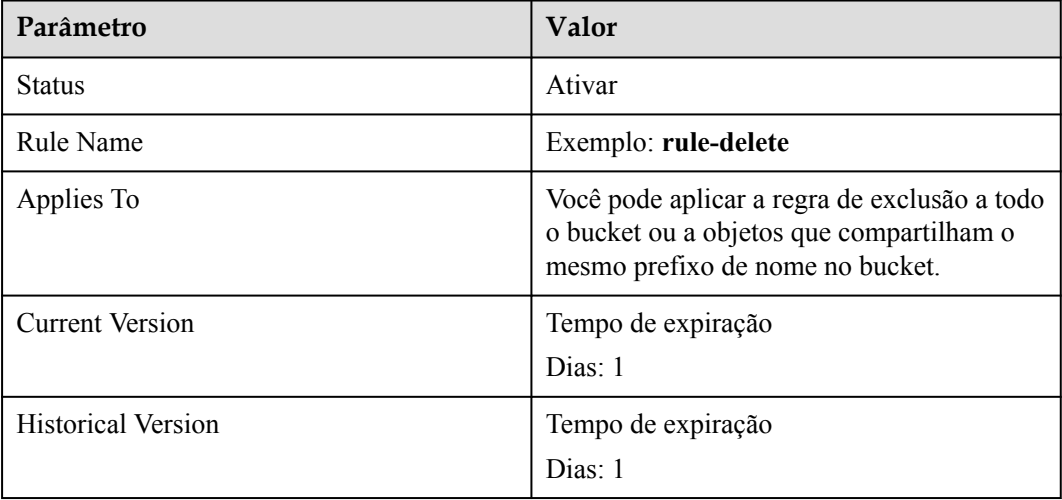

**Tabela 14-1** Parâmetros para exclusão após expiração

Um dia depois, os objetos no bucket são excluídos com êxito com base na regra. Se você não precisar dessa regra de ciclo de vida, poderá desativá-la ou excluí-la.

## **15 Como usar a hospedagem de site**

## **estático?**

## **15.1 O OBS pode hospedar meus sites estáticos?**

O OBS oferece suporte à hospedagem de sites estáticos. Você pode configurar a função de hospedagem de sites estáticos para seus buckets no console do OBS. Quando um cliente acessa objetos a partir do endereço do site de um bucket, o navegador pode resolver diretamente os recursos da Web e apresentá-los aos usuários finais.

## **15.2 Quais tipos de sites são adequados para a hospedagem de sites estáticos no OBS?**

Sites estáticos contêm páginas da Web estáticas e alguns scripts que podem ser executados em clientes, como JavaScript e Flash.

## **15.3 Como obter o endereço de hospedagem de site estático de um balde?**

Você pode obter o endereço de hospedagem de site estático do bucket no console do OBS.

Você também pode obter o endereço de acordo com a seguinte regra e formato. Formato de endereço: https://*nome do bucket.Nome do domínio do site estático hospedado*

Por exemplo, se a hospedagem de site estático tiver sido configurada para o bucket **testbucket** na região CN-Hong Kong, o endereço de acesso ao site estático do bucket será **https:// testbucket.obs-website.ap-southeast-1.myhuaweicloud.com**.

Para obter mais informações sobre hospedagem de sites estáticos, consulte **[Uso de um nome](https://support.huaweicloud.com/intl/pt-br/bestpractice-obs/obs_05_0600.html) [de domínio definido pelo usuário para hospedar um site estático](https://support.huaweicloud.com/intl/pt-br/bestpractice-obs/obs_05_0600.html)**.

# **16 Como usar a replicação entre regiões?**

## **16.1 Quais são os cenários de aplicações da replicação entre regiões?**

- l Os mesmos recursos do OBS precisam ser acessados em locais diferentes. Para minimizar a latência de acesso, você pode usar a replicação entre regiões para criar cópias de objetos na região mais próxima.
- l Por motivos comerciais, você precisa migrar os dados do OBS para o data center em outra região.
- l Para garantir a segurança e a disponibilidade dos dados, você precisa criar backups explícitos para todos os dados gravados no OBS no data center de outra região. Portanto, os dados de backup seguros estarão disponíveis se os dados de origem forem danificados irrevogavelmente.

## **16.2 Será uma deleção de objeto em um bucket de origem sincronizada com o bucket de destino?**

Não. A exclusão de objetos não está sincronizada.

Depois que a regra de replicação entre regiões é ativada, os objetos que atendem às seguintes condições são copiados para o bucket de destino:

- l Objetos recém-carregados (excluindo objetos na classe de armazenamento Archive).
- l Objetos atualizados, por exemplo, objetos cujo conteúdo ou informações de ACL são atualizados.
- l Objetos históricos em um bucket (A função de sincronização de objetos existentes deve estar ativada).

## **16.3 Por que os objetos não são copiados para o bucket de destino após a regra de replicação entre regiões ter sido criada?**

- l Se a função de sincronização de objetos existentes não estiver ativada para uma regra de replicação entre regiões, os objetos existentes em um bucket não serão copiados para o bucket de destino.
- Os objetos recém-carregados cuja classe de armazenamento é Archive não são replicados para o bucket de destino.
- l Uma regra de replicação entre regiões pode entrar em vigor imediatamente após sua configuração. Assim, os objetos aos quais essa regra é aplicada podem não ser replicados imediatamente após a configuração da regra.

# **17 Como gerenciar nomes de domínio?**

## **17.1 Por que a mensagem "NoSuchBucket" é exibida ao usar um nome de domínio definido pelo usuário para acessar um bucket que pode ser acessado pelo nome de domínio do OBS?**

A resolução CNAME não está configurada depois que o nome de domínio é vinculado ao bucket do OBS.

## **17.2 Qual é a relação entre nomes de bucket do OBS e nomes de domínio do OBS?**

Um nome de bucket do OBS é o nome do bucket que você criou.

O nome do domínio é o ponto de extremidade da região onde o bucket está localizado.

O nome de domínio do bucket é o nome do bucket mais o nome de domínio regional (*bucket\_name.domain\_name*).

## **18 Monitoramento**

## <span id="page-93-0"></span>**18.1 Why Can't I Find the Statistics on OBS 5XX Status Codes on Cloud Eye?**

OBS metrics on Cloud Eye are displayed based on your requests. Once you perform a request or storage action, Cloud Eye will display the corresponding request or storage metric. For instance, if the server returns a 5*XX* status code to you, the metric for measuring the number of 5*XX* status codes will appear on Cloud Eye.

## **19 História de mudanças**

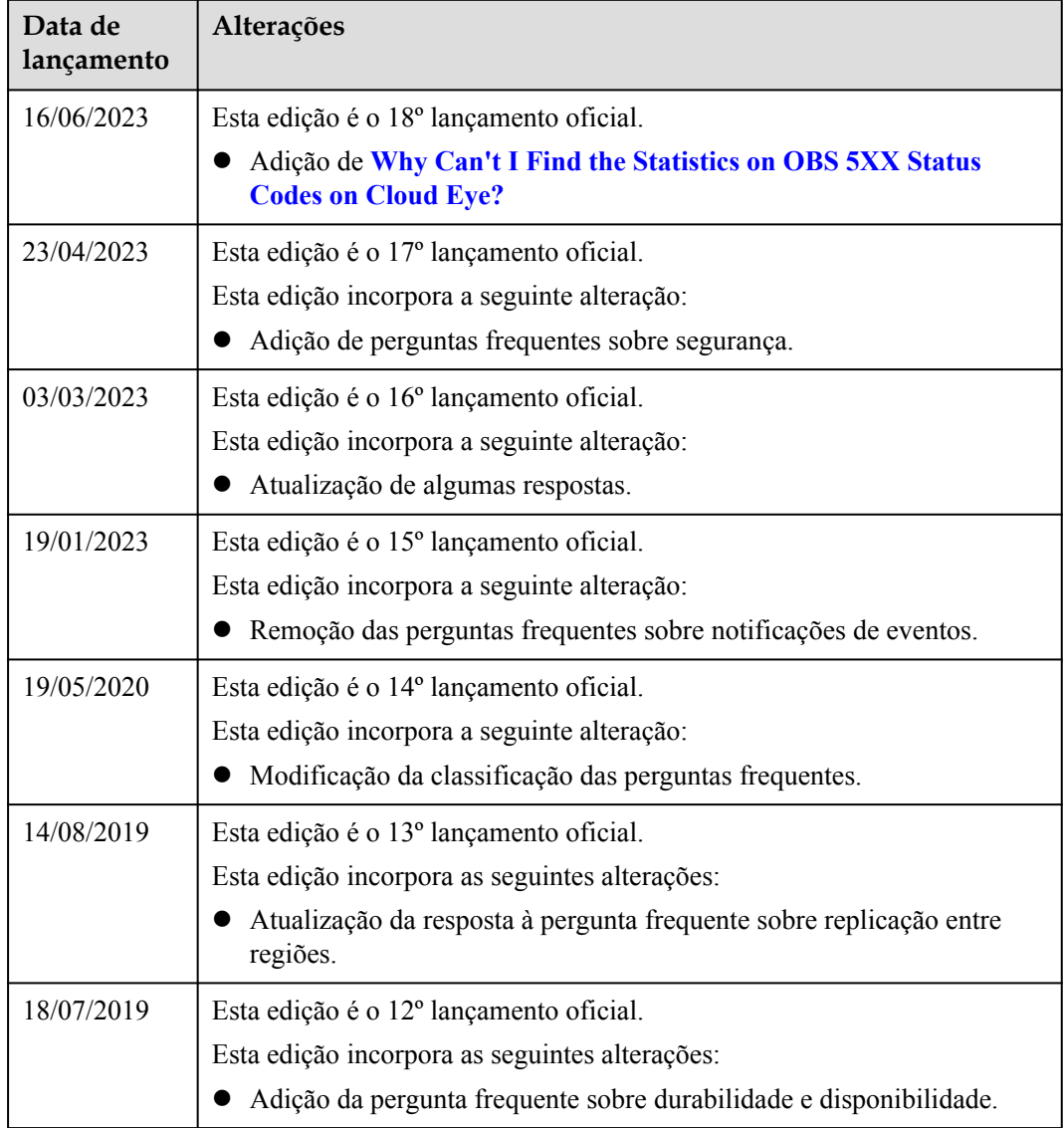

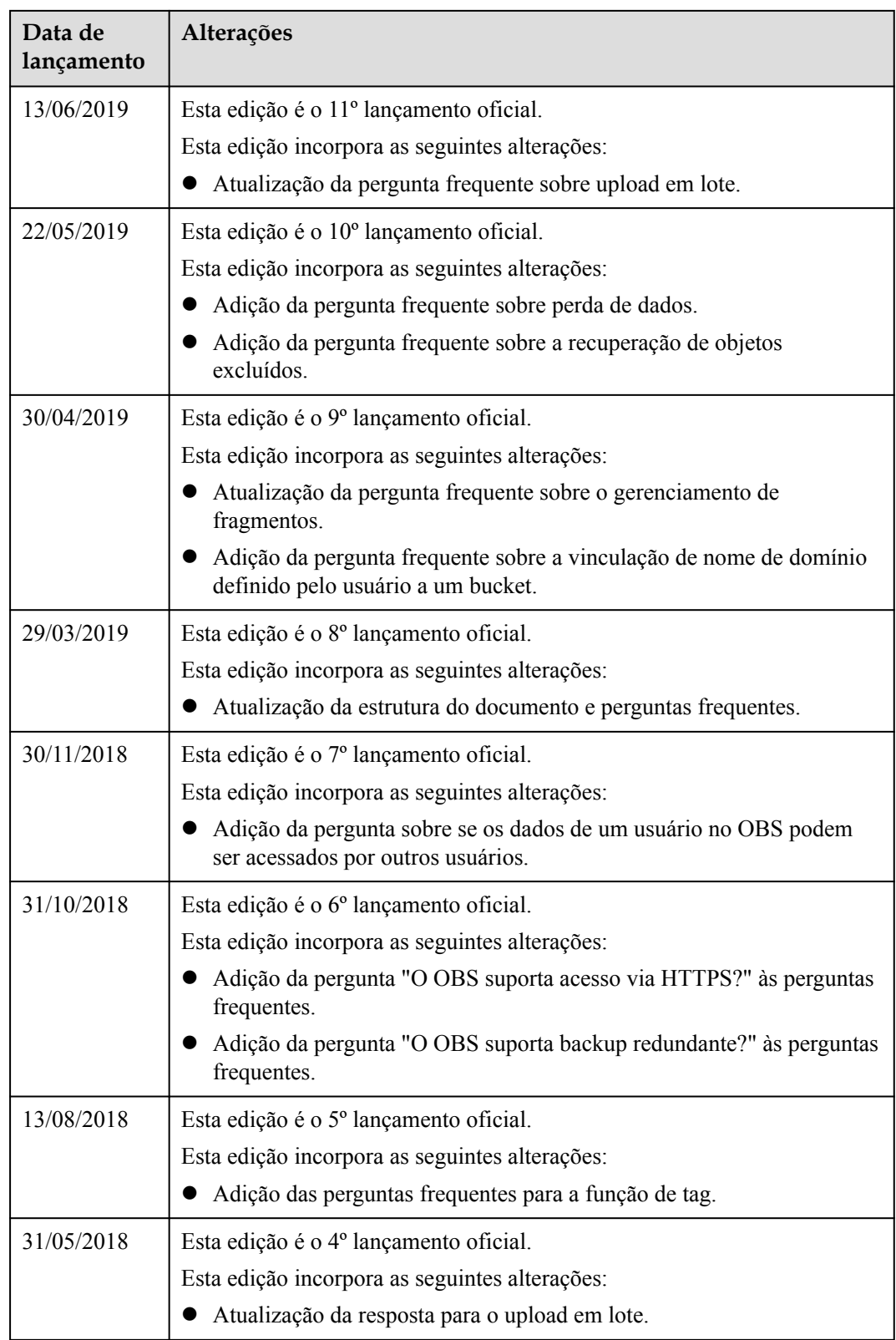

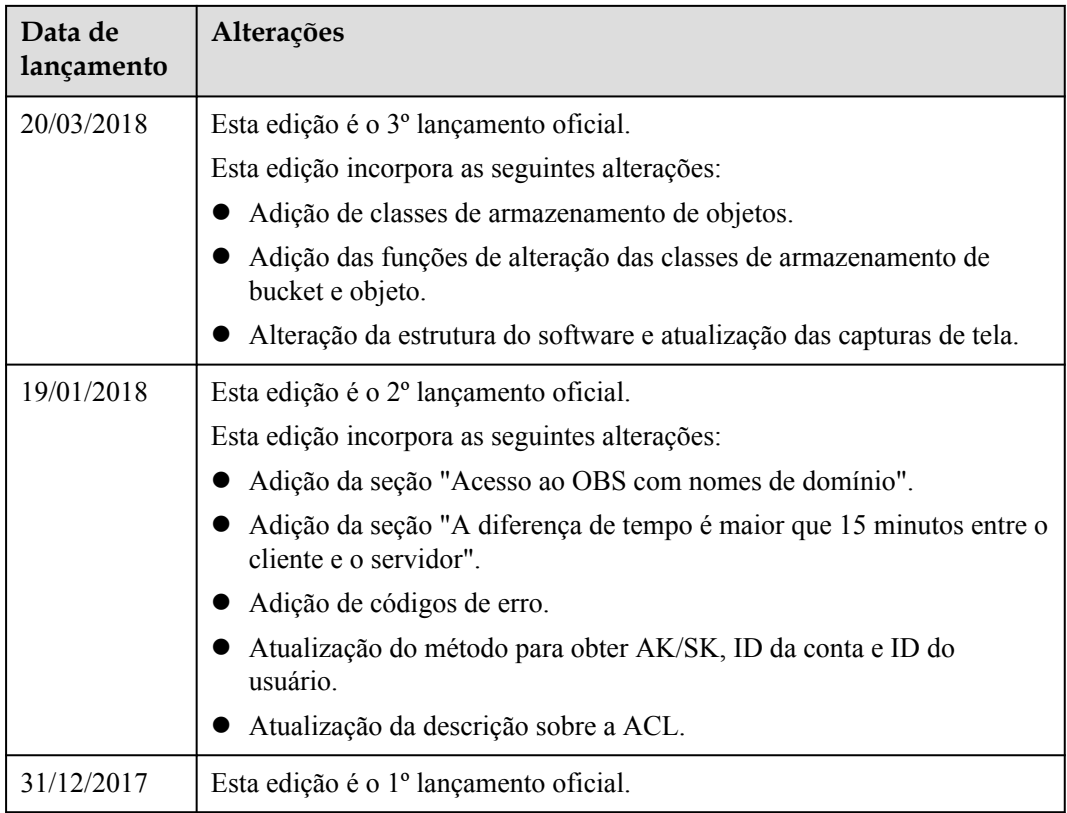